安裝指南

# **Novell**. **Identity Manager**

**4.0.1** 2011 年 4 月 15 日

**www.novell.com**

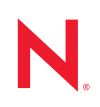

#### 法律聲明

Novell, Inc. 對本文件的內容與使用不做任何陳述或保證,對本產品在任何特定用途的適銷性與適用性上, 亦不做任何明示或默示的保證。此外,Novell, Inc. 保留隨時修改本出版品及其內容的權利,進行此類修正 或更動時,亦毋需另行通知任何人士或公司組織。

此外,Novell,Inc. 對軟體不做任何陳述或保證,對本產品在任何特定用途的適銷性與適用性上,亦不做任 何明示或默示的保證。此外,Novell, Inc. 保留隨時修改任何或全部 Novell 軟體的權利,進行此類更動時, 亦毋需通知任何人士或公司。

此合約下提到的任何產品或技術資訊可能受美國出口管制法與其他國家 / 地區的貿易法的限制。您同意遵 守所有出口管制規定,並同意取得出口、再出口或進口產品所需的一切授權或類別。您同意不出口或再出 口至目前美國出口排除清單上所列之實體,或是任何美國出口法所指定之禁運或恐怖主義國家 / 地區。您 同意不將交付產品用在禁止的核武、飛彈或生化武器等用途上。請參閱 Novell [國際貿易服務網頁](http://www.novell.com/info/exports/) (http:// www.novell.com/info/exports/),以取得有關出口 Novell 軟體的詳細資訊。Novell 無需承擔您無法取得任何必 要的出口核准之責任。

版權所有 © 2007 - 2011 Novell, Inc. 保留所有權利。未獲得出版者的書面同意前,不得對本出版品之任何部 分進行重製、複印、儲存於檢閱系統或傳輸的動作。

Novell, Inc. 404 Wyman Street, Suite 500 Waltham, MA 02451 U.S.A. www.novell.com

線上文件:若要存取本產品及其他 Novell 產品的最新線上文件,請參閱 Novell [文件網頁](http://www.novell.com/documentation) (http:// www.novell.com/documentation)。

#### **Novell** 商標

若要查看 Novell 商標,請參閱 Novell [商標和服務標誌清單](http://www.novell.com/company/legal/trademarks/tmlist.html) (http://www.novell.com/company/legal/trademarks/ tmlist.html)。

#### 協力廠商資料

所有的協力廠商商標均為其各別擁有廠商的財產。

目錄

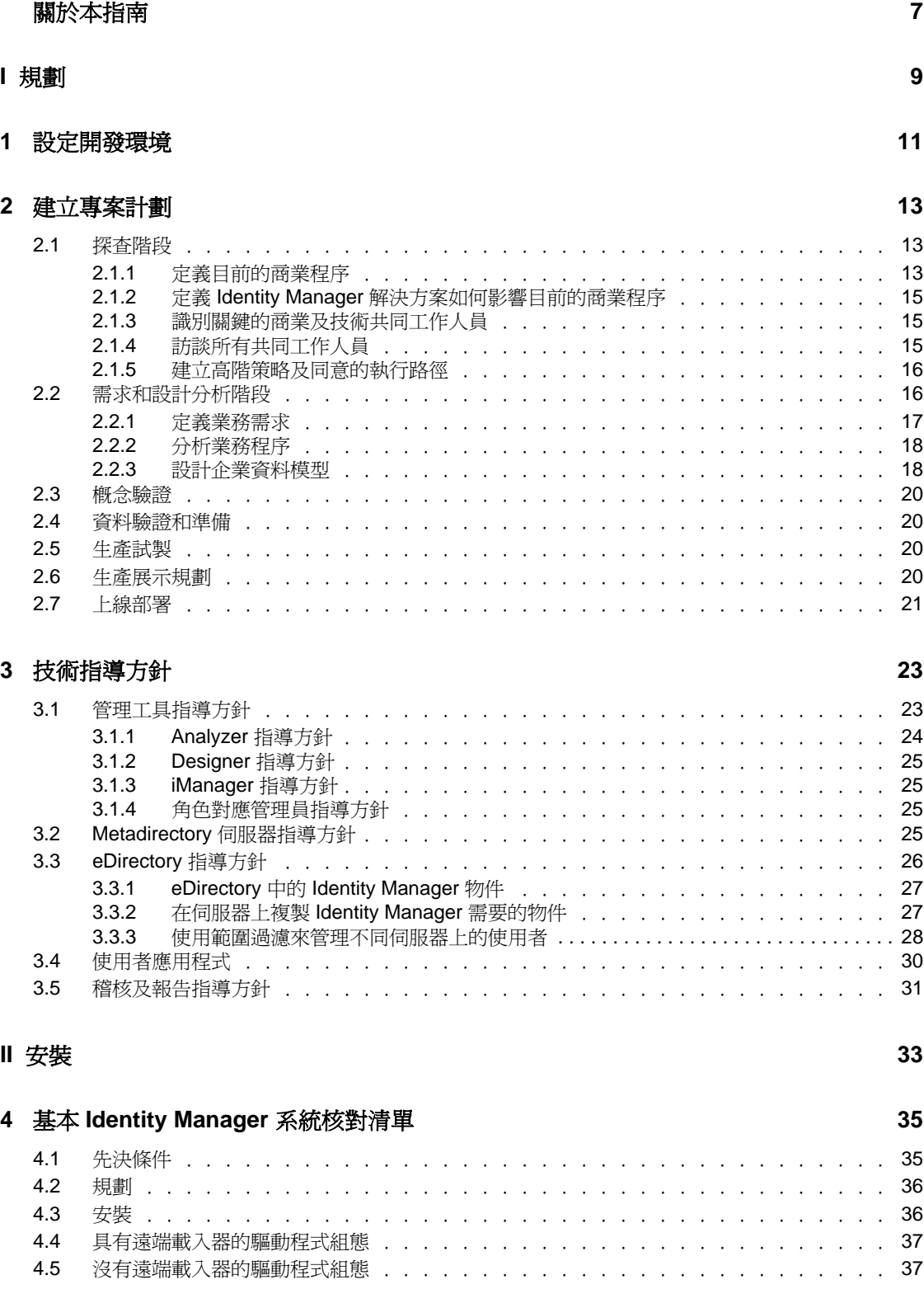

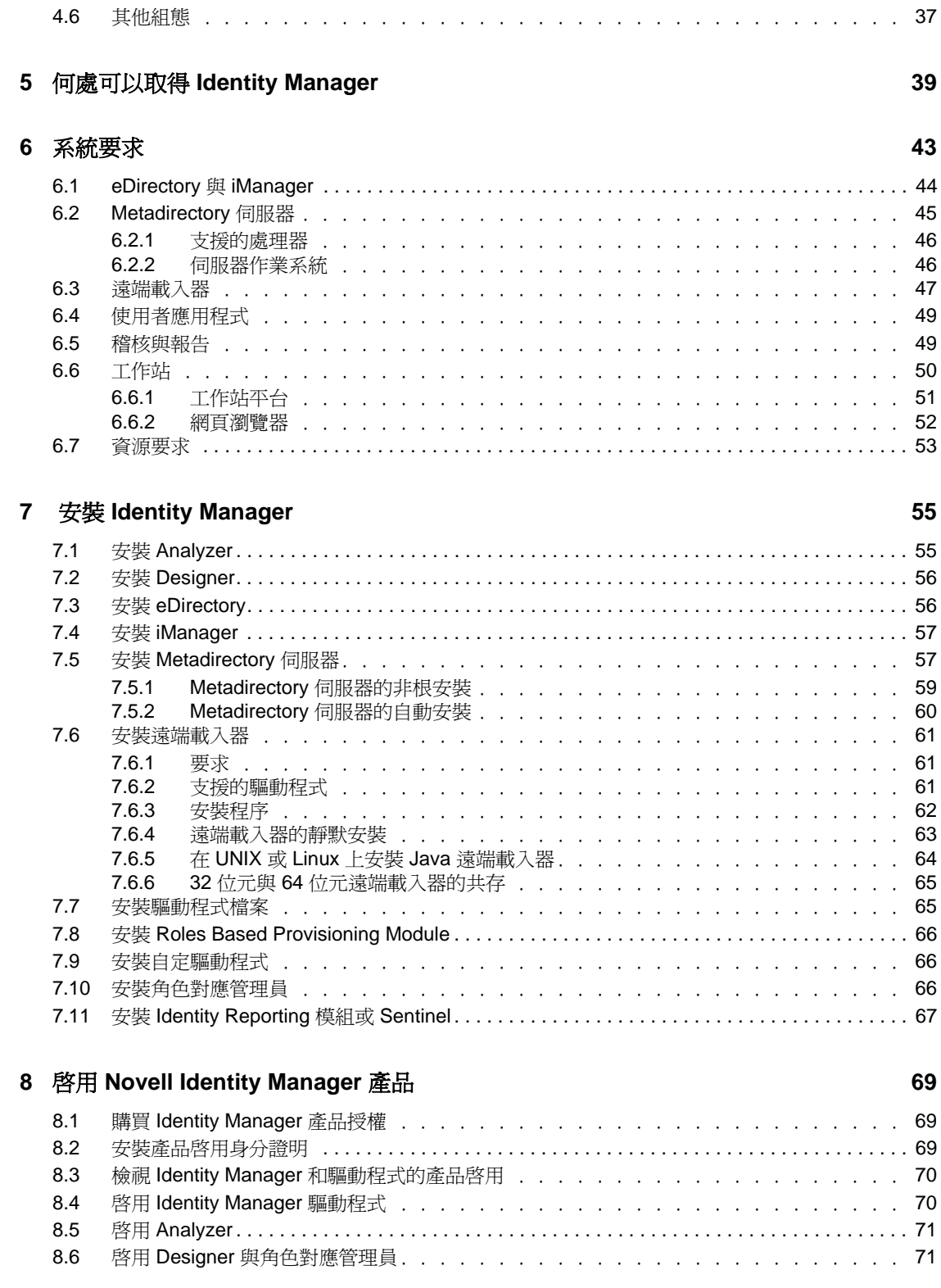

#### **[9](#page-72-0) Identity Manager** 疑難排解 **73**

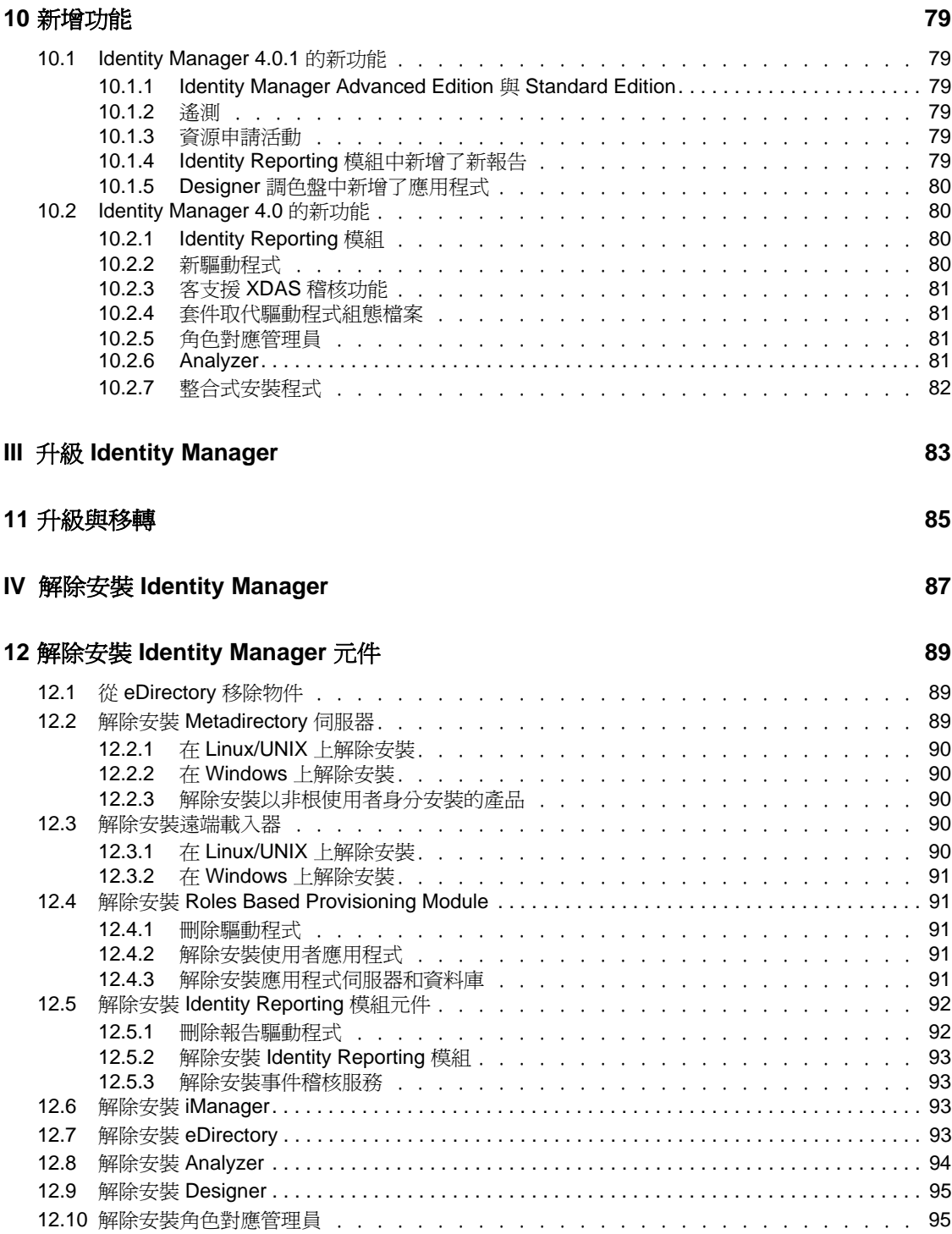

# <span id="page-6-0"></span>關於本指南

Novell Identity Manager 是一項資料共享和同步服務,可讓應用程式、目錄和資料庫共享資 訊。它會連結散佈的資訊,並讓您建立規則,用於在身分發生變更時管理對指定系統的自動 更新。 Identity Manager 提供了下列項目的基礎:帳戶提供、安全性、單次登入、使用者自 助服務、驗證、授權、自動工作流程和 Web 服務。它可讓您整合、管理和控制您的分散式 身份資訊,以便安全地將正確的資源傳送給正確的人員。

本指南包含如何規劃、安裝或升級對環境有用的 Identity Manager 系統的相關資訊。

- 第 I [部分 「規劃」](#page-8-0) ( 第 9 頁 )
	- ◆ 第1章 [「設定開發環境」](#page-10-0) (第11頁)
	- 第 2 章 [「建立專案計劃」](#page-12-0) ( 第 13 頁 )
	- 第 3 章 [「技術指導方針」](#page-22-0) ( 第 23 頁 )
- ◆ 第 II [部分 「安裝」](#page-32-0) (第 33 頁)
	- 第 4 章 「基本 [Identity Manager](#page-34-0) 系統核對清單」 ( 第 35 頁 )
	- 第 5 章 「何處可以取得 [Identity Manager](#page-38-0)」 ( 第 39 頁 )
	- 第 6 章 [「系統要求」](#page-42-0) ( 第 43 頁 )
	- 第 7 章 「安裝 [Identity Manager](#page-54-0)」 ( 第 55 頁 )
	- 第 8 章 「啟用 [Novell Identity Manager](#page-68-0) 產品」 ( 第 69 頁 )
	- 第 9 章 「[Identity Manager](#page-72-0) 疑難排解」 ( 第 73 頁 )
	- 第 10 章 [「新增功能」](#page-78-0) ( 第 79 頁 )
- 第 III 部分 「升級 [Identity Manager](#page-82-0)」 ( 第 83 頁 )
	- 第 11 章 [「升級與移轉」](#page-84-0) ( 第 85 頁 )
- 第 IV [部分 「解除安裝](#page-86-0) Identity Manager」 ( 第 87 頁 )

#### 使用對象

本指南的適用對象是計劃在網路環境中實作 Identity Manager 的管理員、顧問和網路工程 師。

#### 文件更新

如需本文件的最新版本,請參閱 [Identity Manager](http://www.novell.com/documentation/idm401/index.html) 文件網站 (http://www.novell.com/ documentation/idm401/index.html)。

#### 其他文件

如需其他的 Identity Manager 驅動程式文件,請參閱 Identity Manager [驅動程式文件網站](http://www.novell.com/documentation/idm401drivers/index.html) (http://www.novell.com/documentation/idm401drivers/index.html)。

如需使用者應用程式文件,請參閱 [Identity Manager Roles Based Provisioning Module](http://www.novell.com/documentation/idmrbpm401/index.html) 文件網 [站](http://www.novell.com/documentation/idmrbpm401/index.html) (http://www.novell.com/documentation/idmrbpm401/index.html)。

<span id="page-8-0"></span>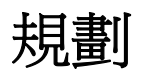

Identity Manager 4.0.1 可以協助您管理企業中的身分及資源。它還可以替您自動執行目前是 手動任務的業務程序。

如果您對構成 Identity Manager 解決方案的各元件有任何問題,請參閱 《*Identity Manager 4.0.1* 綜覽指南》,以瞭解每一個元件的詳細資訊。

若要針對您的環境建立有效的 Identity Manager 解決方案,您必須先花一些時間來規劃及設 計解決方案。有兩個主要的規劃方面:設定測試實驗室來熟悉產品及建立專案計劃來實作 Identity Manager 解決方案。當建立專案計劃時,您可以定義商業程序並建立實作計劃。大 多數公司都有許多不同的商業程序,由許多不同的人員來管理。完整的 Identity Manager 解 決方案會影響其中大部分的程序。花費時間來規劃 Identity Manager 解決方案是極為重要 的,如此才能在您的環境中有效地實作它。

如果要建立的新 Identity Manager 解決方案需要所有元件都位於同一部伺服器上,請使用 《*Identity Manager 4.0.1* 整合式安裝指南》協助您安裝。這是一個簡易安裝程式,可協助您 更快速地安裝系統。

我們強烈建議您任用 Identity Manager 專家, 在 Identity Manager 實作的每個階段中提供協 助。如需合作關係選項的詳細資訊,請參閱 Novell [解決方案夥伴網站](http://www.novell.com/partners/) (http:// www.novell.com/partners/)。「Novell 教育訓練」也會提供說明 Identity Manager 實作的課程。

- ◆ 第1章 [「設定開發環境」](#page-10-1) (第11頁)
- 第 2 章 [「建立專案計劃」](#page-12-3) ( 第 13 頁 )
- 第 3 章 [「技術指導方針」](#page-22-2) ( 第 23 頁 )

I

# <span id="page-10-1"></span><span id="page-10-0"></span><sup>1</sup> 設定開發環境

在開始 Identity Manager 部署的規劃階段之前,您必須熟悉 Identity Manager 產品,才能建立 有用的計劃。設定供您用於測試、分析及開發 Identity Manager 解決方案的開發環境,可讓 您瞭解 Identity Manager 的每一個元件,並發現可能產生的預料外問題。

例如,當您在不同的系統之間同步化資訊時,每個系統會以不同的方式呈現資訊。變更資料 以瞭解其如何在這兩個系統之間同步化,可讓您瞭解這個變更是否會影響其他使用該資訊的 系統。

設定開發環境的另一個主要原因是為了在將解決方案套用於即時資料之前確保方案正常運 作。Identity Manager 可以管理並刪除資料。具有測試環境可讓您進行變更,但不會失去生 產環境中的資料。

您應該在每一次部署 Identity Manager 時設定一個開發環境。每一次部署都有所不同。有不 同的系統、商業規則及程序需要併入 Identity Manager 解決方案中。開發環境可讓您建立每 一種狀況最適合的解決方案。

當您開發 Identity Manager 解決方案時要使用的最重要工具為 Designer。它可讓您擷取環境 的所有相關資訊,然後使用該資訊,建立符合您需要的 Identity Manager 解決方案。您在規 劃的每個階段都應使用 Designer 來擷取所有資訊。Designer 可讓您更輕鬆地建立包含業務資 訊以及技術資訊的專案計劃。如需 Designer 的詳細資訊,請參閱《*Designer 4.0.1 for Identity Manager 4.0.1 Administration Guide*》 (Designer 4.0 for Identity Manager 4.0 管理指南 )。

若要設定您的開發環境,請使用第4章 「基本 [Identity Manager](#page-34-0) 系統核對清單」 (第35頁) 中的資訊。它是所有 Identity Manager 元件的安裝核對清單。使用此清單可確定您已安裝並 設定所有可用來開發專案計劃的 Identity Manager 元件。在設定開發環境的過程中,請使用 第3章 [「技術指導方針」](#page-22-2) (第23頁)中的資訊,如此您便可在安裝及設定 Identity Manager 的每一個元件時瞭解相關的技術考量。

在建立開發環境之後,下一步就是建立專案計劃來實作 Identity Manager 解決方案。使[用第](#page-12-3) 2 章 [「建立專案計劃」](#page-12-3) ( 第 13 頁 ) 中的資訊來建立專案計劃。

1

# <span id="page-12-3"></span><span id="page-12-0"></span><sup>2</sup> 建立專案計劃

此規劃材料針對 Identity Manager 專案從開始到全面上線部署通常所要執行的活動,提供了 一份綜覽。實作身分識別管理策略需要您探查所有目前商業程序是什麼、這些程序的需求是 什麼、瞭解環境中的共同工作人員,然後設計解決方案、取得共同工作人員的認同,以及測 試和推行解決方案。本節旨在讓您對程序有充分的瞭解,以讓您從使用 Identity Manager 中 獲得最大利益。

本節內容並非十分詳盡,不會說明所有可能的組態,在執行時也不很嚴格。每個環境都不相 同,需要在所使用的各類活動中有彈性。

- ◆ 第 2.1 節 「探杳階段」 (第 13 頁)
- 第 2.2 [節 「需求和設計分析階段」](#page-15-1) ( 第 16 頁 )
- 第 2.3 [節 「概念驗證」](#page-19-0) ( 第 20 頁 )
- 第 2.4 [節 「資料驗證和準備」](#page-19-1) ( 第 20 頁 )
- 第 2.5 [節 「生產試製」](#page-19-2) ( 第 20 頁 )
- 第 2.6 [節 「生產展示規劃」](#page-19-3) ( 第 20 頁 )
- 第 2.7 [節 「上線部署」](#page-20-0) ( 第 21 頁 )

## <span id="page-12-1"></span>**2.1** 探查階段

Identity Manager 解決方案會影響商業的許多方面。若要建立有效的解決方案,您必須花費 時間來定義所有目前的商業程序,然後識別 Identity Manager 的實作如何變更這些程序、這 些變更會影響誰,以及如何實作這些變更。

探查階段能讓您對所有共同工作人員的問題和解決方案有一般性地瞭解。它會建立一個計劃 或引導圖,其中包含受到 Identity Manager 解決方案影響的關鍵商業及系統資訊。它也容許 所有共同工作人員參與 Identity Manager 解決方案的建立,以便他們能夠瞭解該解決方案如 何影響其商業區域。

下列清單指出若要具有成功探查階段所需的步驟。您可能發現額外的項目,在您進行探查及 設計階段時需要將這些項目新增至清單。

- 第 2.1.1 [節 「定義目前的商業程序」](#page-12-2) ( 第 13 頁 )
- 第 2.1.2 節 「定義 Identity Manager [解決方案如何影響目前的商業程序」](#page-14-0) ( 第 15 頁 )
- 第 2.1.3 [節 「識別關鍵的商業及技術共同工作人員」](#page-14-1) ( 第 15 頁 )
- 第 2.1.4 [節 「訪談所有共同工作人員」](#page-14-2) ( 第 15 頁 )
- ◆ 第 2.1.5 [節 「建立高階策略及同意的執行路徑」](#page-15-0) (第 16 頁 )

#### <span id="page-12-2"></span>**2.1.1** 定義目前的商業程序

Identity Manager 會自動執行商業程序,讓您輕易地管理環境中的身分。如果您不知道目前 的商業程序是什麼,將無法設計可以自動執行那些程序的 Identity Manager 解決方案。您可 以使用 Designer 的「架構」模式, 擷取目前的商業程序並以圖形方式加以顯示。如需詳細 資訊,請參閱「《Designer 4.0.1 for Identity Manager 4.0.1 Administration Guide》」 (Designer 4.0 for Identity Manager 4.0 管理指南 ) 中的 「*Architect Mode*」 ( 架構模式 )。

例如,貴公司可能會定義以下業務程序:

- 員工遭解雇時,電子郵件系統中的使用者帳戶即會遭到刪除,但是所有其他系統中的使 用者帳戶只會停用,不會遭到刪除。
- 使用者電子郵件地址的格式。
- 銷售人員可以存取的系統或資源。
- 主管可以存取的系統或資源。
- 哪些系統會產生新的帳戶?是人力資源系統或是透過工作流程申請呢?
- 定義密碼變更頻率、密碼複雜程度以及將同步化密碼之系統的公司密碼規則。

當您定義商業程序時,請使用下列項目清單,來協助您瞭解所有程序:

- 定義或澄清目前的商業問題。
- 判定需要哪些行動才能解決這些問題。
- 判定哪些服務及系統會受到這些行動的影響。

這個步驟可讓您建立企業目前正在做什麼及哪些程序需要改進的高階綜覽。例如,圖 [2-1](#page-13-0) 使 用 Designer 說明如何在 PeopleSoft 系統中產生新的使用者帳戶。它們會同步化至 Identity Vault,然後再同步化至 Lotus Notes 及 Active Directory。密碼正在 Active Directory 與 Identity Vault 之間同步化。帳戶正在與 Notes 系統同步化,但是沒有帳戶正與 Identity Vault 同步化。

<span id="page-13-0"></span>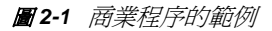

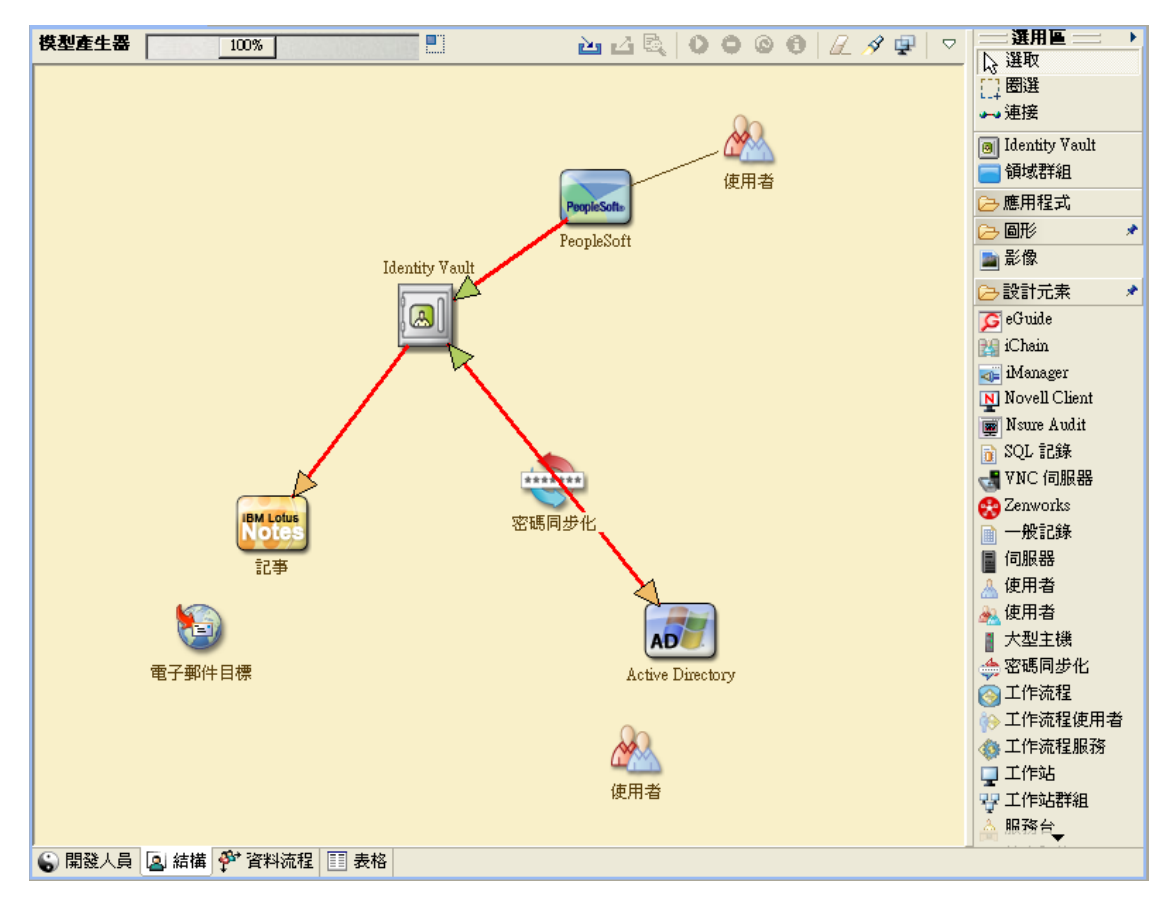

確定流程之後,便可以開始定義 Identity Manager 可以起到何種作用。繼續進行第 [2.1.2](#page-14-0) 節 「定義 Identity Manager [解決方案如何影響目前的商業程序」](#page-14-0) ( 第 15 頁 )。

### <span id="page-14-0"></span>**2.1.2** 定義 **Identity Manager** 解決方案如何影響目前的商業程序

在定義了目前的商業程序之後,您需要判定您想要哪些程序納入 Identity Manager 解決方 案。

最好查看整個解決方案,然後決定應該優先實作哪些程序。Identity Manager 包含各種商業 範疇,所以規劃整體解決方案來處理各個商業程序,要比使用個別的解決方案來處理還來得 容易。

建立一個清單,列出哪些商業程序將優先自動執行,然後識別這些變更將影響哪些系統。然 後繼續進行第 2.1.3 [節 「識別關鍵的商業及技術共同工作人員」](#page-14-1) ( 第 15 頁 )。

#### <span id="page-14-1"></span>**2.1.3** 識別關鍵的商業及技術共同工作人員

識別 Identity Manager 解決方案中包括的所有共同工作人員是解決方案成功與否的重要因 素。在大多數公司中,能讓您瞭解商業程序的所有商業及技術方面的人不會只有一個。您必 須識別 Identity Manager 解決方案即將影響哪些服務及系統,而且也必須識別負責該服務或 系統的人員。

例如,如果要將電子郵件系統整合至解決方案,則您將需要列出電子郵件系統是什麼、電子 郵件系統管理員是誰,以及有哪些聯絡人資訊。您可以將這個資訊全都加入 Designer 專案 中。每一個應用程式圖示都有一個位置,您可以在其中儲存系統及系統管理員的相關資訊。 如需詳細資訊,請參閱 「《Designer 4.0.1 for Identity Manager 4.0.1 Administration Guide》」 (Designer 4.0 for Identity Manager 4.0 管理指南 ) 中的 「*Configuring Application Properties*」 ( 設定應用程式內容 )。

在識別了每一個商業程序中所包括的所有人員之後,下一步就在第 2.1.4 [節 「訪談所有共同](#page-14-2) [工作人員」](#page-14-2) ( 第 15 頁 ) 中。

## <span id="page-14-2"></span>**2.1.4** 訪談所有共同工作人員

訪談關鍵的商業及技術共同工作人員可讓您收集 Identity Manager 解決方案完整設計所需的 資訊。訪談也可讓您教育每一個共同工作人員,讓他們明白 Identity Manager 解決方案及這 個解決方案如何影響他們。以下是您進行訪談時將涵蓋的項目清單:

- 定義或澄清 Identity Manager 解決方案要處理的商業程序。您所訪談的人員可能具有會 影響目前計劃的資訊。
- ◆ 判定解決方案將如何影響共同工作人員及如何解決他們的任何擔心。同時,也請詢問共 同工作人員可以花費多少時間來參與解決方案中屬於他們的部分。他們不一定會估算出 時間,但是收集這個資訊可以協助判定解決方案的範圍。
- ◆ 從共同工作人員擷取關鍵的商業及系統資訊。有時候,提議的計劃可能會對商業程序或 系統產生不利的影響。擷取這個資訊,您就可以根據經驗來對 Identity Manager 解決方 案做出決策。

在訪談了關鍵的共同工作人員之後,下一步就在第 2.1.5 [節 「建立高階策略及同意的執行路](#page-15-0) [徑」](#page-15-0) ( 第 16 頁 ) 中。

## <span id="page-15-0"></span>**2.1.5** 建立高階策略及同意的執行路徑

在收集了所有資訊之後,您需要對 Identity Manager 解決方案建立高階策略或引導圖。新增 所有您要在 Identity Manager 解決方案中包括的功能。例如,透過工作流程從申請中產生新 的使用者帳戶,但是使用者類型則視使用者有權存取的資源而定。

可能的話,將這個高階策略呈現給同一會議中的所有共同工作人員。如此可讓您完成以下幾 項任務︰

- ◆ 驗證包括的行動是否最正確,並識別哪些行動應該優先執行。
- 識別準備需求及設計階段的規劃活動。
- 決定執行其中一或多個事件所要採取的動作。
- 對 Identity Manager 解決方案建立同意的執行路徑。
- 定義共同工作人員的其他教育訓練。

探杳可協助您一般性地瞭解所有共同工作人員的問題和解決方案。透過此程序,共同工作人 員可以對需要其具有目錄、Novell eDirectory、Novell Identity Manager 及 XML 整合之基本知 識的分析階段有一個良好的初步瞭解。

在完成探查階段之後,請繼續進行第 2.2 [節 「需求和設計分析階段」](#page-15-1) ( 第 16 頁 )。

# <span id="page-15-1"></span>**2.2** 需求和設計分析階段

採用在探查階段中建立的高階引導圖作為這個分析階段的起始點。文件及 Designer 專案都 需要加入技術及商業詳細資料。這會產生資料模型,以及用來實作 Identity Manager 解決方 案的高階 Identity Manager 架構設計。

設計的焦點應該是身分識別管理;不過,也可以處理許多一般與資源管理目錄相關聯的元素 ( 例如檔案和列印 )。Identity Manager 會讓使用者帳戶與無權直接存取作業系統之檔案系統 的目錄同步化。例如,您可以在 Active Directory 具有一個使用者帳戶,但如此不代表您就 有權存取 Active Directory 伺服器上的檔案系統。

使用探查階段中收集到的資訊回答下列樣本問題,以查看還需要收集哪些資訊。這可能需要 另外訪談共同工作人員。

- 正在使用哪個版本的系統軟體?
- eDirectory 設計是否適合?例如,Identity Manager 伺服器是否包含正在同步化之使用者 物件的 「主檔案系統物件」或 「讀 / 寫」複製本?如果沒有包含,eDirectory 設計就不 適合。
- 所有系統中的資料品質適當嗎? ( 如果資料不具有可用的品質,則可能不會依需要來實 作商業規則。)例如,可能在系統中有正在同步化的重複使用者帳戶,或資料的格式在 每一個系統中可能不一致。在同步化資訊之前,必須評估每一個系統的資料。
- ◆ 您的環境需要資料管理嗎?例如,人力資源系統中的使用者雇用日期格式只能爲 2008/ 02/23, 但在 Identity Vault 中的雇用日期為 02-23-2008。這時便需要修改日期的格式才 能進行同步化。

Identity Manager 提供了一個可協助您簡化分析和清理資料程序的工具。如需詳細資訊,請 參閱 《*Analyzer 4.0.1 for Identity Manager Administration Guide*》 (Analyzer 1.2 for Identity Manager 管理指南 )。

檢閱第 3 章 「 技術指導方針 」 ( 第 23 頁 ) 中的資訊,以協助對您的環境做出正確的決策。

在分析需求之後,您可以建立實作的範圍及專案計劃,並判定是否需要進行任何必要活動。 為了避免嚴重的錯誤,請儘量蒐集完整的資訊並記錄要求。以下是可能的需求清單:

- ◆ 資料模型,其中顯示 Identity Manager 內所有系統、授權資料來源、事件、資訊流程、 資訊格式標準,以及已連接的系統與屬性之間的映射關係。
- 針對解決方案的適當 Identity Manager 架構。
- 其他系統連線需求的詳細資料。
- 資料驗證和記錄比對的策略。
- 設計為支援 Identity Manager 基礎結構的目錄。

下列任務應該在需求及設計評估期間完成:

- [「定義業務需求」](#page-16-0) ( 第 17 頁 )
- [「分析業務程序」](#page-17-0) ( 第 18 頁 )
- [「設計企業資料模型」](#page-17-1) ( 第 18 頁 )

#### <span id="page-16-0"></span>**2.2.1** 定義業務需求

在探查階段中,您已收集組織的商業程序及定義這些商業程序的商業需求。建立這些商業需 求的清單,然後完成下列任務來開始在 Designer 中映射這些程序:

- ◆ 建立商業需求的清單,並判定哪些系統會受到這個程序的影響。例如,終止員工的業務 要求可能是必須在終止員工的同一天移除員工的網路和電子郵件帳戶存取。電子郵件系 統及 Identity Vault 會受到這個終止程序的影響。
- 建立程序流程、程序觸發器和資料對應關係。

例如,如果特定的程序中將要發生某個事件,會觸發其他哪些程序?

- 對應應用程式之間的資料流程。Designer 可讓您查看這個資訊。如需詳細資訊,請參閱 「《Designer 4.0.1 for Identity Manager 4.0.1 Administration Guide》」 (Designer 4.0 for Identity Manager 4.0 管理指南 ) 中的 「*Managing the Flow of Data*」 ( 管理資料流程 )。
- ◆ 定義需要淮行格式轉換的資料轉換 ( 例如 2/25/2007 轉換為 2007 年 2 月 25 日 ), 以及使 用 Analyzer 變更資料。如需詳細資訊,請參閱 《*Analyzer 4.0.1 for Identity Manager Administration Guide*》 (Analyzer 1.2 for Identity Manager 管理指南 )。
- 記錄存在的資料相依性。

如果特定值變更,則瞭解該值是否存在相依性便十分重要。如果特定程序變更,則瞭解 該程序是否存在依存性十分重要。

例如,在人力資源部門系統中選取 「暫時」員工狀態值,可能表示 IT 部門需要在 eDirectory 中建立在特定時間期間對網路的權限和存取受限的使用者物件。

- 列出優先程度。 並非每一方的每個要求、希望或願望都可以立即實現。設計及部署供應系統的優先程度 將有助於規劃引導圖。 將部署工作劃分成幾個階段或許很有幫助,這樣可以先實作一部分部署,以後再實作其 他部分的部署,或者使用以組織內員工群組為基礎的階段式部署。
- 定義先決條件。 實作特定部署階段所需的先決條件都應該記錄下來。這包括對需要與 Identity Manager 連接之連接系統的存取。
- 識別授權資料來源。

較早地瞭解系統管理員和各個主管認為他們所要擁有的資訊項目,可以協助您取得並始 終保持各方的認同。

例如,帳戶管理者可能要擁有授予員工特定檔案和目錄時所需的權限。可以藉由在帳戶 系統中實作本地託管者指定來達成此目的。

在定義了商業需求之後,請繼續進行第 2.2.2 [節 「分析業務程序」](#page-17-0) ( 第 18 頁 )。

#### <span id="page-17-0"></span>**2.2.2** 分析業務程序

在完成業務需求的分析之後,您需要收集更多資訊,以幫助您使 Identity Manager 解決方案 更為明確。您需要訪談最基本的人員 ( 如實際使用應用程式或系統的經理、管理員及員工 )。 要說明的問題包括:

- 資料源自何處?
- 資料去向何處?
- 誰來負責資料?
- 哪些人員擁有資料所屬之業務功能的所有權?
- 要變更資料需要聯絡哪些人員?
- 正在變更的資料具有哪些隱含項目?
- 資料處理要執行哪些工作 ( 蒐集和 / 或編輯 )?
- 會執行哪種類型的操作?
- 使用何種方法來確保資料品質和完整性?
- 系統位於何處 ( 在哪個伺服器上, 哪個部門中 ) ?
- 哪些程序不適合於自動處理?

例如,您可對人力資源部門中 PeopleSoft 系統的管理員提出以下問題:

- 哪些資料儲存在 PeopleSoft 資料庫中?
- 哪些項目會出現在員工帳戶的各種面板中?
- 在佈建系統中必須反映哪些動作 ( 例如新增、修改或刪除 )?
- 其中哪些項目是必要的? 哪些項目是選擇性的?
- 根據在 PeopleSoft 中執行的動作需要觸發哪些動作?
- 要忽略哪些操作 / 事件 / 動作?
- 如何轉換資料並將其對應至 Identity Manager?

會晤關鍵人員可以指向組織的其他區域,它們可提供整個程序的更清晰圖像。

在收集所有資訊之後,您就可以對環境設計正確的企業資料模型。請繼續進行第 [2.2.3](#page-17-1) 節 [「設計企業資料模型」](#page-17-1) ( 第 18 頁 ) 以開始設計。

### <span id="page-17-1"></span>**2.2.3** 設計企業資料模型

定義商業程序之後,您可以使用 Designer,開始設計反映目前商業程序的資料模型。

Designer 中的模型說明資料來自何處、移向何方,以及不能移向何方。它也可以說明重大事 件如何影響資料流程。例如,圖 [2-2](#page-18-0) 顯示資料來自 PeopleSoft,但是沒有資料重新與 PeopleSoft 同步化。

#### <span id="page-18-0"></span>圖 *2-2* 通過 *Designer* 的資料流程

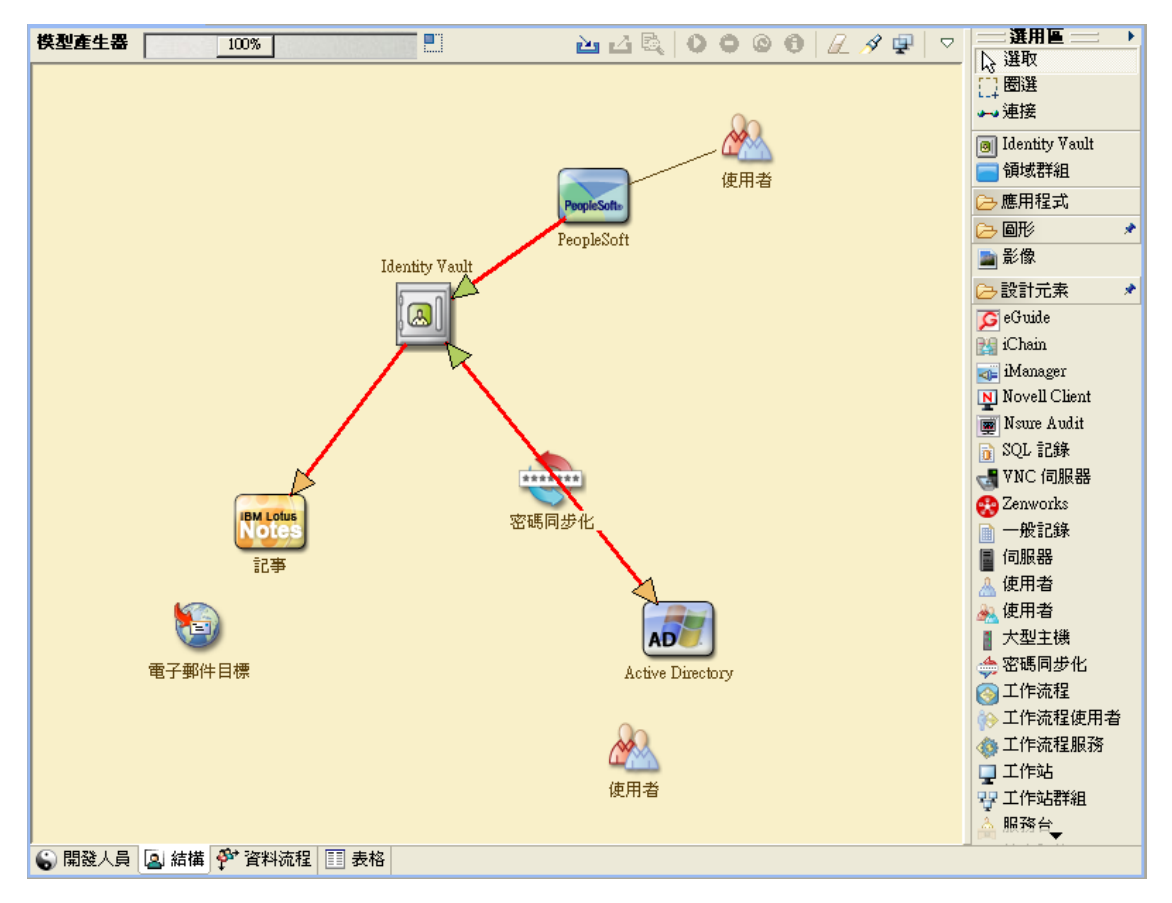

您也可能想要設計圖表,說明提出的商業程序,以及在該程序中實作自動化供應的優點。 從回答下列問題

- 正在移動哪些類型的物件 ( 使用者、群組等 )?
- 對哪些事件感興趣?
- 需要同步化哪些屬性?
- 需要針對正在管理的各種類型物件在整個業務期間儲存哪些資料?
- 同步化是單向還是雙向?
- 每個屬性的授權來源是哪個系統?

考量系統之間不同值的相互關係很重要。

例如,PeopleSoft 中的員工狀態欄位可能具有三個設定值:員工、約聘和實習生。不過, Active Directory 系統可能只有兩個值:永久和暫時。在此情況下,需要決定 PeopleSoft 中 「約聘」狀態與 Active Directory 中 「永久」和 「暫時」值之間的關係。

此工作的焦點應該是瞭解每個目錄系統、各系統彼此之間的關係,以及需要跨系統同步化哪 些物件和屬性。在完成設計之後,下一步就是建立概念驗證。繼續進行第 2.3 [節 「概念驗](#page-19-0) [證」](#page-19-0) (第20頁)。

# <span id="page-19-0"></span>**2.3** 概念驗證

您可以在實驗室環境中使用範例實作來建立概念驗證測試,以反映公司的業務規則及資料流 程。該實作以在需求分析和設計期間開發之資料模型的設計爲基礎,是生產試製之前的最後 一步。您可在第 1 章 [「設定開發環境」](#page-10-1) ( 第 11 頁 ) 中建立的實驗室中執行測試。

附註:此步驟常常有利於取得管理階層的支持並爲最終的實作籌集資金。

第 3 章 [「技術指導方針」](#page-22-2) ( 第 23 頁 ) 包含可以協助您驗證概念驗證的資訊。它包含技術指 導方針來協助讓您的 Identity Manager 部署順利完成。

建立概念驗證時,您也需要建立一個計劃,來驗證您在系統中具有的資料。這個步驟協助您 確定系統之間不會發生衝突。請繼續進行第 2.4 節 「資料驗證和準備 」( 第 20 頁 ),以確定 這些衝突不會發生。

## <span id="page-19-1"></span>**2.4** 資料驗證和準備

生產系統中資料的品質和一致性可能各不相同,因此,同步化系統時可能會出現不一致。此 階段可在資源實作小組與 「擁有」或管理系統中要整合之資料的業務單位或群組之間,呈 現二者之間明顯的分歧點。有時,相關聯的風險和成本因素可能不屬於提供專案。

您需要使用在分析及設計階段中完成的資料模型。還應該定義一個可能的記錄比對及資料格 式策略,以便能夠正確地準備資料。定義資料模型及格式策略之後,便可完成以下兩個重要 步驟︰

- 建立適合載入至 Identity Vault 中的線上資料集 ( 在分析及設計活動中加以定義 )。這包括 可能的載入方法 ( 大量載入或透過連接器載入 )。還會定義驗證或格式化資料的要求。
- 識別效能因素,並對照正在使用的設備及 Identity Manager 的整體分散式部署架構來驗 證這些因素。

在準備好資料之後,請繼續進行第 2.5 [節 「生產試製」](#page-19-2) ( 第 20 頁 )。

## <span id="page-19-2"></span>**2.5** 生產試製

生產試製是移轉至線上環境的第一步。在此階段期間,可能會發生其他自定。在這個有限的 啓動階段中,可以確認先前活動所想要的結果,並取得生產展示的合約。試驗會驗證已設計 至程序中此階段的計劃。

附註:此階段可為解決方案提供接受準則,以及整個上線過程中必要的里程碑。

試驗解決方案提供資料模式及想要處理結果的即時概念檢驗及驗證。在完成試驗之後,請繼 續進行第 2.6 [節 「生產展示規劃」](#page-19-3) ( 第 20 頁 )。

## <span id="page-19-3"></span>**2.6** 生產展示規劃

這是規劃生產部署的階段。計劃應完成以下幾項任務:

- 確認伺服器平台、軟體修正和 Service Pack
- 確認一般環境
- 確認混合共存環境中的 Identity Vault 設計
- 確認商業邏輯正確
- 確認資料同步化如期進行
- 規劃舊程序切換
- 規劃復原偶發事件策略

計劃需要包含展示中每一個步驟的實作及完成日期。每一個共同工作人員都會輸入這些日 期,並同意這些日期適用於他們。如此可讓展示中包括的每一個人員知道變更的開始時間及 完成時間。

一旦完成生產展示計劃,請繼續進行第 2.7 [節 「上線部署」](#page-20-0) ( 第 21 頁 )。

# <span id="page-20-0"></span>**2.7** 上線部署

上線部署階段會將所有計劃化爲動作,這樣便會在即時環境中建立 Identity Manager 解決方 案。使用上線展示計劃,將 Identity Manager 解決方案的各個方面部署到位。視計劃的複雜 度而定,此過程可能會很快完成,也可能需要一段時間才能完成。

<span id="page-22-2"></span><span id="page-22-0"></span><sup>3</sup> 技術指導方針

您在 Designer 中收集的資訊可讓您對 Identity Manager 的每一個元件做出技術決策,例如安 裝位置及組態選項。如需每個元件的說明,請參閱 《Identity Manager 4.0.1 *綜覽指南》*[。圖](#page-22-3) [3-1](#page-22-3) 是 Identity Manager 解決方案的可能組態。

<span id="page-22-3"></span>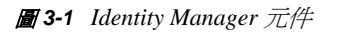

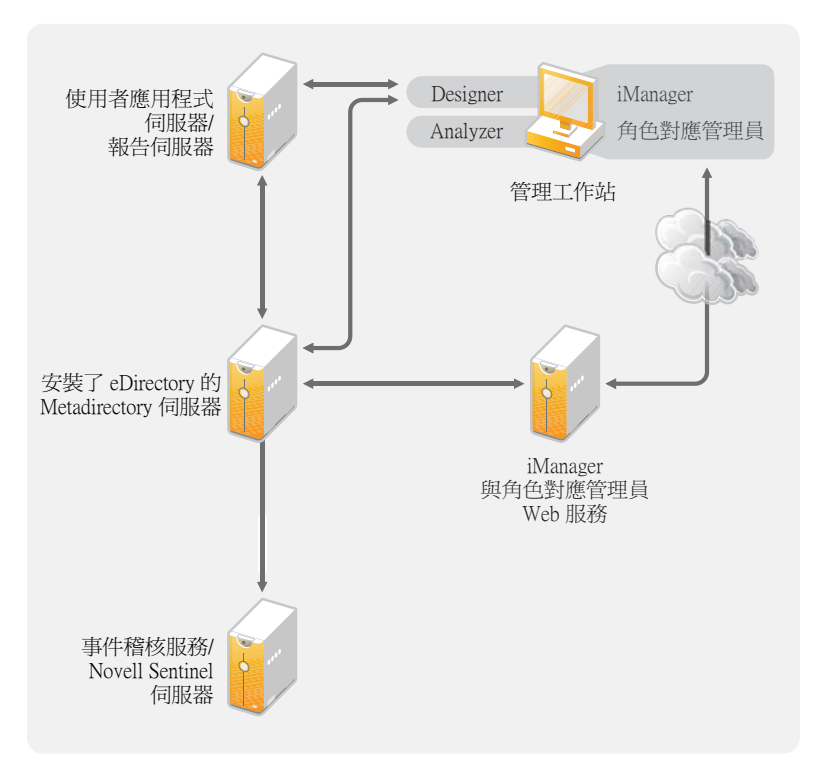

Identity Manager 是完全可自定的。下列章節包含技術最佳實務指導方針,可協助您安裝並 設定最適合您的環境的 Identity Manager 解決方案。影響這些指導方針如何套用至環境的變 數包括伺服器的硬體類型、WAN 的設定方式,以及要同步化的物件數。

- 第 3.1 [節 「管理工具指導方針」](#page-22-1) ( 第 23 頁 )
- 第 3.2 節 「Metadirectory [伺服器指導方針」](#page-24-3) ( 第 25 頁 )
- 第 3.3 節 「eDirectory [指導方針」](#page-25-0) ( 第 26 頁 )
- 第 3.4 [節 「使用者應用程式」](#page-29-0) ( 第 30 頁 )
- 第 3.5 [節 「稽核及報告指導方針」](#page-30-0) ( 第 31 頁 )

# <span id="page-22-1"></span>**3.1** 管理工具指導方針

Identity Manager 解決方案的兩個主要管理工具為 Designer 及 iManager, 其說明在圖 [3-2](#page-23-1)。 Designer 是在規劃及建立 Identity Manager 解決方案期間使用,而 iManager 則用於 Identity Manager 解決方案的每日管理任務。

<span id="page-23-1"></span>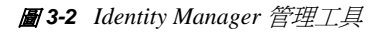

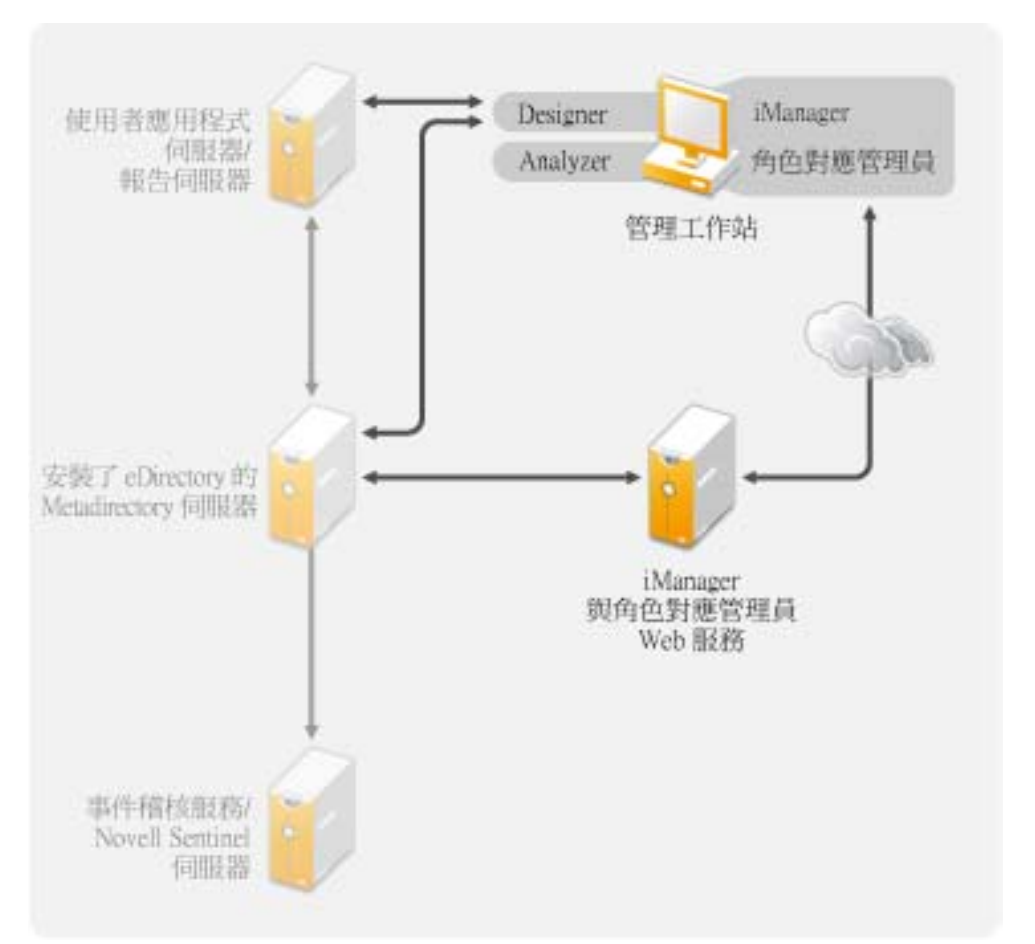

使用者應用程式使用基於 Web 的管理頁面。如需使用者應用程式的詳細資訊,請參閱 《*Identity Manager Roles Based Provisioning Module 4.0 User Application: Administration Guide*》 (Identity Manager Roles Based Provisioning Module 4.0 使用者應用程式:管理指南 ) 中的 「Administering the User Application」 ( 管理使用者應用程式 )。

- 第 3.1.1 節 「Analyzer [指導方針」](#page-23-0) ( 第 24 頁 )
- 第 3.1.2 節 「Designer [指導方針」](#page-24-0) ( 第 25 頁 )
- 第 3.1.3 節 「iManager [指導方針」](#page-24-1) ( 第 25 頁 )
- 第 3.1.4 [節 「角色對應管理員指導方針」](#page-24-2) ( 第 25 頁 )

### <span id="page-23-0"></span>**3.1.1 Analyzer** 指導方針

Analyzer 是安裝於工作站上的複雜用戶端。Analyzer 用於檢查和清理系統中要新增至 Identity Manager 解決方案的資料。在規劃階段使用 Analyzer 可協助您瞭解需要進行的變更 以及最佳的變更方法。

使用 Analyzer 時沒有特別需要加以注意的事項。如需詳細資訊,請參閱 《*Analyzer 4.0.1 for Identity Manager Administration Guide*》 (Analyzer 1.2 for Identity Manager 管理指南 )。

## <span id="page-24-0"></span>**3.1.2 Designer** 指導方針

Designer 是安裝於工作站的複雜用戶端。Designer 用來設計、測試、說明及部署您的 Identity Manager 解決方案。在規劃階段中使用 Designer 可以協助您擷取某個位置中的資訊。 它也可以在您一同查看解決方案的所有元件時協助您看到可能未察覺的問題。

使用 Designer 時不必進行特別考量,除非您讓多個人員在同一專案上工作。Designer 容許進 行專案的版本控制。如需詳細資訊,請參閱 「《Designer 4.0.1 for Identity Manager 4.0.1 Administration Guide》」 (Designer 4.0 for Identity Manager 4.0 管理指南 ) 中的 「*Version Control*」 ( 版本控制 )。

### <span id="page-24-1"></span>**3.1.3 iManager** 指導方針

iManager 是一款用於管理 Identity Manager 的 Web 應用程式。當您安裝 Identity Manager 時, 安裝程式會假設您已在 eDirectory 網路樹中安裝 iManager 伺服器。

如果一次有 10 個以上的管理員固定在 iManager 工作,則您應該具有一部只代管 iManager 的伺服器。圖 [3-2\(](#page-23-1) 第 24 頁 ) 代表 Identity Manager 解決方案的這個組態。如果只有一個管理 員,則您可以毫無困難地在 Metadirectory 伺服器上執行 iManager。

### <span id="page-24-2"></span>**3.1.4** 角色對應管理員指導方針

角色對應管理員是一款 Web 應用程式,可探查主要 IT 系統內可以授予的授權與許可。它可 讓商務分析師 ( 而不僅僅是 IT 管理員 ) 定義哪些授權與哪些業務角色相關聯, 並對這些關 聯進行維護。

使用角色對應管理員時沒有特別需要加以注意的事項。您可以在一部單獨的伺服器上執行角 色對應管理員 ( 如圖 [3-2\(](#page-23-1) 第 24 頁 ) 中所示 ),也可以在 Metadirectory 伺服器上執行。如需詳 細資訊,請參閱 《*Identity Manager Role Mapping Administrator 4.0.1 Installation and Configuration Guide*》 (Identity Manager 角色對應管理員 4.0.1 安裝與組態指南 )。

# <span id="page-24-3"></span>**3.2 Metadirectory** 伺服器指導方針

您可以在 Identity Manager 解決方案中具有一或多部 Metadirectory 伺服器,視伺服器工作量 而定。Metadirectory 伺服器需要安裝 eDirectory,如圖 [3-3](#page-25-1) 中所示。您可以新增未在圖片中 描繪的 「遠端載入器」伺服器,來協助處理環境的工作量或組態。

驅動程式必須與連接的應用程式在相同伺服器上執行。例如,若要設定 Active Directory 驅 動程式,圖 [3-3](#page-25-1) 中的伺服器必須是成員伺服器或網域控制器。如果不想在成員伺服器或網域 控制器上安裝 eDirectory 及 Identity Manager,則可以在成員伺服器或網域控制器上安裝遠端 載入器。「遠端載入器」會將 Active Directory 中的所有事件全都傳送至 Metadirectory 伺服 器。「遠端載入器」會從 Metadirectory 伺服器接收任何資訊,並將該資訊傳送至連接的應用 程式。

「遠端載入器」會提供更多的彈性給您的 Identity Manager 解決方案。如需詳細資訊,請參 閱 《*Identity Manager 4.0.1 Remote Loader Guide*》 (Identity Manager 4.0 遠端載入器指南 )。

<span id="page-25-1"></span>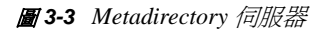

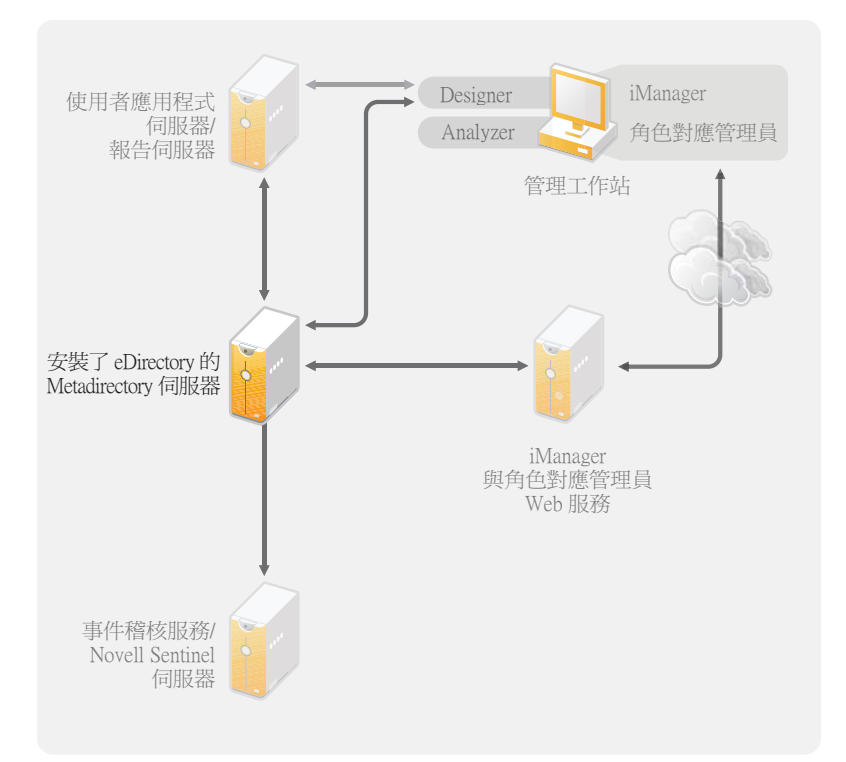

有許多影響伺服器效能的變數。標準建議是不要在一部 Metadirectory 伺服器上執行 10 個以 上的驅動程式。不過,如果您正在讓數百萬個物件與每一個驅動程式同步化,應該就無法在 一部伺服器上執行十個驅動程式。但另一方面,如果每一個驅動程式只有 100 個物件正在同 步化,則您應該能夠在一部伺服器上執行十個以上的驅動程式。

在實驗室環境中設定 Identity Manager 解決方案可讓您測試伺服器將如何執行。您可以使用 iManager 中的狀態監控工具以取得基線,然後就能夠做出最適合環境的決策。如需狀態監 控工具的詳細資訊,請參閱「《Identity Manager 4.0.1 Common Driver Administration Guide》」(Identity Manager 4.0 常用驅動程式管理指南 ) 中的「*Monitoring Driver Health*」 ( 監控驅動程式狀態 )。

如需每一個驅動程式應考量的事項,請參閱 Identity Manager [驅動程式文件網站](http://www.novell.com/documentation/idm36drivers/index.html) (http:// www.novell.com/documentation/idm36drivers/index.html)。每一個驅動程式指南都會提供驅動 程式特有的資訊。

# <span id="page-25-0"></span>**3.3 eDirectory** 指導方針

eDirectory 是儲存透過 Identity Manager 解決方案同步化之物件的 Identity Vault。下列章節包 含可協助您規劃 eDirectory 部署的指導方針。

- 第 3.3.1 節 「eDirectory 中的 [Identity Manager](#page-26-0) 物件」 ( 第 27 頁 )
- ◆ 第 3.3.2 [節 「在伺服器上複製](#page-26-1) Identity Manager 需要的物件」 (第 27 頁)
- ◆ 第 3.3.3 [節 「使用範圍過濾來管理不同伺服器上的使用者」](#page-27-0) ( 第 28 頁 )

## <span id="page-26-0"></span>**3.3.1 eDirectory** 中的 **Identity Manager** 物件

下列清單指出 eDirectory 中儲存的主要 Identity Manager 物件, 以及它們彼此之間的關係。 安裝 Identity Manager 期間不會建立任何物件。Identity Manager 物件是在設定 Identity Manager 解決方案期間建立的。

- ◆ 驅動程式集:驅動程式集是一種容器,可以保存 Identity Manager 驅動程式及文件庫物 件。一次只能有一個驅動程式集在伺服器上處於使用中狀態。但可能會有多部伺服器與 同一個驅動程式集相關聯。一個驅動程式也可能同時與多部伺服器相關聯。但驅動程式 同一時間只應在一部伺服器上執行。在其他伺服器上,該驅動程式應處於停用狀態。與 驅動程式集相關聯的任何伺服器上都必須安裝 Metadirectory 伺服器。
- 文件庫:「文件庫」物件是可以從多個位置參照之常用規則的儲存機制。文件庫儲存於 驅動程式集中。您可以將規則存放於文件庫中,以便驅動程式集中的每一個驅動程式都 可以參考它。
- ◆ 驅動程式:驅動程式可讓應用程式與 Identity Vault 產生連結。它還可以在各系統之間啓 用資料同步和共享。驅動程式儲存於驅動程式集中。
- 工作:工作可實現週期性任務的自動化。例如,工作可以設定系統,讓它在特定日子停 用某個帳戶,或啓始化一個工作流程來申請延伸某人對公司資源的存取期限。工作儲存 於驅動程式集中。

### <span id="page-26-1"></span>**3.3.2** 在伺服器上複製 **Identity Manager** 需要的物件

如果 Identity Manager 環境呼叫多個伺服器,以執行多個 Identity Manager 驅動程式,則應在 計劃中確保將特定的 eDirectory 物件複製到要執行這些 Identity Manager 驅動程式的伺服器 上。

只要過濾後的複製本中包含驅動程式需要讀取或同步化的所有物件和屬性,便可以使用過濾 後的複製本。

請記住您必須針對 「Identity Manager 驅動程式」物件提供其所要同步化之任何物件的足夠 eDirectory 權限,可以藉由明確授予權限,或者讓「驅動程式」物件安全性等值於具有所需 權限的物件來提供。

執行 Identity Manager 驅動程式的 eDirectory 伺服器 ( 或驅動程式參照的 eDirectory 伺服器, 如果您使用的是 「遠端載入器」 ) 必須保存下列的主檔案系統物件或讀 / 寫複製本:

該伺服器的 「驅動程式集」物件。

每個執行 Identity Manager 的伺服器都應該具有一個 「驅動程式集」物件。除非您有特 定需要,否則請勿將多個伺服器與相同的 「驅動程式集」物件相關聯。

附註:建立驅動程式集物件時,預設設定是建立個別的分割區。Novell 建議在 「驅動 程式集」物件上建立個別的分割區。若要讓 Identity Manager 得以運作,伺服器必須保 有 「驅動程式集」物件的完整複製本。如果伺服器具有 「驅動程式集」物件安裝位置 的完整複製本,則不需要分割區。

- ◆ 該伺服器的 「 伺服器 」 物件。 「伺服器」物件是必要的,因為它可讓驅動程式產生物件的金鑰配對。它對於遠端載入 器認證資訊也很重要。
- ◆ 您想要與此驅動程式例項同步化的物件。

除非物件的複製本與驅動程式在同一個伺服器上,否則驅動程式無法同步化那些物件。 事實上,Identity Manager 驅動程式會同步化在伺服器上所複製之所有容器中的物件, 除非您建立範圍過濾規則來另外指定。

例如,如果您想要驅動程式同步化所有使用者物件,最簡單的方法就是在保存您的所有 使用者之主檔案系統物件或讀 / 寫複製本的伺服器上使用一個驅動程式例項。

不過,許多環境並沒有包含所有使用者複製本的單一伺服器,而是全部使用者會分散在 多個伺服器上。在這種情況下,您有兩種選擇:

- 將使用者聚集至單一伺服器上。您可以將複製本新增至現有的伺服器上,來建立保 留所有使用者的單一伺服器。如果需要,可以使用過濾後的複製本來減少 eDirectory 資料庫的大小,只要過濾後複製本中包含必要的使用者物件和屬性。
- 使用範圍過濾,在多個伺服器上使用多個驅動程式例項。如果您不想將使用者聚集 至單一伺服器,則需要判定保留所有使用者的伺服器組,並在其中每個伺服器上設 定一個 Identity Manager 驅動程式例項。

若要防止驅動程式的各個例項嘗試同步化相同的使用者,您需要使用 「範圍過 濾」,以定義每個驅動程式例項應該同步化的使用者。範圍過濾是指,將規則新增 至每個驅動程式,以將驅動程式的管理範圍限制在特定的容器。請參閱 [「使用範](#page-27-0) [圍過濾來管理不同伺服器上的使用者」](#page-27-0) ( 第 28 頁 )。

- 在多個伺服器上使用多個驅動程式例項,不使用範圍過濾。如果您想讓驅動程式的 多個例項在不同的伺服器上執行,但不使用過濾後的複製本,則需要在不同驅動程 式例項上定義規則,讓驅動程式可以在同一 Identity Vault 中處理不同的物件組。
- 您想要驅動程式在建立使用者時使用的 「範本」物件 ( 如果您選擇使用範本 )。

Identity Manager 驅動程式不需要您指定 eDirectory 「範本」物件來建立使用者。但是, 如果您指定驅動程式在 eDirectory 中建立使用者時應該使用範本,則必須在執行驅動程 式的伺服器上複製 「範本」物件。

您想要 Identity Manager 驅動程式用於管理使用者的任何容器。

例如,如果您已建立名爲 「 未啓用使用者」的容器來保留已停用的使用者帳戶,則必 須在執行驅程式的伺服器上擁有該容器的主複製本或讀 / 寫複製本 ( 最好是主要複製 本 )。

◆ 驅動程式需要參考的任何其他物件 ( 例如,Avaya PBX 驅動程式的工作順序物件 )。 如果驅動程式只是讀取,而不變更其他物件,則那些物件在伺服器上的複製本可以是唯 讀複製本。

#### <span id="page-27-0"></span>**3.3.3** 使用範圍過濾來管理不同伺服器上的使用者

範圍過濾是指,將規則新增至每個驅動程式規則,以將驅動程式的動作範圍限制在特定的容 器。下面是您需要使用範圍過濾的兩種情況:

您想要驅動程式僅同步化特定容器中的使用者。

Identity Manager 驅動程式預設會對所執行之伺服器上複製之所有容器中的物件,進行 同步化。若要縮小該範圍,則您必須建立範圍過濾規則。

 您想要 Identity Manager 驅動程式同步化所有使用者,但不想將所有使用者複製到相同 的伺服器上。

若要同步化所有使用者,但不將他們複製到單一伺服器上,您需要判斷何者為保留所有 使用者的伺服器組,然後在其中每個伺服器上建立 Identity Manager 驅動程式例項。若 要防止驅動程式的兩個例項嘗試同步化相同的使用者,您需要使用 「範圍過濾」,以定 義每個驅動程式例項應該同步化的使用者。

**附註:**即使您的伺服器複製本目前沒有重疊,您也應該使用範圍過濾。以後,可以將複 製本新增至伺服器,並可以無意地建立重疊。如果您將範圍過濾放置在適當位置,則 Identity Manager 驅動程式不會嘗試同步化相同的使用者,即使以後會將複製本新增至 伺服器。

以下範例說明如何使用範圍過濾:

以下圖例顯示的 Identity Vault 具有三個存有使用者的容器:行銷部門、財務部門和開發部 門。它也會顯示保存驅動程式集的 「身分識別管理」容器。其中每個容器中都是一個個別 分割區。

圖 *3-4* 範圍過濾的網路樹範例

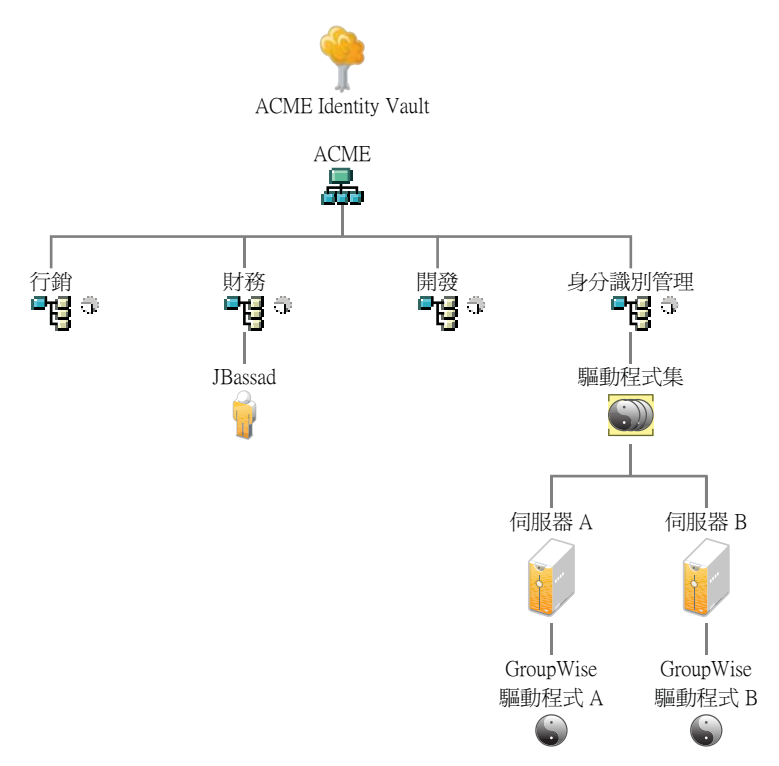

在此範例中,Identity Manager 管理員擁有兩個 Identity Vault 伺服器,「伺服器 A」和 「伺服 器 B」,如圖 [3-5\(](#page-29-1) 第 30 頁 ) 所示。這兩個伺服器都不包含所有使用者的副本。每個伺服器 包含三個分割區中的兩個,因此伺服器所保留內容的範圍重疊。

管理員想要網路樹中所有使用者由 GroupWise 驅動程式同步化,但不想將使用者複製本聚 集至單一伺服器上。他選擇使用兩個 GroupWise 驅動程式例項,每個伺服器上各一個。他會 安裝 Identity Manager, 並在每個 Identity Manager 伺服器上設定 GroupWise 驅動程式。

「伺服器 A」會保存 「行銷部門」和 「財務部門」容器的複製本。該伺服器上還有 Identity Management 容器的複製本,該容器會保留 「伺服器 A」的 「驅動程式集」和 「伺服器 A」 的 「GroupWise 驅動程式」物件。

「伺服器 B <sub>」</sub>會保留 「開發部門」和 「財務部門」容器的複製本,Identity Management 容器 保留 「伺服器 B」的 「驅動程式集」和 「伺服器 B」的 「GroupWise 驅動程式」物件。

因為 「伺服器 A」和 「伺服器 B」都會保存 「財務部門」容器的複製本,所以這兩個伺服 器都會保存「財務部門」容器中的使用者 JBassad。不使用範圍過濾的情況下, 「GroupWise 驅動程式 A」與 「GroupWise 驅動程式 B」都會同步化 JBassad。

<span id="page-29-1"></span>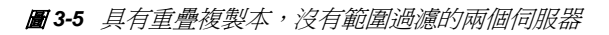

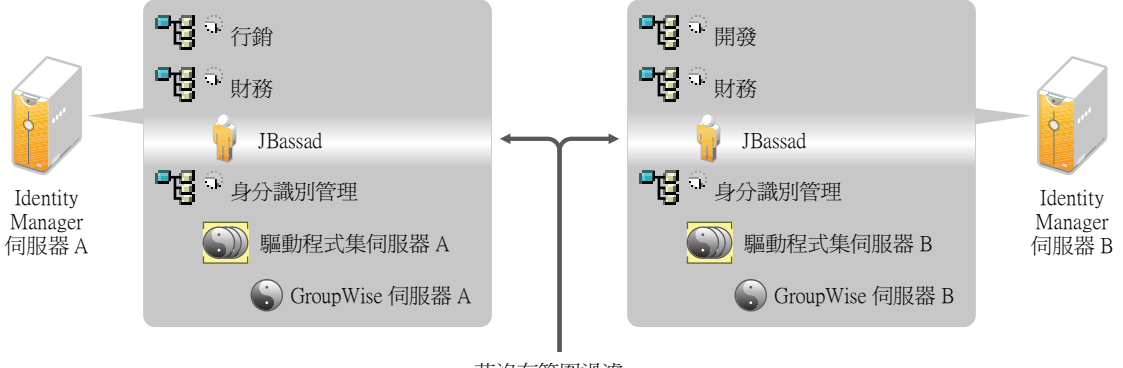

若沒有範圍過濾 兩個 GroupWise 驅動程式都會嘗試管理使用者 JBassad

下一個圖例顯示範圍過濾會防止驅動程式的兩個例項管理同一個使用者,因為它會定義同步 化各個容器的驅動程式。

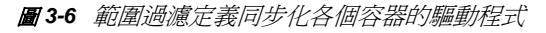

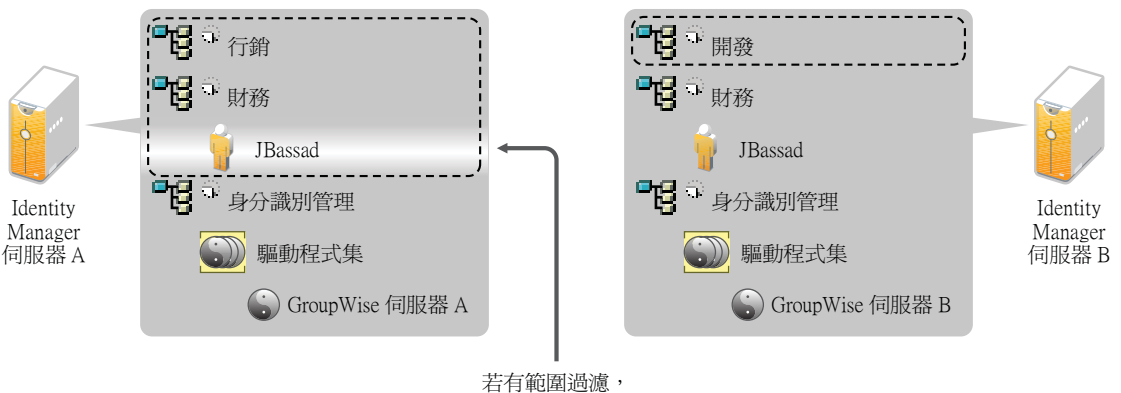

則只有在伺服器 A 上的GroupWise 驅動程式會管理使用者 JBassad

Identity Manager 中提供了一些預先定義的規則。有兩個規則可協助進行範圍過濾。 《*Understanding Policies for Identity Manager 4.0.1*》 ( 瞭解 Identity Manager 4.0 的規則 ) 中提 供了關於 「事件轉換 - 範圍過濾 - 包含子網路樹」及 「事件轉換 - 範圍過濾 - 排除子網路 樹」的說明。

在此範例中,您會針對 「伺服器 A」和 「伺服器 B」使用 「包括子網路樹」預先定義規 則。您會分別定義每個驅動程式的範圍,以便它們僅同步化特定容器中的使用者。「伺服器 A」會同步化 「行銷部門」和 「財務部門」。「伺服器 B」會同步化 「開發部門」。

# <span id="page-29-0"></span>**3.4** 使用者應用程式

「使用者應用程式」應該在自己的伺服器上執行,如圖 [3-7](#page-30-1) 中所示。您可能需要多部 「使用 者應用程式」伺服器。

#### <span id="page-30-1"></span>圖 *3-7* 使用者應用程式

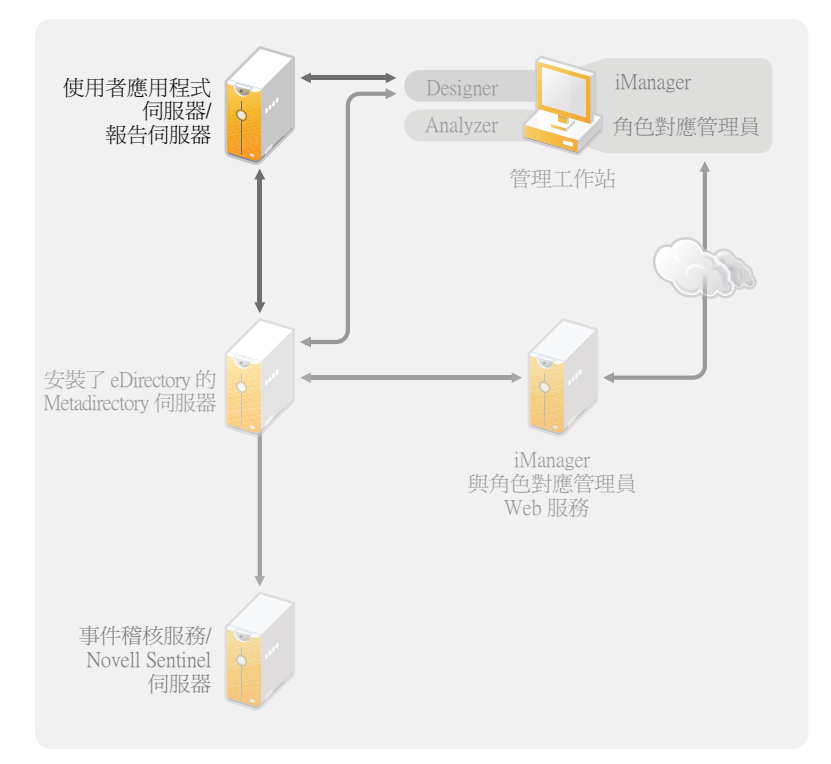

使用 《使用者應用程式管理指南》的 「[效能調整](http://www.novell.com/documentation/idmrbpm40/agpro/data/b2gx735.html) (http://www.novell.com/documentation/ idmrbpm40/agpro/data/b2gx735.html)」一節中的資訊,來判定如何設定「使用者應用程式」 伺服器。

# <span id="page-30-0"></span>**3.5** 稽核及報告指導方針

如果需要在 Identity Manager 解決方案中包含稽核及報告功能,則需要實作 Identity Audit 或 Novell Sentinel。您應在事件稽核服務或 Sentinel 自己的伺服器上執行相應的服務,如圖 [3-8](#page-31-0) 中所示。您的解決方案所需的伺服器數目視您的環境所具有的驅動程式數目,以及您已定義 要稽核的事件數目而定。

<span id="page-31-0"></span>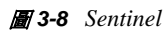

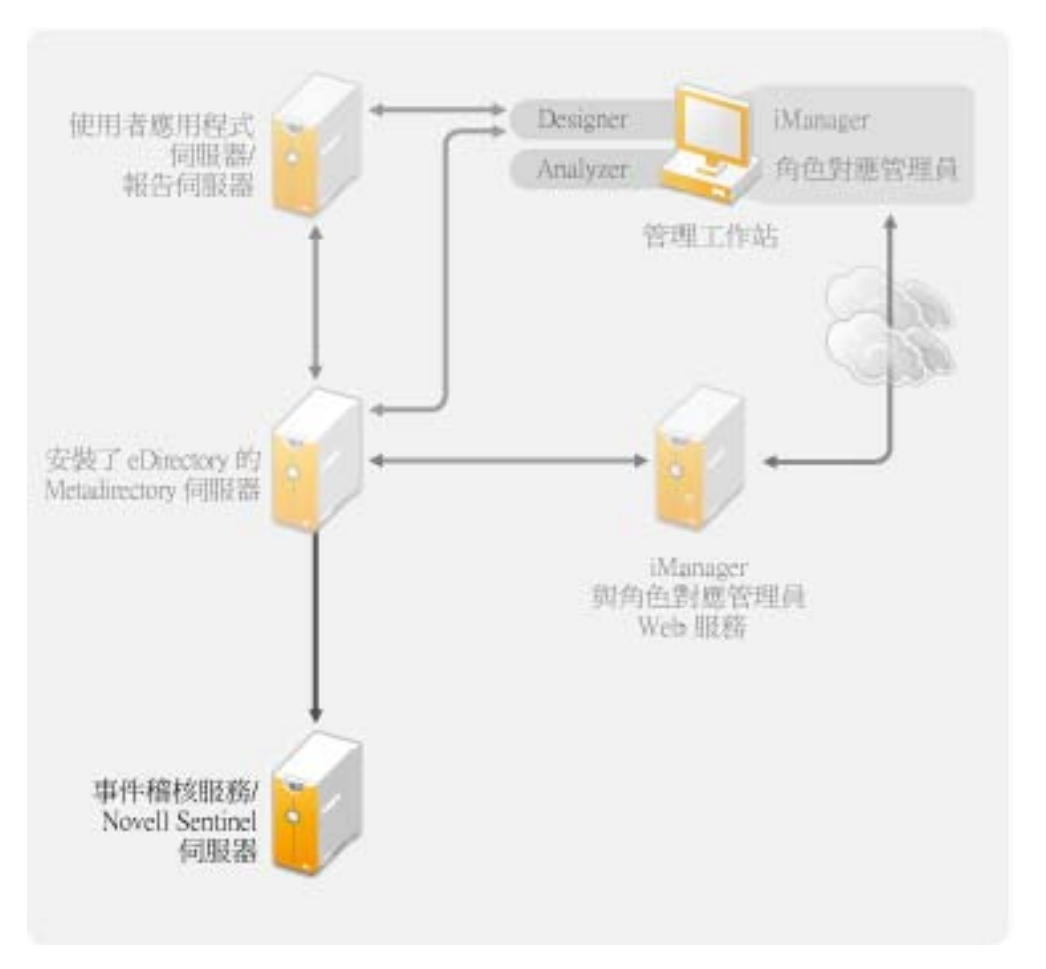

<span id="page-32-0"></span>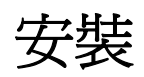

以下章節提供了不使用整合式安裝程式來安裝 Identity Manager 系統時所需的資訊。若要進 行簡單的安裝和設定,您應使用新的整合式安裝程式,而不要分別安裝各元件。如需整合式 安裝程式的詳細資訊,請參閱 《*Identity Manager 4.0.1* 整合式安裝指南》。

不過,如果需要分別安裝一或多個 Identity Manager 元件,請使用以下章節中的資訊來完成 這些安裝。

- 第 4 章 「基本 [Identity Manager](#page-34-2) 系統核對清單」 ( 第 35 頁 )
- 第 5 章 「何處可以取得 [Identity Manager](#page-38-1)」 ( 第 39 頁 )
- 第 6 章 [「系統要求」](#page-42-1) ( 第 43 頁 )
- 第 7 章 「安裝 [Identity Manager](#page-54-2)」 ( 第 55 頁 )
- 第 8 章 「啟用 [Novell Identity Manager](#page-68-3) 產品」 ( 第 69 頁 )
- 第 9 章 「[Identity Manager](#page-72-1) 疑難排解」 ( 第 73 頁 )
- 第 10 章 [「新增功能」](#page-78-6) ( 第 79 頁 )

II

# <span id="page-34-2"></span><span id="page-34-0"></span><sup>4</sup>基本 **Identity Manager** 系統核對清單

有許多不同方法可設定 Identity Manager, 以讓它利用本身的所有功能。圖 [4-1](#page-34-3) 展示了 Identity Manager 的基本組態。此組態透過同步化資料來佈建使用者。不管如何設定 Identity Manager,請一律從基本系統開始。

在設定 Identity Manager 系統時,請使用這個核對清單來確定所有步驟都有完成。

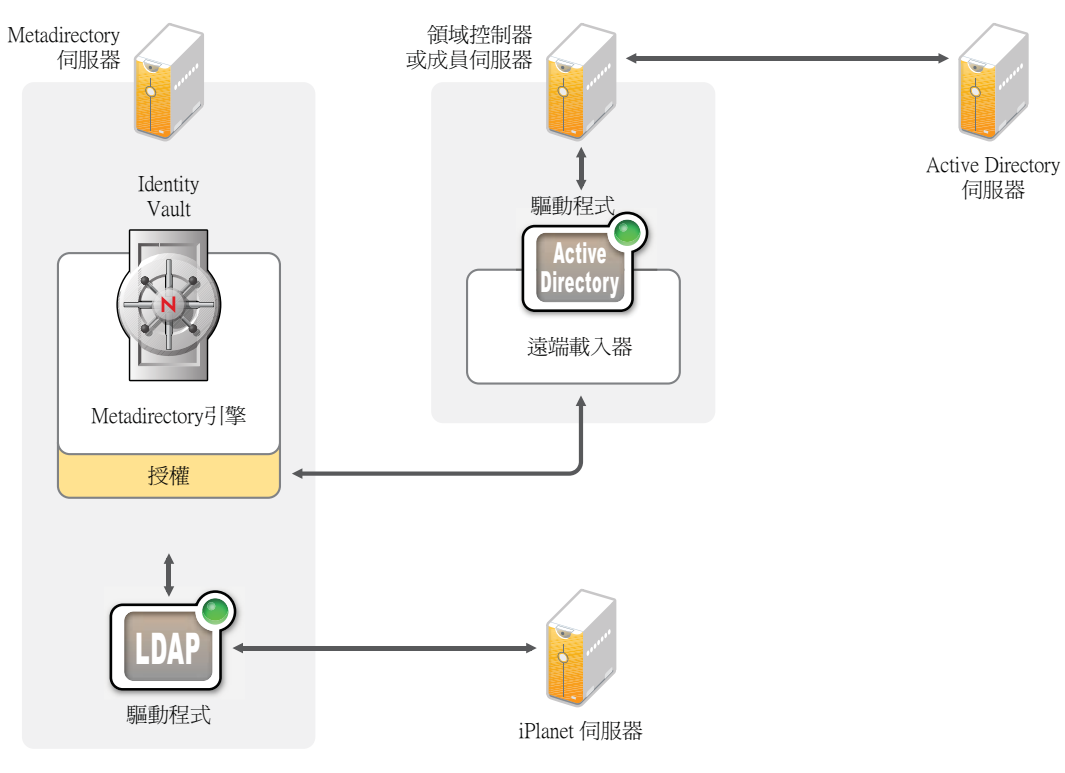

<span id="page-34-3"></span>圖 *4-1* 基本 *Identity Manager* 系統

- 第 4.1 [節 「先決條件」](#page-34-1) ( 第 35 頁 )
- 第 4.2 [節 「規劃」](#page-35-0) ( 第 36 頁 )
- 第 4.3 [節 「安裝」](#page-35-1) ( 第 36 頁 )
- 第 4.4 [節 「具有遠端載入器的驅動程式組態」](#page-36-0) ( 第 37 頁 )
- 第 4.5 [節 「沒有遠端載入器的驅動程式組態」](#page-36-1) ( 第 37 頁 )
- 第 4.6 [節 「其他組態」](#page-36-2) ( 第 37 頁 )

# <span id="page-34-1"></span>**4.1** 先決條件

□ 驗證系統是否符合第6章 [「系統要求」](#page-42-1) (第43頁)中所列的系統要求。

4

# <span id="page-35-0"></span>**4.2** 規劃

規劃是順利完成 Identity Manager 實作及部署的關鍵。

- □ 建立開發環境。您必須有權存取 Identity Manager 系統,才能驗證 Identity Manager 解決 方案。在變更生產環境之前,您想要在開發環境中執行所有測試及開發。如需詳細資 訊,請參閱第 1 章 [「設定開發環境」](#page-10-0) ( 第 11 頁 )。
- □ 建立一個用於部署 Identity Manager 的專案計劃。專案計劃包括定義關鍵的業務程序、 建立自動執行這些程序的 Identity Manager 解決方案,以及建立技術實作計劃。若要順 利完成 Identity Manager 的部署,您必須具有專案計劃。如需詳細資訊,請參[閱第](#page-12-0) 2 章 [「建立專案計劃」](#page-12-0) ( 第 13 頁 )。
- □ 建立專案計劃之後,使用 Analyzer 來清理和準備要同步化的資料。如需詳細資訊,請 參閱《*Analyzer 4.0.1 for Identity Manager Administration Guide*》(Analyzer 1.2 for Identity Manager 管理指南 )。

# <span id="page-35-1"></span>**4.3** 安裝

- 安裝 Analyzer。如需詳細資訊,請參閱第 7.1 [節 「安裝](#page-54-1) Analyzer」 ( 第 55 頁 )。
- □ 安裝 Designer。如需詳細資訊,請參閱第 7.2 [節 「安裝](#page-55-0) Designer」 (第 56 頁 )。
- □ 安裝 [eDirectory](#page-55-1)。如需詳細資訊,請參閱第 7.3 節 「安裝 eDirectory 」 (第 56 頁 )。
- 安裝 iManager。如需詳細資訊,請參閱第 7.4 [節 「安裝](#page-56-0) iManager」 ( 第 57 頁 )。
- □ 安裝 Metadirectory 伺服器及驅動程式。如需詳細資訊,請參閱第 7 章 「安裝 Identity [Manager](#page-54-2)  $($  第 55 頁  $)$ 。
- □ 啓用 Identity Manager。如需詳細資訊,請參閱第8章 「啓用 [Novell Identity Manager](#page-68-3) 產 [品」](#page-68-3) (第69頁)。
- ( 選用 ) 設計並建立 Identity Manager 系統的授權。

授權是一組針對個人或群組定義的準則,可以套用至多個驅動程式。在符合準則之後, 授權便會啟始化一個事件,以授予或撤銷商業資源的存取權。授權會新增額外層級的控 制及自動化,以授予及撤銷資源的存取權。

授權的主要好處是能建立並定義業務邏輯,然後將該邏輯套用至多個驅動程式。如果需 要進行變更,您可以在授權而不必在每一個驅動程式中變更它。

授權是透過三個代辦來實作:

- 使用授權服務驅動程式的角色授權
- 工作流程
- Roles Based Provisioning Module

如需授權的詳細資訊,請參閱 《*Identity Manager 4.0.1 Entitlements Guide*》 (Identity Manager 4.0 授權指南 )。
#### **4.4** 具有遠端載入器的驅動程式組態

「遠端載入器」可讓您在連接的系統沒有安裝 eDirectory 的情況下,使資訊與連接的系統同 步。「遠端載入器」會使資訊與在 Identity Vault 中儲存資料的 Metadirectory 伺服器同步。 Identity Manager 使用 eDirectory 作為 Identity Vault。

- □ 在與連接的系統通訊的機器上安裝「遠端載入器」。遠端載入器會在連接的系統與 Metadirectory 伺服器之間進行通訊,並讓 Identity Manager 能夠與未安裝 eDirectory 的機 器通訊。如需詳細資訊,請參閱 「《Identity Manager 4.0.1 Remote Loader Guide》」 (Identity Manager 4.0 遠端載入器指南 ) 中的 「*Installing the Remote Loader*」 ( 安裝遠端 載入器 )。
- □ 設定驅動程式的 「遠端載入器」。您可以定義特定的 「遠端載入器」例項,來與特定 驅動程式通訊。如需詳細資訊,請參閱「《Identity Manager 4.0.1 Remote Loader Guide》」 (Identity Manager 4.0 遠端載入器指南 ) 中的 「*Configuring the Remote Loader*」 ( 設定遠端載入器 )。
- □ 設定要與 「 遠端載入器 通訊的驅動程式。每一個驅動程式都有一個驅動程式指南。 如需驅動程式的特定資訊,請參閱 [Identity Manager 4.0.1](http://www.novell.com/documentation/idm401drivers/) 驅動程式文件網站 (http:// www.novell.com/documentation/idm401drivers/)。
- ( 選用 ) 啟用驅動程式上的授權。驗證您是否有正確的適當規則來執行授權。如需詳細 資訊,請參閱 《*Identity Manager 4.0.1 Entitlements Guide*》 (Identity Manager 4.0 授權指 南 )。
- □ 對您環境中所具備的每個驅動程式重複這些步驟。

#### **4.5** 沒有遠端載入器的驅動程式組態

- 建立並設定驅動程式。每一個驅動程式都有一個驅動程式指南。如需驅動程式的特定資 訊,請參閱 [Identity Manager 4.0.1](http://www.novell.com/documentation/idm401drivers/) 驅動程式文件網站 (http://www.novell.com/ documentation/idm401drivers/)。
- □ (選用) 啓用驅動程式上的授權。驗證您是否有正確的適當規則來執行授權。如需詳細資 訊,請參閱 《*Identity Manager 4.0.1 Entitlements Guide*》 (Identity Manager 4.0 授權指 南 )。
- □ 對您環境中所具備的每個驅動程式重複這些步驟。

#### **4.6** 其他組態

一旦安裝並設定了基本 Identity Manager 系統,就可以新增下列功能:

- □ 密碼管理:若要使用 Identity Manager 管理密碼, 您需要進行一些額外的設定。使用 《*Identity Manager 4.0.1 Password Management Guide*》 (Identity Manager 4.0 密碼管理指 南)中的「Password Management Checklist」 (密碼管理核對清單),驗證是否已完成所 有組態步驟。
- □ 角色管理:如果您想從一個位置管理不同系統中的角色,Identity Manager 提供了一個 工具,即角色對應管理員。有了該工具,您無需瞭解 IT 基礎架構,便可將一個系統中 的業務角色對應到另一個系統中。如需詳細資訊,請參閱 《*Identity Manager Role Mapping Administrator 4.0.1 Installation and Configuration Guide*》 (Identity Manager 角色 對應管理員 4.0.1 安裝與組態指南 )。
- □ 角色佈建: 若要在 Identity Manager 解決方案中新增角色佈建,請使用 《Identity *Manager Roles Based Provisioning Module 4.0.1* 使用者應用程式︰安裝指南》中的 「安 裝核對清單」,驗證是否已完成所有組態步驟。
- □ 稽核與報告: 在 Identity Manager 解決方案中新增稽核及報告功能,可提供一種方法來 顯示業務規則是否遵守公司的規則。您可以將 Identity Reporting 模組或 Novell Sentinel 新增至 Identity Manager 解決方案,以提供稽核及報告功能。如需 Identity Reporting 模 組的詳細資訊,請參閱 《*Identity Reporting Module Guide*》 (Identity Reporting 模組指 南 )。如需 Novell Sentinel 的詳細資訊,請參閱 《*Identity Manager 4.0.1 Reporting Guide for Novell Sentinel*》 ( 適用於 Novell Sentinel 的 Identity Manager 4.0 報告指南 )。

# <span id="page-38-2"></span><sup>5</sup> 何處可以取得 **Identity Manager**

Identity Manager 4.0.1 分為 Advanced Edition 與 Standard Edition。兩種版本各有其獨立的 ISO。Identity Manager 4.0.1 Advanced Edition 包含企業級使用者佈建所需的一整套功能。為 滿足不同的客戶需求,Identity Manager Standard Edition 包含了 Identity Manager Advanced Edition 中的一部分功能。Standard Edition 仍會提供舊版 Identity Manager 中的所有功能。如 需 Identity Manager 4.0.1 Advanced Edition 與 Standard Edition 所含功能的詳細資訊,請參閱 《*Identity Manager 4.0.1* 綜覽指南》中的 「Identity Manager 4.0.1 的功能」。

您可以下載 Identity Manager 的評估版本,免費使用 90 天。但必須要在安裝後的 90 天內啟 用 Identity Manager 元件,否則它們將會停用。您可在 90 天內或之後的任意時間,選擇購買 產品授權並啓用 Identity Manager。如需詳細資訊,請參閱第8章 「啓用 Novell Identity [Manager](#page-68-0) 產品」 ( 第 69 頁 )。

若要下載 Identity Manager 及其服務:

- **1** 前往 Novell [下載網站](http://download.novell.com) (http://download.novell.com)。
- 2 在「*產品或技術*」功能表中,選取「Novell Identity Manager」,然後按一下「*搜尋*」。
- <span id="page-38-1"></span>3 在「Novell Identity Manager 下載」頁面上, 按一下所需檔案旁邊的「*下載*」按鈕[。表](#page-38-0) 格 [5-1](#page-38-0) 提供了每個檔案的描述。

您可以根據自己的需要選取適當的 ISO。每個 ISO 均包含該產品的 32 位元與 64 位元版 本。

重要:若要從 Identity Manager Advanced Edition 切換至 Standard Edition,請先解除安裝 Advanced Edition,然後安裝 Identity Manager 媒體中的 Standard Edition ISO。若要從 Standard Edition 升級至 Advanced Edition, 請使用 Identity Manager Advanced Edition ISO。您需要套用正確的啟用碼才能升級至 Advanced Edition。如需從 Standard Edition 升級至 Advanced Edition 的詳細資訊,請參閱 《*Identity Manager 4.0.1 Upgrade and Migration Guide*》 (Identity Manager 4.0.1 升級與移轉指南 )。

- **4** 按照畫面上的提示,將檔案下載到您電腦上的目錄中。
- **5** 重[複步驟](#page-38-1) 3,直到您下載了所需的全部檔案為止。
- **6** 將下載的 .iso 檔案掛接為磁碟區,或使用該 .iso 檔案建立軟體 DVD。如果尚未驗證燒錄 的媒體是否有效,可以使用「*媒體檢查*」選項進行檢查。

附註:由於 Linux ISO 檔案非常大,因此需要複製到雙層 DVD 中。

<span id="page-38-0"></span>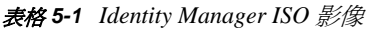

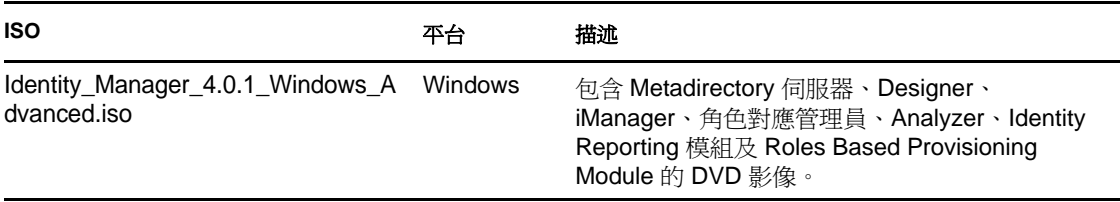

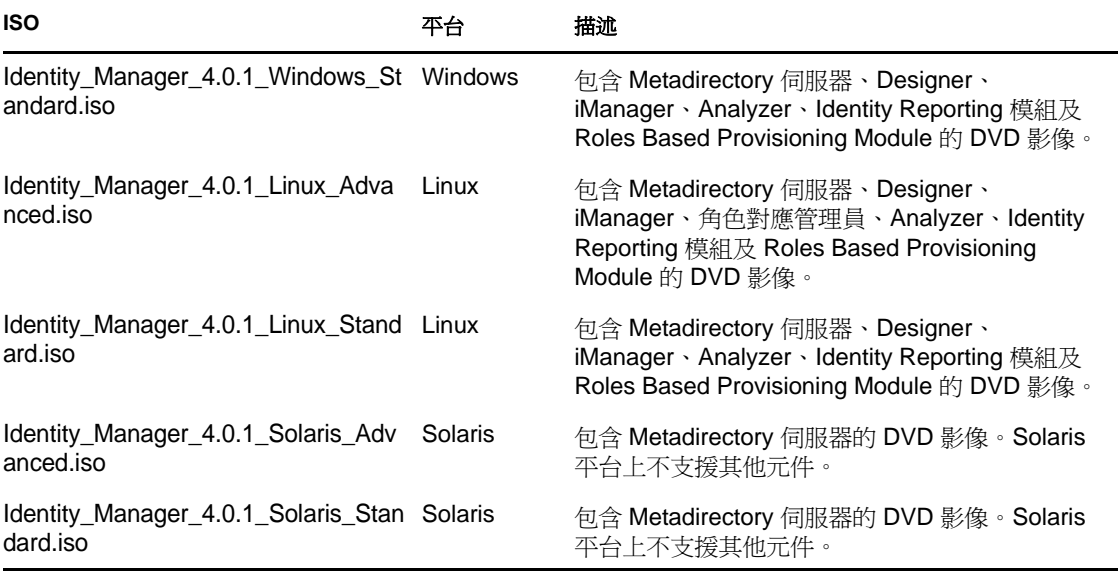

您購買的 Identity Manager 版本可以啟用服務驅動程式和幾個常用驅動程式。

- ◆ 服務驅動程式: 以下為啓用 Metadirectory 伺服器時所啓用的服務驅動程式清單:
	- 資料收集服務
	- 授權服務
	- ◆ ID 提供者
	- 迴路服務
	- 受管理系統閘道
	- 手動任務服務
	- Null 服務
	- 角色與資源服務
	- 使用者應用程式
	- 工作順序
- ◆ 常用驅動程式: 以下為啓用 Metadirectory 伺服器時所啓用的常用驅動程式清單:
	- Active Directory
	- ADAM
	- eDirectory
	- GroupWise
	- LDAP
	- ◆ Lotus Notes

所有其他 Identity Manager 驅動程式的啓用授權必須另外購買。驅動程式的啓用授權以 Identity Manager 整合模組的形式銷售。一個 Identity Manager 整合模組可以包含一或多個驅 動程式。您會收到每個所購 Identity Manager 整合模組的產品啟用身分證明。如需詳細資 訊,請參閱 Identity Manager [驅動程式產品網頁](http://www.novell.com/products/identitymanager/drivers/) (http://www.novell.com/products/ identitymanager/drivers/)。

Identity Manager Advanced Edition 與 Standard Edition 分別有其相應的啟用碼。如需詳細資 訊,請參閱「啓用 [Novell Identity Manager](#page-68-0) 產品」 (第69頁)。您無法從 Identity Manager Advanced Edition 切換至 Standard Edition。若要使用 Identity Manager Standard Edition, 您需 要從 Identity Manager 媒體安裝該版本。

使用者應用程式角色佈建模組隨附於您購買的 Identity Manager 中。它新增了功能強大的角 色核准工作流程,用於管理使用者的身分。

您購買的 Identity Manager 版本還提供了以下幾項工具,協助您設計、建立並管理 Identity Manager 解決方案︰

- Analyzer
- Designer
- iManager
- 角色對應管理員

附註:Identity Manager 4.0.1 Standard Edition 中未提供角色對應管理員。

Identity Manage 的另一個元件 Identity Reporting 模組可讓您稽核並建立有關 Identity Manager 解決方案的報告。您可以使用這些報告來確保符合貴企業的法規遵循規定。

如需 Identity Manager 元件的詳細資訊,請參閱 《*Identity Manager 4.0.1* 綜覽指南》。

<span id="page-42-1"></span>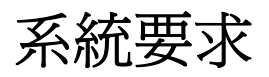

6

Novell Identity Manager 的元件可安裝到多種系統及平台上。

圖 [6-1](#page-42-0) 顯示支援的平台及系統。

<span id="page-42-0"></span>圖 *6-1 Identity Manager* 元件的系統需求

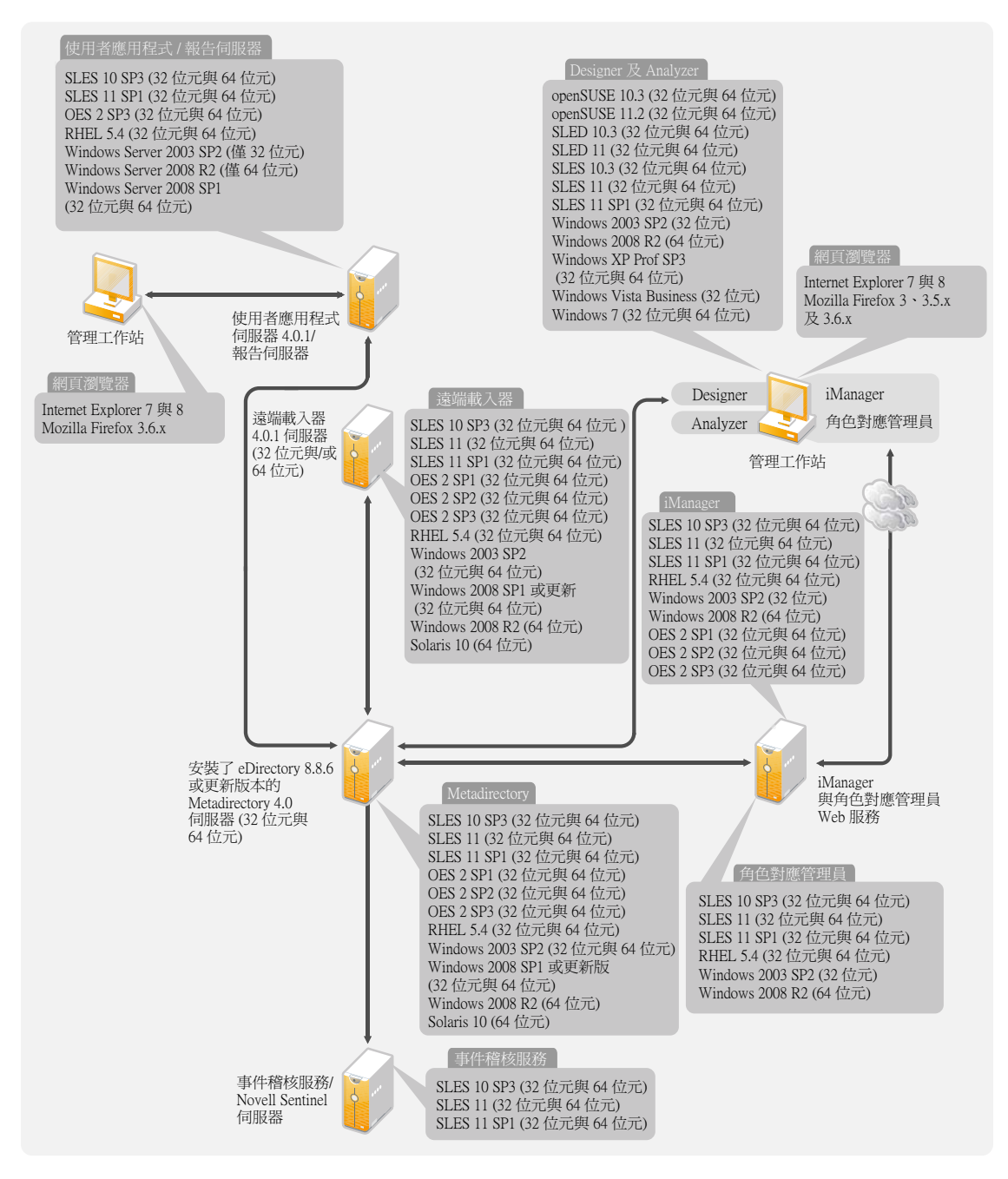

根據系統組態,您可能需要執行 Identity Manager 安裝程式數次,以在適當的系統上安裝 Identity Manager 元件。

- 第 6.1 節 「[eDirectory](#page-43-0) 與 iManager」 ( 第 44 頁 )
- 第 6.2 節 「[Metadirectory](#page-44-0) 伺服器」 ( 第 45 頁 )
- 第 6.3 [節 「遠端載入器」](#page-46-0) ( 第 47 頁 )
- 第 6.4 [節 「使用者應用程式」](#page-48-0) ( 第 49 頁 )
- 第 6.5 [節 「稽核與報告」](#page-48-1) ( 第 49 頁 )
- 第 6.6 [節 「工作站」](#page-49-0) ( 第 50 頁 )
- 第 6.7 [節 「資源要求」](#page-52-0) ( 第 53 頁 )

#### <span id="page-43-0"></span>**6.1 eDirectory** 與 **iManager**

Identity Manager 需要安裝 eDirectory 及 iManager。這些產品為 Identity Manager 搭建了基礎, 它們包含於 Identity Manager Advanced Edition ISO 影像中。圖 [6-2](#page-43-1) 說明這些元件。

<span id="page-43-1"></span>圖 *6-2 Identity Manager* 的基本產品

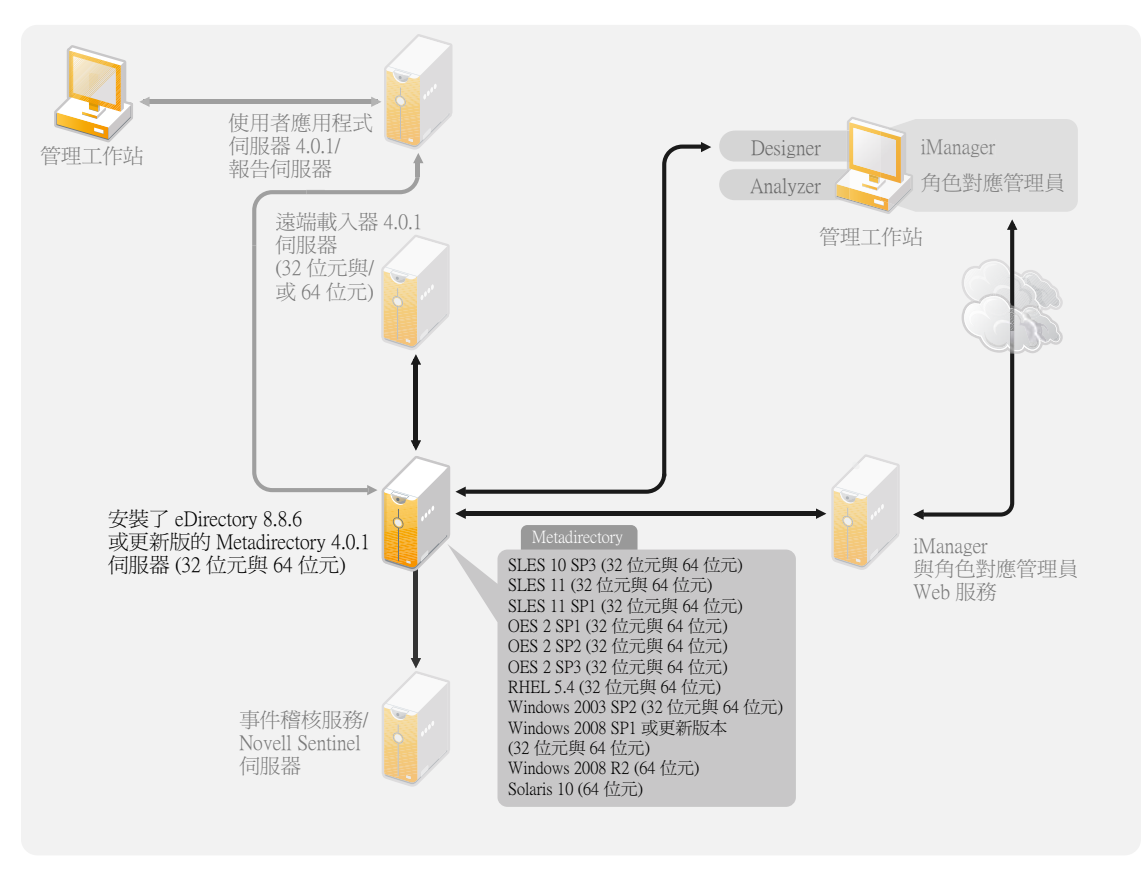

您需要安裝這些產品的以下版本:

- eDirectory 8.8.6 或更新版本 (32 位元或 64 位元 )
- iManager 2.7.4

有關 eDirectory 的系統要求,請參閱 [《](http://www.novell.com/documentation/edir88/index.html)*[Novell eDirectory 8.8 Installation Guide](http://www.novell.com/documentation/edir88/index.html)*》 *(Novell [eDirectory 8.8](http://www.novell.com/documentation/edir88/index.html)* 安裝指南 *)* (http://www.novell.com/documentation/edir88/index.html)。有關 iManager 的系統要求,請參閱 [《](http://www.novell.com/documentation/imanager27/index.html)*[iManager 2.7 Installation Guide](http://www.novell.com/documentation/imanager27/index.html)*》 *(iManager 2.7* 安裝指南 *[\)](http://www.novell.com/documentation/imanager27/index.html)* (http://www.novell.com/documentation/imanager27/index.html) 中的 「[Installing iManager](http://www.novell.com/documentation/imanager27/imanager_install_274/data/alw39eb.html)」 ( 安 装 [iManager\)](http://www.novell.com/documentation/imanager27/imanager_install_274/data/alw39eb.html) (http://www.novell.com/documentation/imanager27/imanager\_install\_274/data/ alw39eb.html) 一節。

### <span id="page-44-0"></span>**6.2 Metadirectory** 伺服器

Metadirectory 伺服器可處理來自驅動程式的事件,不管這些事件是不是使用 「遠端載入器」 進行設定。如需支援的作業系統清單,請參閱圖 [6-3](#page-44-1)。

<span id="page-44-1"></span>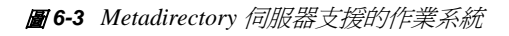

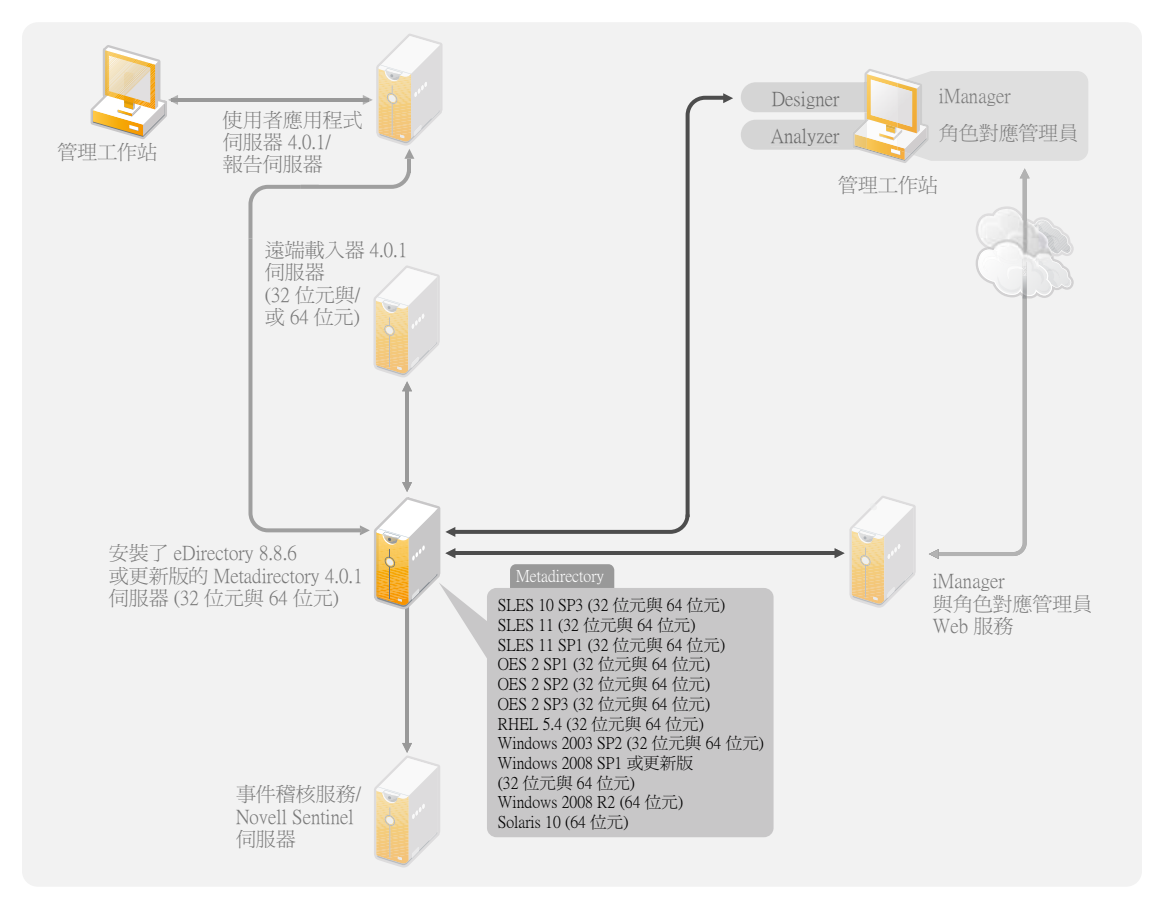

安裝 Metadirectory 伺服器期間,安裝程式會偵測安裝的 eDirectory 版本。

**附註:**您必須已安裝 eDirectory 8.8.6 或更新版本 (32 位元或 64 位元 ),否則安裝程式將不會 繼續。

- 第 6.2.1 [節 「支援的處理器」](#page-45-0) ( 第 46 頁 )
- 第 6.2.2 [節 「伺服器作業系統」](#page-45-1) ( 第 46 頁 )

#### <span id="page-45-0"></span>**6.2.1** 支援的處理器

這裡列出的是在測試 Identity Manager 期間所使用的處理器。SPARC 處理器用於 Solaris 測 試。

支援以下適用於 Linux (Red Hat 及 SUSE Linux Enterprise Server) 及 Windows 作業系統的 32 位元處理器:

- $\bullet$  Intel x86-32
- AMD x86-32

Linux (Red Hat 及 SUES Linux Enterprise Server) 及 Windows 作業系統支援的 64 位元處理器 為:

- Intel EM64T
- AMD Athlon64
- AMD Opteron

所有作業系統都應安裝了最新的支援套件。

#### <span id="page-45-1"></span>**6.2.2** 伺服器作業系統

您可以在 64 位元作業系統上將 Metadirectory 伺服器安裝為 32 位元應用程式[。表格](#page-45-2) 6-1 包含 一份清單,其中列出 Metadirectory 伺服器可以在哪些支援的伺服器作業系統上執行。

<span id="page-45-2"></span>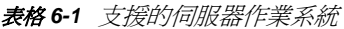

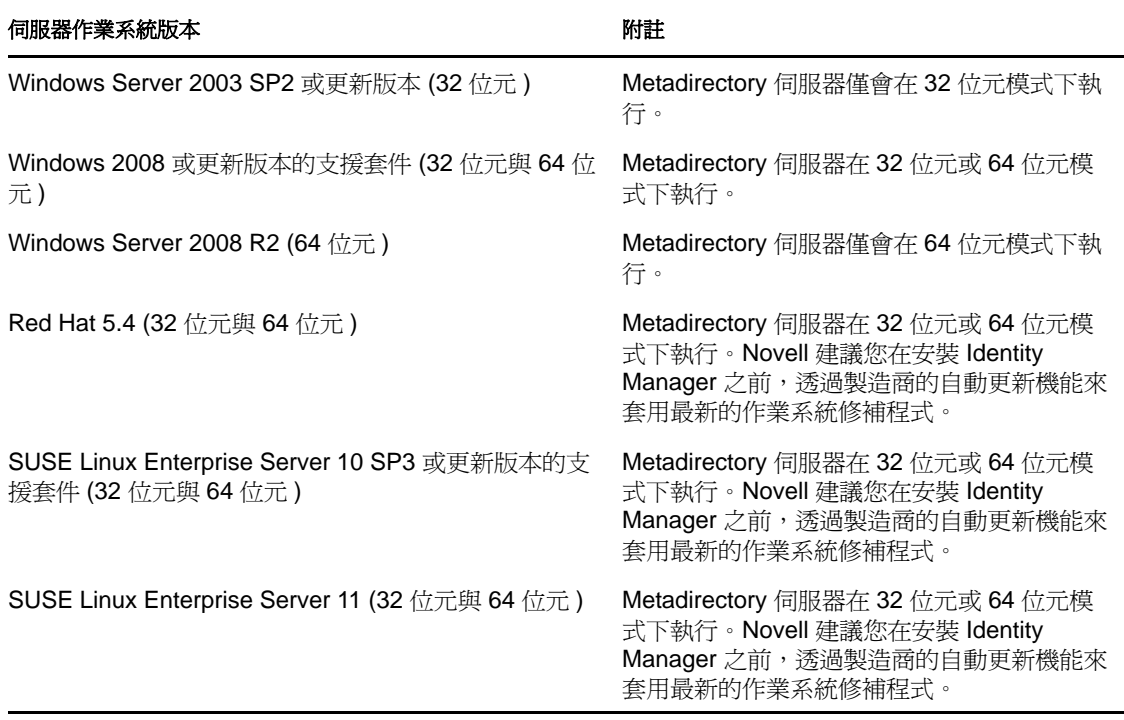

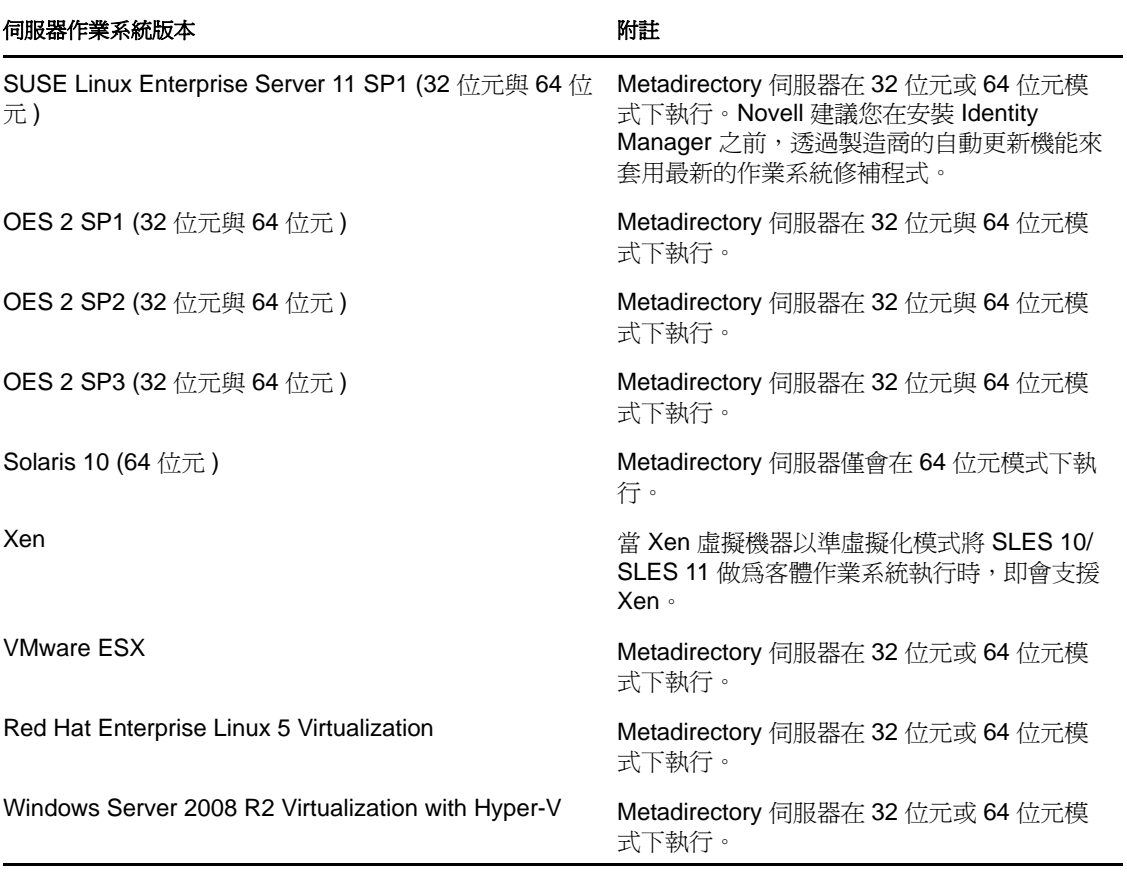

### <span id="page-46-0"></span>**6.3** 遠端載入器

遠端載入器可讓您彈性地設定 Identity Manager 解決方案。它支援 32 位元與 64 位元兩種模 式。依預設,安裝程式會偵測作業系統的版本,然後安裝對應版本的遠端載入器。

#### 圖 *6-4* 遠端載入器支援的作業系統

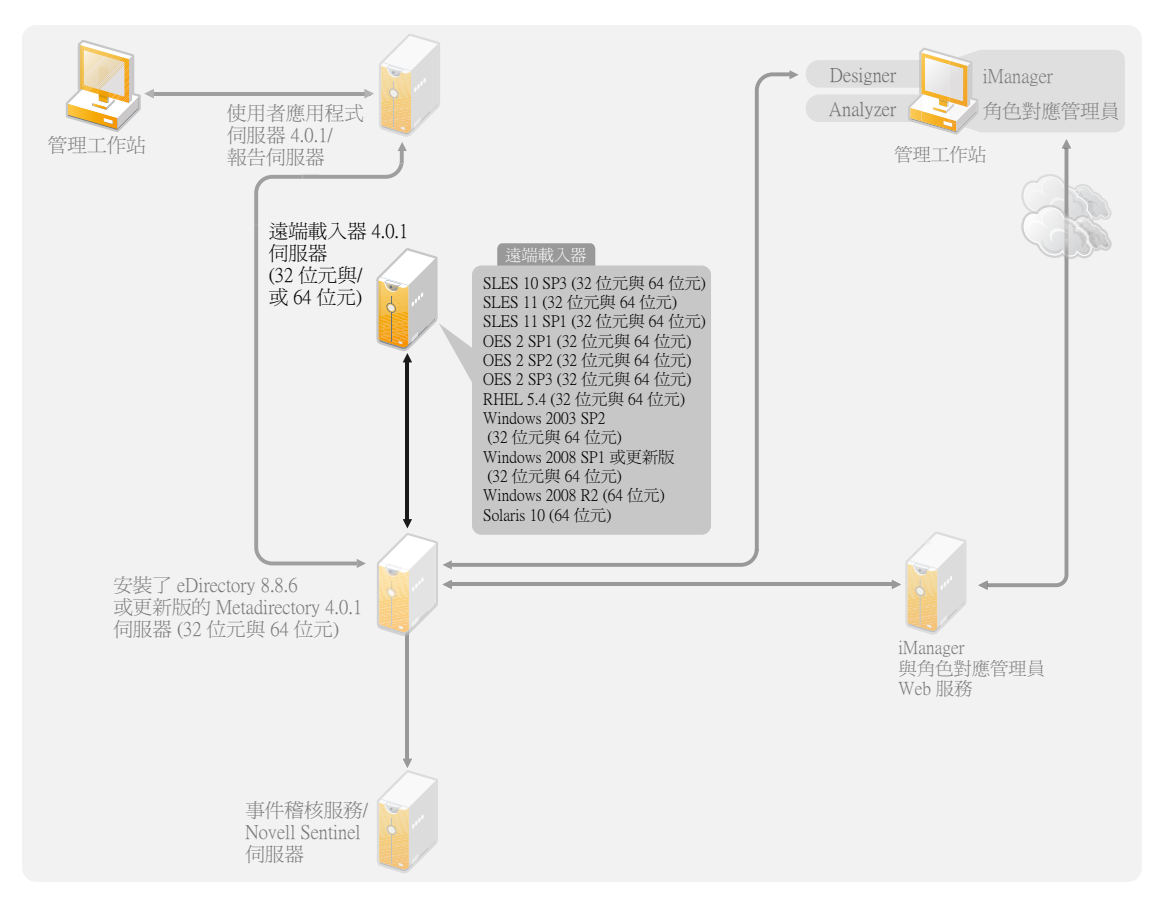

如果已在 64 位元作業系統上將 Metadirectory 伺服器安裝為 32 位元應用程式,您便可在同 一部機器上安裝 32 位元與 64 位元遠端載入器。

[表格](#page-47-0) 6-2 列出 「遠端載入器」支援的作業系統。

<span id="page-47-0"></span>表格 *6-2* 遠端載入器支援的作業系統

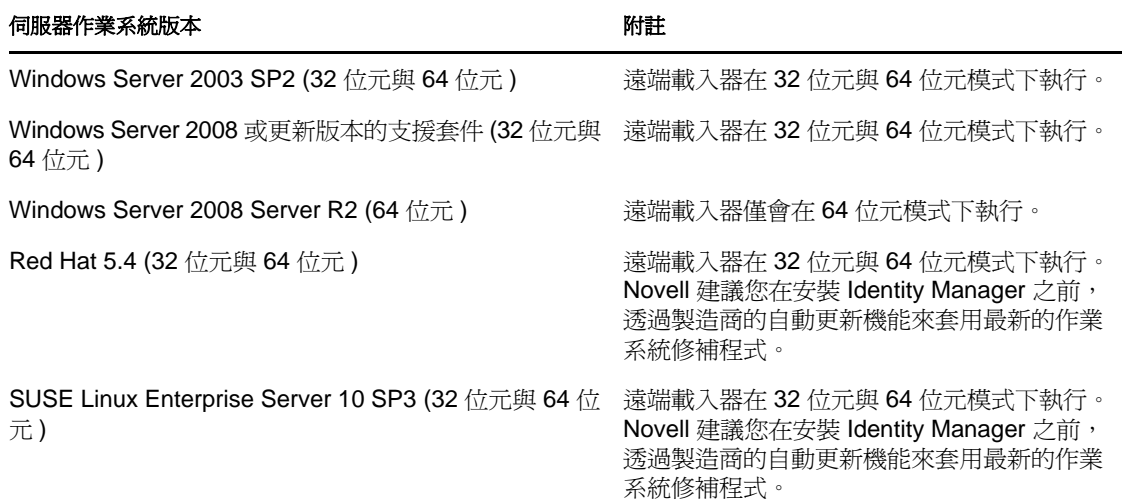

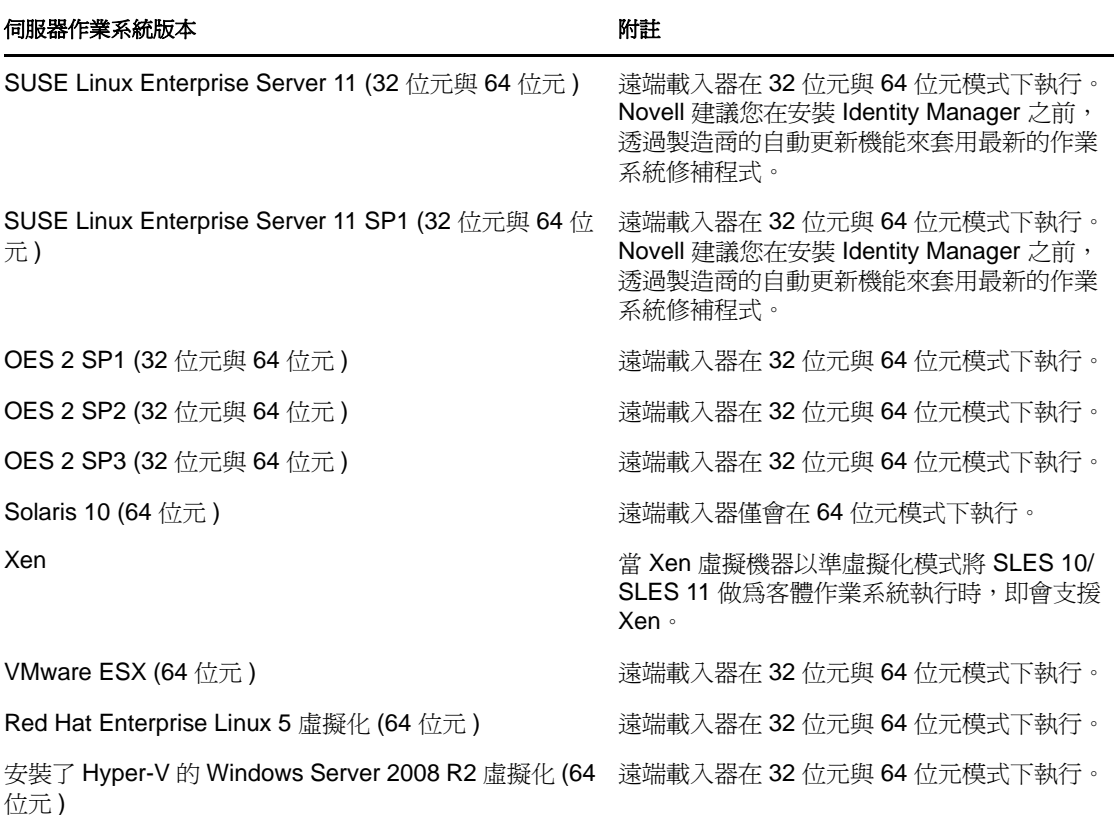

原生遠端載入器不可用的平台上支援 Java 遠端載入器。.NET 平台版本 2 上支援 .NET 遠端 載入器。

### <span id="page-48-0"></span>**6.4** 使用者應用程式

有關使用者應用程式的系統要求,請參閱《*Identity Manager Roles Based Provisioning Module 4.0.1* 使用者應用程式:安裝指南》中的 「系統要求」一節。Roles Based Provisioning Module 4.0.1 使用 JBoss 5.1 做為應用程式伺服器,使用 PostgreSQL 8.4.3 做為資料庫。

### <span id="page-48-1"></span>**6.5** 稽核與報告

Identity Reporting 模組及 Novell Sentinel 是兩個不同的工具,都用來收集關於 Identity Manager 的稽核及報告資訊。圖 [6-5](#page-49-1) 列出了 Identity Manager 4.0.1 支援的 Sentinel 版本。

<span id="page-49-1"></span>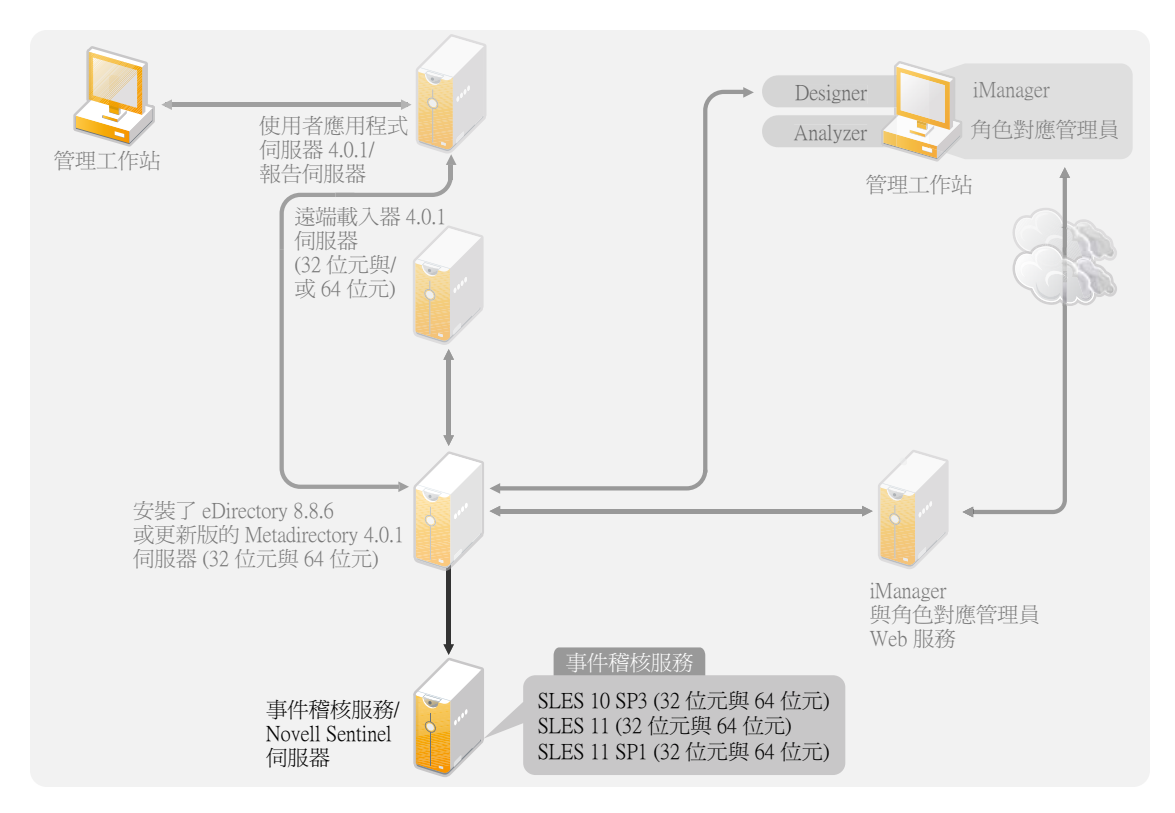

Identity Reporting 模組是 Identity Manager Advanced Edition 的元件。Novell Sentinel 是可新增 至 Identity Manager 系統的選擇性元件,但它並不隨附於 Identity Manager 中。

藉由新增稽核及報告,您可以符合許多公司必須遵守的法規遵循標準。您可以為需要追蹤的 任何事件建立稽核線索,還可以產生報告以符合公司的稽核標準。

有關 Identity Reporting 模組的系統要求及組態資訊,請參閱 《*Identity Reporting Module Guide*》 (Identity Reporting 模組指南 ) 中的 「System Requirements」 ( 系統要求 ) 一節。如需 將 Sentinel 及 Identity Manager 搭配使用的組態資訊,請參閱 《*Identity Manager 4.0.1 Reporting Guide for Novell Sentinel*》 ( 適用於 Novell Sentinel 的 Identity Manager 4.0 報告指南 )。如需 Novell Sentinel 的系統要求資訊,請參閱[《](http://www.novell.com/documentation/sentinel6/index.html)*[Novell Sentinel Installation Guide](http://www.novell.com/documentation/sentinel6/index.html)*》*(Novell Sentinel* [安裝指南](http://www.novell.com/documentation/sentinel6/index.html) *)* (http://www.novell.com/documentation/sentinel6/index.html) 中的 「Supported Platforms and Best Practices」 ( 受支援的平台與最佳實務 ) 一章。

### <span id="page-49-0"></span>**6.6** 工作站

工作站用來存取 Designer、iManager、角色對應管理員或使用者應用程式管理 Web 頁面[。圖](#page-50-0) [6-6](#page-50-0) 列出了 Identity Manager 4.0.1 所支援之適用於工作站的各個元件。

<span id="page-50-0"></span>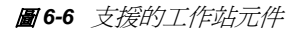

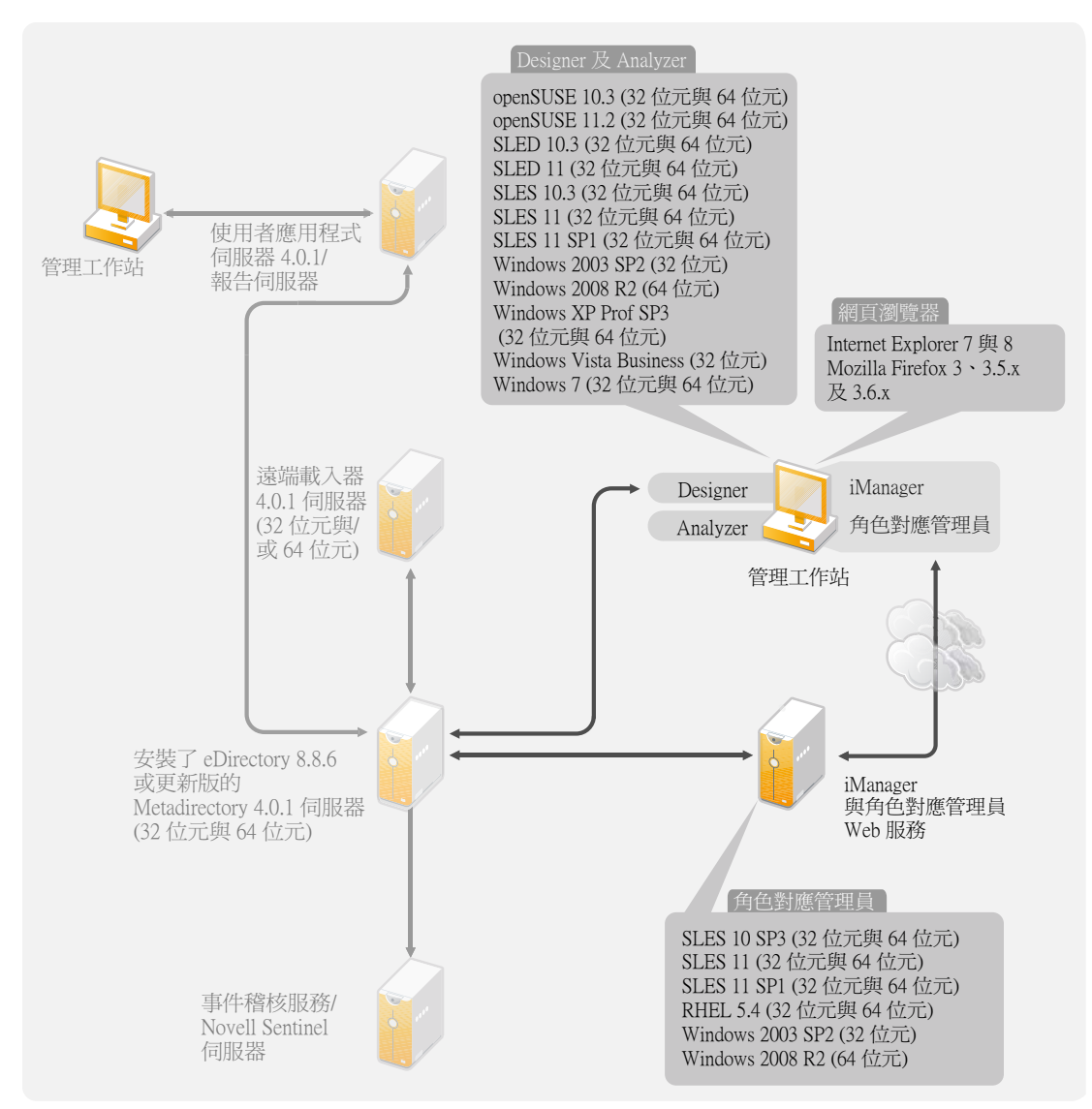

會影響工作站的項目區分為三種:

- 第 6.6.1 [節 「工作站平台」](#page-50-1) ( 第 51 頁 )
- 第 6.6.2 [節 「網頁瀏覽器」](#page-51-0) ( 第 52 頁 )

#### <span id="page-50-1"></span>**6.6.1** 工作站平台

[表格](#page-51-1) 6-3 包含 Designer 及 iManager 支援的工作站平台清單。

如需系統要求資訊,請參閱個別元件的文件。

- iManager ︰請參閱 《*iManager 2.7 Installation Guide*》 (iManager 2.7 安裝指南 ) 中的 「[Installing iManager](http://www.novell.com/documentation/imanager27/imanager_install_274/data/alw39eb.html)」( 安裝 iManager) (http://www.novell.com/documentation/imanager27/ imanager\_install\_274/data/alw39eb.html) 一節。
- Designer ︰請參閱 《*Designer 4.0.1 for Identity Manager 4.0.1 Administration Guide*》 (Designer 4.0.1 for Identity Manager 4.0.1 管理指南 ) 中的 「System Requirements」 ( 系統 要求 ) 一節。

<span id="page-51-1"></span>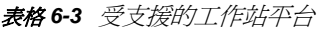

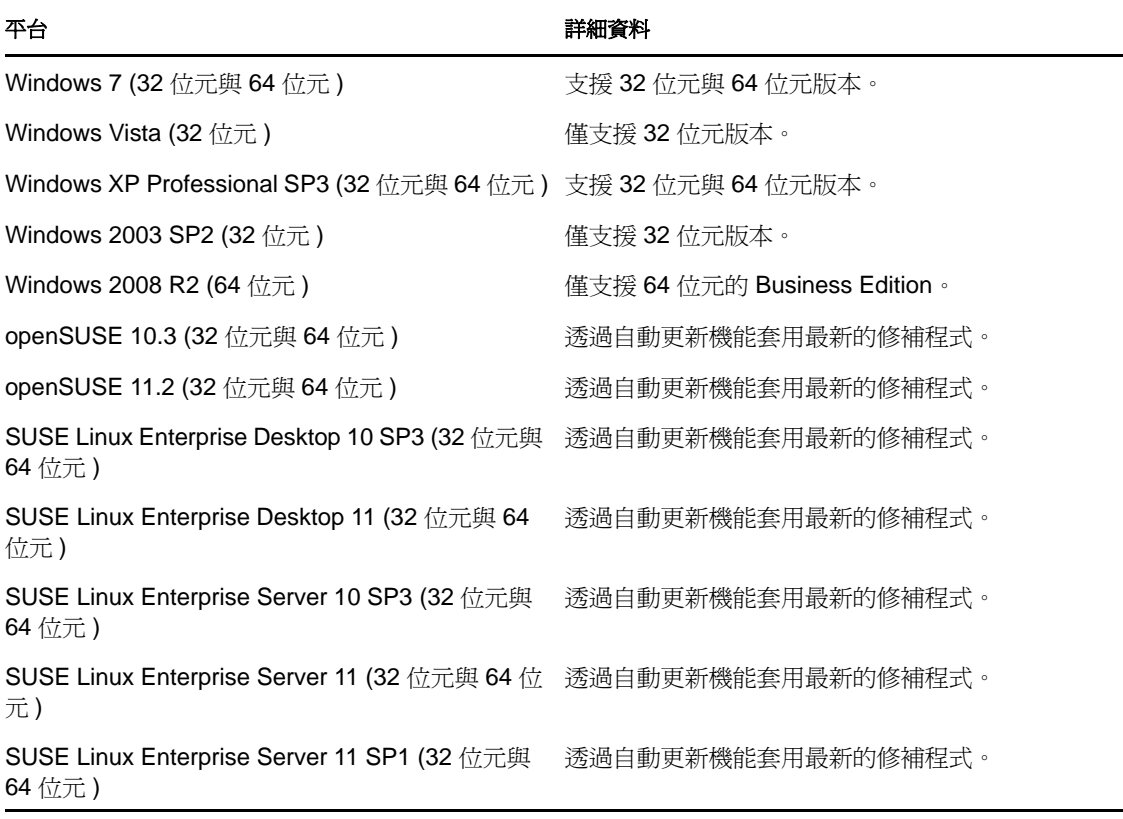

#### <span id="page-51-0"></span>**6.6.2** 網頁瀏覽器

iManager 可執行管理 Identity Manager 所需的所有外掛程式。有了角色對應管理員,您無需 瞭解 IT 基礎架構,便可將不同系統中的業務角色進行對應。您可以透過網頁瀏覽器存取這 兩款應用程式。

支援 iManager 與角色對應管理員的網頁瀏覽器包括:

- ◆ Internet Explorer 7 與 8
- Mozilla Firefox  $3 \cdot 3.5$ .x  $\cancel{\mathcal{R}}$  3.6.x

如需角色對應管理員的系統要求清單,請參閱《*Identity Manager Role Mapping Administrator 4.0.1 Installation and Configuration Guide*》 (Identity Manager 角色對應管理員 4.0.1 安裝與組 態指南 ) 中的 「System Requirements」 ( 系統要求 ) 一節。

<span id="page-52-0"></span>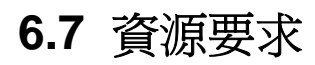

表格 *6-4 Identity Manager* 資源要求

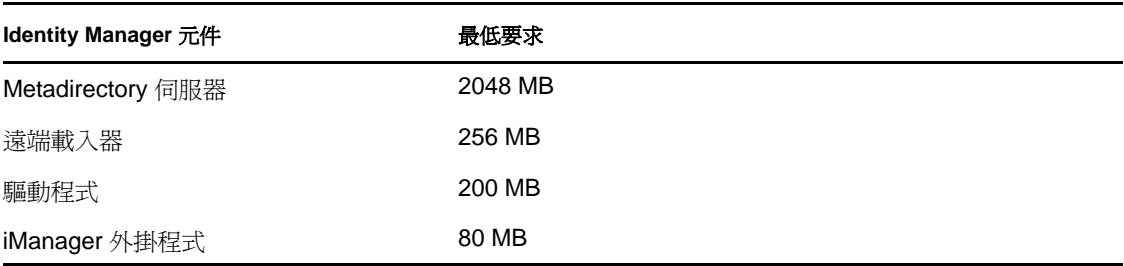

## <sup>7</sup> 安裝 **Identity Manager**

Identity Manager 中包含一個整合式安裝程式,可簡化安裝程序,一次安裝並設定所有元件。 若您正要安裝第一個 Identity Manager 系統,請使用整合式安裝程式。如需詳細資訊,請參 閱 《*Identity Manager 4.0.1* 整合式安裝指南》。

如果您曾經用過 Identity Manager,現在想分別安裝每一個項目,Identity Manager 爲不同元 件提供了個別的安裝程式。

在 Identity Manager 實作的規劃階段,必須安裝並使用 Analyzer 與 Designer。如需詳細資 訊,請參閱第 2 章 [「建立專案計劃」](#page-12-0) ( 第 13 頁 )。

按照列出的順序安裝各元件。如需各元件的說明,請參閱 《*Identity Manager 4.0.1* 綜覽指 南》。

- 第 7.1 [節 「安裝](#page-54-0) Analyzer」 ( 第 55 頁 )
- 第 7.2 [節 「安裝](#page-55-0) Designer」 ( 第 56 頁 )
- 第 7.3 節 「安裝 [eDirectory](#page-55-1)」 ( 第 56 頁 )
- ◆ 第 7.4 [節 「安裝](#page-56-0) iManager」 (第 57 頁)
- 第 7.5 節 「安裝 [Metadirectory](#page-56-1) 伺服器」 ( 第 57 頁 )
- 第 7.6 [節 「安裝遠端載入器」](#page-60-0) ( 第 61 頁 )
- 第 7.7 [節 「安裝驅動程式檔案」](#page-64-0) ( 第 65 頁 )
- 第 7.8 節 「安裝 [Roles Based Provisioning Module](#page-65-0)」 ( 第 66 頁 )
- 第 7.9 [節 「安裝自定驅動程式」](#page-65-1) ( 第 66 頁 )
- 第 7.10 [節 「安裝角色對應管理員」](#page-65-2) ( 第 66 頁 )
- ◆ 第 7.11 節 「安裝 [Identity Reporting](#page-66-0) 模組或 Sentinel」 (第 67 頁)

#### <span id="page-54-0"></span>**7.1** 安裝 **Analyzer**

Analyzer 是一款工作站型工具,可讓您分析、清理及準備要與 Identity Manager 同步化的資 料。您應當安裝 Analyzer,然後在規劃 Identity Manager 實作的整個期間使用該工具。如需 規劃的相關資訊,請參閱第 I [部分 「規劃」](#page-8-0) ( 第 9 頁 )。

**1** 驗證您工作站的作業系統是否受支援。

如需詳細資訊,請參閱第 6.6 [節 「工作站」](#page-49-0) ( 第 50 頁 )。

- **2** 確保您已從 Novell 下載網站下載必要的 Identity Manager 檔案。如需詳細資訊,請參閱 第 5 章 「何處可以取得 [Identity Manager](#page-38-2)」 ( 第 39 頁 )。
- **3** 執行您的工作站平台的正確程式來開始安裝。

**Linux** ︰ IDM4.0.1\_Lin/products/Analyzer/install

若要執行二進位檔案,請輸入 ./install。

**Windows** ︰ IDM4.0.1\_Win:/products/Analyzer/install.exe

**4** 根據以下資訊完成此安裝:

安裝位置: 指定要在工作站中安裝 Analyzer 的位置。

7

建立捷徑並選取語言: 選取是否要在桌面上建立 Analyzer 捷徑, 並選取要用於安裝 Analyzer 的語言。

現在 Analyzer 便安裝完畢。首次啓動 Analyzer 時,系統會提示您提供啓用碼。啓用 Analyzer 之後才能使用它。如需詳細資訊,請參閱第 8 章 「啟用 [Novell Identity Manager](#page-68-0) 產 [品」](#page-68-0) (第69頁)。

### <span id="page-55-0"></span>**7.2** 安裝 **Designer**

Designer 是一款工作站型工具,可讓您設計 Identity Manager 解決方案。您應當安裝 Designer,然後在規劃 Identity Manager 實作的整個期間使用該工具。如需規劃的相關資訊, 請參閱第 I [部分 「規劃」](#page-8-0) ( 第 9 頁 )。

- **1** 驗證是否支援您的工作站的作業系統。要使 Designer 正常運作,請安裝 32 位元 NICI 套件。若要在 64 位元系統上安裝 Designer,請在安裝 Designer 之前確定 libgthread-2\_0-0-32bit-2.17.2+2.17.3+20080708+r7171-3.1.x86\_64.rpm compat 文件庫已安裝。如需詳細資訊,請 參閱第 6.6 [節 「工作站」](#page-49-0) ( 第 50 頁 ) 與 《*Designer 4.0.1 for Identity Manager 4.0.1 Administration Guide*》 (Designer 4.0.1 for Identity Manager 4.0.1 管理指南 )。
- **2** 確保您已從 Novell 下載網站下載必要的 Identity Manager 檔案。如需詳細資訊,請參閱 第 5 章 「何處可以取得 [Identity Manager](#page-38-2)」 ( 第 39 頁 )。
- **3** 執行您的工作站平台的正確程式來開始安裝。

**Linux** ︰ IDM4.0.1\_Lin/products/Designer/install

若要執行二進位檔案,請輸入 ./install。

**Windows** ︰ IDM4.0.1\_Win:\products\Designer\install.exe

**4** 請使用以下資訊完成此安裝:

安裝資料夾:指定要在工作站中安裝 Designer 的位置。

建立捷徑: 選取捷徑要放在桌面上還是放在「桌面功能表」中。

安裝 Designer 之前,請確定您已安裝此套件。您可以使用 YaST 檢查相依項及已安裝的 套件。如需進一步資訊,請參閱 《*Designer 4.0.1 for Identity Manager 4.0.1 Administration Guide*》 (Designer 4.0 for Identity Manager 4.0 管理指南 )。

### <span id="page-55-1"></span>**7.3** 安裝 **eDirectory**

確保您已從 Novell 下載網站下載必要的 Identity Manager 檔案。如需詳細資訊,請參[閱第](#page-38-2) 5 章 「何處可以取得 [Identity Manager](#page-38-2)」 ( 第 39 頁 )。

eDirectory 8.8.6 隨附於 Identity Manager 媒體中。它有適用於 32 位元與 64 位元兩種平台的安 裝程式。安裝程式的位置視平台而定:

- **Linux (32** 位元 **)** ︰ IDM4.0.1\_Lin/products/eDirectory/x86/setup/nds-install
- **Linux (64** 位元 **)** ︰ IDM4.0.1\_Lin/products/eDirectory/x64/setup/nds-install
- **Solaris (32** 位元 **)** ︰ IDM4.0.1\_Solaris/products/eDirectory/x86/setup/nds-install
- **Solaris (64** 位元 **)** ︰ IDM4.0.1\_Solaris/products/eDirectory/x64/setup/nds-install 若要執行二進位檔案,請輸入 ./nds-install。
- **Windows (32** 位元 **)** ︰ IDM4.0.1\_Win:\products\eDirectory\x86\nt\Setup.exe

**Windows (64** 位元 **)** ︰ IDM4.0.1\_Win:\products\eDirectory\x64\windows\Setup.exe

如何安裝 eDirectory 的指示依平台的不同而有所不同。如需您的平台的安裝指示,請參閱 [《](http://www.novell.com/documentation/edir88/edirin88/data/a2iii88.html)*[Novell eDirectory 8.8 Installation Guide](http://www.novell.com/documentation/edir88/edirin88/data/a2iii88.html)*》 *(Novell eDirectory 8.8* 安裝指南 *)* (http:// www.novell.com/documentation/edir88/edirin88/data/a2iii88.html) 中的對應章節。

**附註:**若為 Linux 與 Solaris,您在安裝 eDirectory 之後必須先對其進行設定,然後才能安裝 Metadirectory 伺服器。如需組態指示,請參閱 《*Novell eDirectory 8.8 Installation Guide*》 (Novell eDirectory 8.8 安裝指南 ) 中的 「[Configuring Novell eDirectory on Linux, Solaris, or](http://www.novell.com/documentation/edir88/edirin88/data/bnn8z89.html)  [AIX Systems](http://www.novell.com/documentation/edir88/edirin88/data/bnn8z89.html)」 ( 在 Linux、Solaris 或 AIX 系統上設定 [Novell eDirectory\)](http://www.novell.com/documentation/edir88/edirin88/data/bnn8z89.html) (http:// www.novell.com/documentation/edir88/edirin88/data/bnn8z89.html)。

### <span id="page-56-0"></span>**7.4** 安裝 **iManager**

確保您已從 Novell 下載網站下載必要的 Identity Manager 檔案。如需詳細資訊,請參[閱第](#page-38-2) 5 章 「何處可以取得 [Identity Manager](#page-38-2)」 ( 第 39 頁 )。

iManager 2.7.4 隨附於 Identity Manager 媒體中。它有適用於 Windows 與 Linux 的安裝程式。 Solaris 上不支援 iManager。安裝程式的位置視平台而定︰

**Linux** ︰ IDM4.0.1\_Lin/products/iManager/installs/linux/iManagerInstallLinux.bin

若要執行二進位檔案,請輸入 ./iManagerInstallLinux.bin。

**Windows** ︰ IDM4.0.1\_Win:\products\iManager\installs\win\iManagerInstall.exe

如何安裝 iManager 的指示依平台的不同而有所不同。如需安裝指示,請參閱 [《](http://www.novell.com/documentation/imanager27/imanager_install_27/data/hk42s9ot.html)*[iManager](http://www.novell.com/documentation/imanager27/imanager_install_27/data/hk42s9ot.html)  [Installation Guide](http://www.novell.com/documentation/imanager27/imanager_install_27/data/hk42s9ot.html)*》 *(iManager* 安裝指南 *)*(http://www.novell.com/documentation/imanager27/ imanager\_install\_27/data/hk42s9ot.html) 中的對應章節。

### <span id="page-56-1"></span>**7.5** 安裝 **Metadirectory** 伺服器

若為 Linux\UNIX 平台,您可以使用根或非根使用者身分安裝 Metadirectory 伺服器。如果使 用非根身分安裝,安裝程序會有所不同。如需安裝指示,請參閱第 7.5.1 節 「[Metadirectory](#page-58-0)  [伺服器的非根安裝」](#page-58-0) ( 第 59 頁 )。

這個程序涵蓋 Identity Manager 所支援之不同平台的 Metadirectory 伺服器、Web 元件及公用 程式的 GUI 安裝。若要以靜默模式安裝這些元件,請參閱第 7.5.2 節 「[Metadirectory](#page-59-0) 伺服器 [的自動安裝」](#page-59-0) (第60頁)。

- **1** 驗證您是否已符合第 6 章 [「系統要求」](#page-42-1) ( 第 43 頁 ) 中的系統要求清單。
- **2** 確保您已從 Novell 下載網站下載必要的 Identity Manager 檔案。如需詳細資訊,請參閱 第 5 章 「何處可以取得 [Identity Manager](#page-38-2)」 ( 第 39 頁 )。
- 3 (只限 Linux\UNIX) 若要在開始 Linux/UNIX 上的安裝之前,驗證是否已輸出 eDirectory 的環境變數,請移至指令提示並輸入:

set | grep PATH

環境變數會設定 eDirectory 的安裝路徑。如果有設定環境變數,則會列出 eDirectory 安 裝路徑。如果未設定環境變數,則無法安裝 Identity Manager。

若要設定目前外圍程序的環境變數:

. /opt/novell/eDirectory/bin/ndspath

您必須在.與 / 之間空格,指令才能運作。如需相關資訊,請參閱「使用 [nds-install](http://www.novell.com/documentation/edir88/edirin88/index.html?page=/documentation/edir88/edirin88/data/a79kg0w.html#ai39feq) 公用 [程式來安裝](http://www.novell.com/documentation/edir88/edirin88/index.html?page=/documentation/edir88/edirin88/data/a79kg0w.html#ai39feq) eDirectory 元件」 (http://www.novell.com/documentation/edir88/edirin88/ index.html?page=/documentation/edir88/edirin88/data/a79kg0w.html#ai39feq)。

**4** 使用適用於您平台的正確程式啟動安裝。

Linux - GUI 安裝: IDM4.0.1\_Lin/products/IDM/install.bin [-i gui]

Linux - 指令行安裝: IDM4.0.1.1\_Lin/products/IDM/install.bin -i console

**Solaris - GUI 安裝: IDM4.0.1\_Solaris/products/IDM/install.bin [-i gui]** 

**Solaris -** 指令行安裝︰ IDM4.0.1\_Solaris/products/IDM/install.bin -i console

若要在 Linux 或 Solaris 上執行二進位檔案,請輸入 ./install.bin [-i {gui | console}]。

**Windows** : IDM4.0.1\_Win:\products\IDM\windows\setup\idm\_install.exe

**5** 請使用以下資訊完成此安裝:

選取元件:選取 Metadirectory 伺服器、iManager 外掛程式及公用程式來安裝 Metadirectory 伺服器。

- **Novell Identity Manager Metadirectory** 伺服器:此選項需要 Identity Vault 安裝於這 部伺服器上,並會安裝 64 位元版本的 Identity Manager。它會延伸 Identity Manager 的綱要,並安裝 Metadirectory 伺服器、Identity Manager 驅動程式及 Novell Audit 代 理程式。
- **Novell Identity Manager Metadirectory** 伺服器 **(32** 位元 **)**:此選項需要 Identity Vault 安裝於這部伺服器上,並會安裝 32 位元版本的 Identity Manager。它會延伸 Identity Manager 的綱要, 並安裝 Metadirectory 伺服器、Identity Manager 驅動程式及 Novell Audit 代理程式。
- **Novell Identity Manager** 已連接系統伺服器 **(64** 位元 **)**:此選項不需要 Identity Vault 安裝於這部伺服器上。只有在安裝 64 位元遠端載入器時,才應選取此選項。如需詳 細資訊,請參閱第 7.6 [節 「安裝遠端載入器」](#page-60-0) ( 第 61 頁 )。
- **Novell Identity Manager** 已連接系統伺服器 **(.NET)**:此選項 ( 僅限 Windows) 會在此 伺服器上安裝 .NET 遠端載入器服務與 SharePoint 驅動程式。
- **Novell Identity Manager Plug-ins for Identity Manager** ︰ 如果已在這部伺服器上安 裝 iManager,請選取這個選項。它會安裝 Identity Manager 的 iManager 外掛程式。
- 公用程式:安裝用來協助設定連接的系統驅動程式的公用程式。不是所有驅動程式 都有公用程式。如果不確定您是否需要它,請將它選取。它不會使用很多磁碟空 間。
- 自定選取的元件:此選項可讓您自定已選定要安裝的元件。在選取此選項之前,您 應當選取要安裝的相關元件。

驗證:指定在 eDirectory 中有足夠權限來延伸綱要的使用者及密碼。以 LDAP 格式指定 使用者名稱。例如,cn=idmadmin,o=company。

- **6** 啟用 Identity Manager。如需詳細資訊,請參閱第 8 章 「啟用 [Novell Identity Manager](#page-68-0) 產 [品」](#page-68-0) (第69頁)。
- **7** 建立並設定驅動程式物件。每一個驅動程式指南都會包含這個資訊。如需相關資訊,請 參閱 [Identity Manager](http://www.novell.com/documentation/idm40drivers/) 驅動程式文件 (http://www.novell.com/documentation/idm40drivers/)。

#### <span id="page-58-0"></span>**7.5.1 Metadirectory** 伺服器的非根安裝

您可以使用非根使用者身分安裝 Identity Manager, 以加強 UNIX/Linux 伺服器的安全性。如 果 eDirectory 是由根使用者安裝的,您就不能以非根使用者身分安裝 Identity Manager。

非根安裝不會安裝下列項目:

- ◆ 遠端載入器:如果需要以非根使用者身分安裝遠端載入器,請使用 Java 遠端載入器。 如需詳細資訊,請參閱第 7.6.5 節「在 UNIX 或 Linux 上安裝 Java [遠端載入器」](#page-63-0) ( 第 64 [頁](#page-63-0) )。
- **UNIX/Linux** 帳戶驅動程式:需要根特權才能運作。
- **Novell Sentinel** 平台代理程式︰ 以 root 身分安裝 Novell Sentinel 平台代辦。在 /etc/opt/ novell/sentinelpa/conf 目錄中建立 Dirxml.properties。對於產生事件記錄檔案的位置 (/var/opt/ novell/sentinelpa/data/AuditEvents.log 是預設位置 ),非根使用者應擁有其寫入許可權。

使用下列程序執行 Metadirectory 伺服器的非根安裝:

- **1** 確保您已從 Novell 下載網站下載必要的 Identity Manager 檔案。如需詳細資訊,請參閱 第 5 章 「何處可以取得 [Identity Manager](#page-38-2)」 ( 第 39 頁 )。
- **2** 以非根使用者身分安裝 eDirectory 8.8.6 或更新版本。如需詳細資訊,請參閱 「[Non-root](http://www.novell.com/documentation/edir88/edirin88/index.html?page=/documentation/edir88/edirin88/data/a79kg0w.html#bs6a3gs)  [User Installing eDirectory 8.8.6](http://www.novell.com/documentation/edir88/edirin88/index.html?page=/documentation/edir88/edirin88/data/a79kg0w.html#bs6a3gs)」 ( 非根使用者安裝 [eDirectory 8.8.6\)](http://www.novell.com/documentation/edir88/edirin88/index.html?page=/documentation/edir88/edirin88/data/a79kg0w.html#bs6a3gs) (http:// www.novell.com/documentation/edir88/edirin88/index.html?page=/documentation/edir88/ edirin88/data/a79kg0w.html#bs6a3gs)。
- **3** 以安裝 eDirectory 時所用的非根使用者身分登入。

您應當以安裝非根版本的 eDirectory 時所用的相同使用者身分來安裝 Identity Manager。 安裝 Identity Manager 的使用者必須擁有非根 eDirectory 安裝目錄及檔案的寫入權限。

**4** 執行您的平台的安裝程式。

Linux: IDM4.0.1\_Lin/products/IDM/linux/setup/idm-nonroot-install

**Solaris**:IDM4.0.1\_Solaris/products/IDM/solaris/setup/idm-nonroot-install

**5** 根據以下資訊完成此安裝:

非根 eDirectory 安裝的基本目錄:指定非根 eDirectory 安裝的目錄。例如, /home/user/ install/eDirectory。

延伸 **eDirectory** 綱要:如果這是第一部安裝至這個 eDirectory 例項的 Identity Manager 伺服器,請輸入 Y 來延伸綱要。如果未延伸綱要,則 Identity Manager 將無法運作。

系統會提示您為由非根 eDirectory 安裝所代管之非根使用者擁有的每一個 eDirectory 例 項延伸綱要。

如果您選擇延伸綱要,請指定有權延伸綱要之 eDirectory 使用者的完整可辨識名稱 (DN)。使用者必須擁有整個網路樹的 「監督者」權限才能延伸綱要。如需以非根使用 者身分延伸綱要的詳細資訊,請參閱 schema.log 檔案,該檔案位於每一個 eDirectory 例 項的 data 目錄中。

完成安裝之後,執行 /opt/novell/eDirectory/bin/idm-install-schema 程式,以對其他 eDirectory 例 項延伸綱要。

公用程式:(選用)如果需要 Identity Manager 驅動程式公用程式,則您必須將 Identity Manager 安裝媒體中的公用程式複製至 Identity Manager 伺服器。所有公用程式均位於 IDM4.0.1\_ 平台 /product/IDM/ 平台 /setup/utilities 目錄中。

- **6** 啟用 Identity Manager。如需詳細資訊,請參閱第 8 章 「啟用 [Novell Identity Manager](#page-68-0) 產 [品」](#page-68-0)(第69頁)。
- **7** 建立並設定驅動程式物件。每一個驅動程式指南都會包含這個資訊。如需詳細資訊, 請參閱 [Identity Manager](http://www.novell.com/documentation/idm40drivers/) 驅動程式文件 (http://www.novell.com/documentation/ idm40drivers/)。

#### <span id="page-59-0"></span>**7.5.2 Metadirectory** 伺服器的自動安裝

若要以靜默模式安裝 Identity Manager,您必須建立內含完成安裝所需之參數的內容檔案。 Identity Manager 媒體中提供了一個範例檔案:

- **Linux** ︰ IDM4.0.1\_Lin/products/IDM/linux/setup/silent.properties
- **Solaris**:IDM4.0.1\_Solaris/products/IDM/solaris/setup/silent.properties
- **Windows** ︰ IDM4.0.1\_Win:\products\IDM\windows\setup\silent.properties

使用您平台的正確程式來開始自動安裝:

- **Linux**:IDM4.0.1\_Lin/products/IDM/install.bin -i silent -f *<* 檔名 *>*.properties
- **Solaris**:IDM4.0.1\_Solaris/products/IDM/install.bin -i silent -f *<* 檔名 *>*.properties
- **Windows** ︰ IDM4.0.1\_Win:\products\IDM\windows\setup\idm\_install.exe -i silent -f *<* 檔名 *>*.properties

在您執行 Identity Manger 安裝程式的位置建立具有以下屬性的內容檔案 *<* 檔名 *>*.properties ︰

EDIR\_USER\_NAME=cn=admin,o=test EDIR\_USER\_PASSWORD=test METADIRECTORY\_SERVER\_SELECTED=true CONNECTED\_SYSTEM\_SELECTED=false X64\_CONNECTED\_SYSTEM\_SELECTED=false WEB\_ADMIN\_SELECTED=false UTILITIES\_SELECTED=false

有關預設的安裝位置,請參閱 /tmp/idmInstall.log。

若安裝了 iManager 之後想安裝 iManager 外掛程式,必須將 WEB\_ADMIN\_SELECTED 值設定為 true。

若要在多個例項上以靜默模式安裝 Identity Manager,則必須確定 *<* 檔名 *>*.properties 檔案包含 以下行:

EDIR\_NCP\_PORT=524 EDIR\_NDS\_CONF=/etc/opt/novell/eDirectory/conf EDIR\_IP\_ADDRESS=*<xxx.xx.xx.xx>*

密碼儲存在檔案中,用於 Metadirectory 的靜默安裝。您也可以使用 EDIR\_USER\_PASSWORD 環境變數來提供密碼,而不是將其寫入檔案。如果內容檔案中未 設定 EDIR\_USER\_PASSWORD 變數,安裝程式便會從 EDIR\_USER\_PASSWORD 環境變數 中讀取該值。

### <span id="page-60-0"></span>**7.6** 安裝遠端載入器

當 Identity Vault 及 Metadirectory 伺服器沒有安裝在連接的系統所在的同一部伺服器上時, 遠端載入器會藉由容許驅動程式存取連接的系統,來延伸 Identity Manager 的功能。在規劃 期間,您需要判定是否會使用到「 遠端載入器 」。如需規劃程序的相關資訊,請參閱第 [3](#page-22-0) 章 [「技術指導方針」](#page-22-0) ( 第 23 頁 )。

- 第 7.6.1 [節 「要求」](#page-60-1) ( 第 61 頁 )
- 第 7.6.2 [節 「支援的驅動程式」](#page-60-2) ( 第 61 頁 )
- 第 7.6.3 [節 「安裝程序」](#page-61-0) ( 第 62 頁 )
- 第 7.6.4 [節 「遠端載入器的靜默安裝」](#page-62-0) ( 第 63 頁 )
- 第 7.6.5 節 「在 UNIX 或 Linux 上安裝 Java [遠端載入器」](#page-63-0) ( 第 64 頁 )
- 第 7.6.6 節 「32 位元與 64 [位元遠端載入器的共存」](#page-64-1) ( 第 65 頁 )

如果想要以非根使用者身分來安裝遠端載入器,請使用 Java 遠端載入器。您在自定環境以 及在不受支援的平台 ( 例如 HP-UX) 上安裝 Java 遠端載入器時,也可以使用 Java 遠端載入 器。如需詳細資訊,請參閱第 7.6.5 節 「在 UNIX 或 Linux 上安裝 Java [遠端載入器」](#page-63-0) ( 第 64 [頁](#page-63-0) )。

#### <span id="page-60-1"></span>**7.6.1** 要求

「遠端載入器」需要可以使用每一個驅動程式連接的系統,並提供相關的 API。如需每一個 驅動程式特有的作業系統及連接的系統需求,請參閱 [Identity Manager](http://www.novell.com/documentation/idm40drivers) 驅動程式文件 (http:// www.novell.com/documentation/idm40drivers)。

#### <span id="page-60-2"></span>**7.6.2** 支援的驅動程式

「遠端載入器」並未支援所有的 Identity Manager 驅動程式。以下為具有遠端載入器功能的 驅動程式清單。

- Active Directory
- Avaya PBX
- 資料收集服務
- 分隔文字
- GroupWise ( 僅適用於 32 位元遠端載入器 )
- JDBC
- $\bullet$  JMS
- LDAP
- Linux 及 UNIX 的驅動程式
- Lotus Notes
- 受管理系統閘道
- 手動任務服務
- PeopleSoft 5.2
- Remedy ARS
- RACF
- SalesForce.com
- SAP 業務邏輯
- SAP GRC ( 僅限 CMP)
- SAP HR
- SAP 入口網站
- SAP 使用者管理
- 程序碼
- SharePoint
- $\bullet$  SOAP
- 工作順序

以下列出的驅動程式無法使用遠端載入器。

- eDirectory
- 授權服務
- 角色服務
- 使用者應用程式

#### <span id="page-61-0"></span>**7.6.3** 安裝程序

對於不同的平台,遠端載入器都有相應的程式,因此可與 Metadirectory 伺服器通訊。

- **Linux/UNIX**:rdxml 是可執行檔,可讓 Metadirectory 伺服器與在 Solaris 或 Linux 環境中 執行的 Identity Manager 驅動程式進行通訊。
- **Windows** ︰ 遠端載入器主控台使用 rlconsole.exe 與 dirxml\_remote.exe 進行連接,後者是一 個可執行檔,可讓 Metadirectory 伺服器與在 Windows 上執行的 Identity Manager 驅動程 式通訊。

若要安裝 「遠端載入器」:

- **1** 驗證您是否已符合第 6 章 [「系統要求」](#page-42-1) ( 第 43 頁 ) 中列出的系統需求。
- **2** 確保您已從 Novell 下載網站下載必要的 Identity Manager 檔案。如需詳細資訊,請參閱 第 5 章 「何處可以取得 [Identity Manager](#page-38-2)」 ( 第 39 頁 )。
- **3** 使用適用於您平台的正確程式啟動安裝。

Linux - GUI 安裝: IDM4.0.1\_Lin/products/IDM/install.bin [-i gui]

Linux - 指令行安裝: IDM4.0.1\_Lin/products/IDM/install.bin -i console

**Solaris - GUI** 安裝︰ IDM4.0.1\_Solaris/products/IDM/install.bin [-i gui]

**Solaris -** 指令行安裝︰ IDM4.0.1\_Solaris/products/IDM/install.bin -i console

Windows : IDM4.0.1\_Win:\products\IDM\windows\setup\idm\_install.exe

若要在 Linux 或 Solaris 上執行二進位檔案,請輸入 ./install.bin [-i {gui | console}]。

**4** 使用下列提供的資訊來完成安裝:

選取元件:選取連接的系統伺服器及公用程式來安裝 「遠端載入器」。

- **Novell Identity Manager Metadirectory** 伺服器:只在安裝 Metadirectory 伺服器 時,才選取這個選項。這個選項需要 Identity Vault 已安裝於這部伺服器上。如需詳 細資訊,請參閱第 7.5 節 「安裝 [Metadirectory](#page-56-1) 伺服器」 (第 57 頁)。
- **Novell Identity Manager** 已連接系統伺服器 **(32** 位元 **)**:此選項不需要 Identity Vault 安裝於這部伺服器上。它會將 32 位元版本的遠端載入器服務安裝到應用程式伺服 器上。
- **Novell Identity Manager** 已連接系統伺服器 **(64** 位元 **)**:此選項不需要 Identity Vault 安裝於這部伺服器上。它會將 64 位元版本的遠端載入器服務安裝到應用程式伺服 器上。
- **Novell Identity Manager** 已連接系統伺服器 **(.NET)**:此選項 ( 僅限 Windows) 會在 此伺服器上安裝 .NET 遠端載入器服務與 SharePoint 驅動程式。
- **Novell Identity Manager Plug-ins for Identity Manager** ︰ 如果已在這部伺服器上 安裝 iManager,請選取這個選項。它會安裝 Identity Manager 的 iManager 外掛程 式。
- 公用程式:安裝用來協助設定連接的系統驅動程式的公用程式。不是所有驅動程式 都有公用程式。如果不確定您是否需要它,請將它選取。它不會使用很多磁碟空 間。
- 自定:如果想要自定已安裝的功能,請選取這個選項。它可讓您選取下列選項。在 選取此選項之前,您應當選取要安裝的元件:
	- 遠端載入器服務 **(32** 位元 **)**:與 Metadirectory 伺服器通訊的服務。
	- 遠端載入器服務 **(64** 位元 **)**:與 Metadirectory 伺服器通訊的服務。
	- 驅動程式:選取要安裝的驅動程式檔案。您應該安裝所有驅動程式檔案。如果 需要新增另一個 「遠端載入器」例項,則不需要重新執行安裝。
	- **Novell Identity Manager** 已連接系統伺服器 **(.NET)**:( 僅限 Windows) 會安裝 .NET 遠端載入器服務與 SharePoint 驅動程式。

當您選取自定安裝時,必須選取其他選項才能繼續。

**(** 僅限 **Windows)** 連接的系統伺服器的安裝位置:指定 「連接的系統伺服器」的安裝目 錄。

**(** 僅限 **Windows) .NET** 遠端載入器的安裝位置︰ 指定安裝 .NET 遠端載入器的目錄。

**(** 僅限 **Windows)** 公用程式的安裝位置:指定公用程式的安裝目錄。

- **5** 建立並設定驅動程式物件來使用 「遠端載入器」。每一個驅動程式指南都會包含這個資 訊。如需詳細資訊,請參閱 [Identity Manager](http://www.novell.com/documentation/idm40drivers/) 驅動程式文件 (http://www.novell.com/ documentation/idm40drivers/)。
- **6** 建立 「遠端載入器」組態檔案來使用連接的系統。如需詳細資訊,請參閱 「《Identity Manager 4.0.1 Remote Loader Guide》」 (Identity Manager 4.0 遠端載入器指南 ) 中的 「*Configuring the Remote Loader for Linux/UNIX by Creating a Configuration File*」( 透過建 立組態檔案設定 Linux\UNIX 的遠端載入器 )。

#### <span id="page-62-0"></span>**7.6.4** 遠端載入器的靜默安裝

若要以靜默模式安裝遠端載入器,您必須建立內含完成安裝所需之參數的內容檔案。 Identity Manager 媒體中提供了一個範例檔案:

**Linux** ︰ IDM4.0.1\_Lin/products/IDM/linux/setup/silent.properties

- **Solaris**:IDM4.0.1\_Solaris/products/IDM/solaris/setup/silent.properties
- **Windows** ︰ IDM4.0.1\_Win:\products\IDM\windows\setup\silent.properties

使用您平台的正確程式來開始自動安裝:

- ◆ Linux: IDM4.0.1\_Lin/products/IDM/install.bin -i silent -f < 檔名 >.properties
- **Solaris**:IDM4.0.1\_Solaris/products/IDM/install.bin -i silent -f *<* 檔名 *>*.properties
- ◆ Windows : IDM4.0.1\_Win:\products\IDM\windows\setup\idm\_install.exe -i silent -f < 檔名 >.properties

在您執行 Identity Manger 安裝程式的位置建立具有以下屬性的內容檔案 *<* 檔名 *>*.properties ︰

METADIRECTORY\_SERVER\_SELECTED=false CONNECTED\_SYSTEM\_SELECTED=true X64\_CONNECTED\_SYSTEM\_SELECTED=true WEB\_ADMIN\_SELECTED=false UTILITIES\_SELECTED=false

有關預設的安裝位置,請參閱 /tmp/idmInstall.log。

若安裝了 iManager 之後想安裝 iManager 外掛程式,必須將 WEB\_ADMIN\_SELECTED 值設定為 true。

#### <span id="page-63-0"></span>**7.6.5** 在 **UNIX** 或 **Linux** 上安裝 **Java** 遠端載入器

dirxml\_jremote 是純粹的 Java 遠端載入器。使用它可在一部伺服器上執行的 Metadirectory 伺服 器與在另一個位置 (rdxml 未在此處執行 ) 執行的 Identity Manager 驅動程式之間進行資料交 換。它應該能夠在任何具有相容 JRE ( 最少 1.5.0) 及 Java Sockets 的系統上執行。Identity Manager 支援的 Linux/UNIX 平台可支援它。

- **1** 驗證主機系統上是否有可用的 Java 1.5.x JDK/JRE。
- **2** 確保您已從 Novell 下載網站下載必要的 Identity Manager 檔案。如需詳細資訊,請參閱 第 5 章 「何處可以取得 [Identity Manager](#page-38-2)」 ( 第 39 頁 )。
- **3** 在 Identity Manager 媒體中找到 Java 遠端載入器安裝檔案︰

**Linux** ︰ IDM4.0.1\_Lin/products/IDM/java\_remoteloader

Solaris: IDM4.0.1\_Solaris/products/IDM/java\_remoteloader

- **4** 將 dirxml\_jremote\_dev.tar.gz 檔案複製至遠端伺服器上想要的位置。
- **5** 將 dirxml\_jremote.tar.gz 或 dirxml\_jremote\_mvs.tar 檔案複製至遠端伺服器上想要的位置。 **例如, /usr/idm**

如需 mvs 的相關資訊,請解包 dirxml\_jremote\_mvs.tar 檔案,然後參閱 usage.html 文件。

**6** 解除壓縮並取出 dirxml\_jremote.tar.gz 檔案及 dirxml\_jremote\_dev.tar.gz 檔案。

例如, gunzip dirxml\_jremote.tar.gz 或 tar -xvf dirxml\_jremote\_dev.tar

**7** 將應用程式 shim .jar 檔案複製至取出 dirxml\_jremote.tar 檔案時所建立的 lib 子目錄。

由於 tar 檔案中不包含 .jar 檔案,因此您必須從 Metadirectory 伺服器中將這些 .jar 檔案手 動複製到 lib 目錄中。lib 目錄位於先前解壓縮包的目錄下。

Metadirectory 伺服器上 .jar 檔案的預設安裝目錄為 /opt/novell/eDirectory/lib/dirxml/classes。

- **8** 執行下列任一動作來自定 dirxml\_jremote 程序碼:
	- ◆ 驗證是否可以設定環境變數 RDXML\_PATH,透過 PATH 環境變數來取得 Java 執行 檔。輸入下列指令來設定環境變數:
		- 1. set RDXML\_PATH=path
		- 2. export RDXML\_PATH
	- 編輯 dirxml\_jremote 程序碼,並在執行 Java 的程序碼行上,將路徑預增至 Java 執行 檔。
- **9** 設定要與應用程式 shim 搭配使用的樣本 config8000.txt 檔案。如需詳細資訊,請參閱 「《Identity Manager 4.0.1 Remote Loader Guide》」(Identity Manager 4.0 遠端載入器指南 ) 中的 「*Configuring the Remote Loader for Linux/UNIX by Creating a Configuration File*」 ( 透過建立組態檔案設定 Linux\UNIX 的遠端載入器 )。

#### <span id="page-64-1"></span>**7.6.6 32** 位元與 **64** 位元遠端載入器的共存

Identity Manager 4.0.1 允許 32 位元與 64 位元遠端載入器在 64 位元作業系統上共存。如果您 升級安裝在 64 位元作業系統上的 32 位元遠端載入器時,系統會升級 32 位元遠端載入器, 另外還會安裝 64 位元遠端載入器。同一部機器上可以安裝 32 位元與 64 位元的遠端載入 器。

如果您選擇在同一台機器上安裝 32 位元和 64 位元遠端載入器,則只有 64 位元遠端載入器 會產生稽核事件。如果 64 位元遠端載入器在 32 位元遠端載入器之前安裝,則事件會記錄到 32 位元 lcache 中。

#### <span id="page-64-0"></span>**7.7** 安裝驅動程式檔案

您可以只安裝驅動程式檔案,而不安裝 Metadirectory 伺服器或遠端載入器。驅動程式檔案 由驅動程式 shim 與驅動程式公用程式組成。

若要安裝驅動程式檔案:

- **1** 確保您已從 Novell 下載網站下載必要的 Identity Manager 檔案。如需詳細資訊,請參閱 第 5 章 「何處可以取得 [Identity Manager](#page-38-2)」 ( 第 39 頁 )。
- **2** 使用適用於您平台的正確程式啟動安裝。

Linux - GUI 安裝: IDM4.0.1\_Lin/products/IDM/install.bin [-i gui]

Linux - 指令行安裝: IDM4.0.1\_Lin/products/IDM/install.bin -i console

**Solaris - GUI** 安裝︰ IDM4.0.1\_Solaris/products/IDM/install.bin [-i gui]

**Solaris -** 指令行安裝︰ IDM4.0.1\_Solaris/products/IDM/install.bin -i console

若要在 Linux 或 Solaris 上執行二進位檔案,請輸入 ./install.bin [-i {gui | console}]。

**Windows** : IDM4.0.1 Win:\products\IDM\windows\setup\idm\_install.exe

- **3** 閱讀並接受授權合約,然後按 「下一步」。
- **4** 在 「選取元件」頁上,選取下列選項︰

**Novell Identity Manager Metadirectory** 伺服器:您可以選取此選項或 「已連接系統伺 *服器*」選項,不需要兩者都選取。

此選項中包含驅動程式檔案。

**Novell Identity Manager** 已連接系統伺服器:您可以選取此選項或 「*Metadirectory* 伺服 *器* - 選項,不需要兩者都選取。

此選項中包含驅動程式檔案。

**Novell** 公用程式 選取此選項會安裝可協助您設定某些驅動程式的公用程式。

自定選取的元件:可讓您僅選取驅動程式檔案,而不安裝 Metadirectory 伺服器或遠端 載入器。

- **5** 按 「下一步」。
- **6** 取消選取 「*Metadirectory* 引擎」選項及 「遠端載入器服務」選項。
- **7** 驗證 「*Metadirectory* 伺服器」選項或 「已連接系統伺服器」選項下的 「驅動程式」選 項是否處於選定狀態。 您可以展開「*驅動程式*」選項,僅選取您要安裝的驅動程式。依預設,所有驅動程式 都處於選定狀態。
- **8** 按 「下一步」。
- **9** 在 「驗證」頁上,指定一個在 eDirectory 中有足夠權限來延伸綱要的使用者及密碼。以 LDAP 格式指定使用者名稱。例如,cn=idmadmin,o=company。
- **10** 按 「下一步」。
- **11** 檢閱安裝摘要,然後按 「下一步」。
- **12** 檢閱安裝完成訊息,然後按一下 「完成」。

驅動程式檔案現已與遠端載入器或 Metadirectory 伺服器一並安裝。

#### <span id="page-65-0"></span>**7.8** 安裝 **Roles Based Provisioning Module**

若要安裝 Roles Based Provisioning Module,請參閱 《*Identity Manager Roles Based Provisioning Module 4.0.1* 使用者應用程式:安裝指南》。

#### <span id="page-65-1"></span>**7.9** 安裝自定驅動程式

您可以建立要在您的環境中使用的自定驅動程式。如需建立自定驅動程式或安裝自定驅動程 式的詳細資訊,請參閱 [Novell Developer Kit](http://developer.novell.com/wiki/index.php/Dirxml) (http://developer.novell.com/wiki/index.php/ Dirxml)。

#### <span id="page-65-2"></span>**7.10** 安裝角色對應管理員

角色對應管理員是一項 Web 服務,可探查主要 IT 系統內可以授予的授權與許可。

附註:Standard Edition 中未提供角色對應管理員。

若要安裝角色對應管理員:

- **1** 確保您已從 Novell 下載網站下載必要的 Identity Manager 檔案。如需詳細資訊,請參閱 第 5 章 「何處可以取得 [Identity Manager](#page-38-2)」 ( 第 39 頁 )。
- **2** 在 Identity Manager 媒體中找到位於以下位置的角色對應管理員安裝檔案︰

Linux : IDM4.0.1 Lin/products/RMA/IDMRMAP.jar

**Windows** ︰ IDM4.0.1\_Win:\products\RMA\IDMRMAP.jar

3 在指令行中存取角色對應管理員安裝目錄,然後輸入 java -jar IDMRMAP.jar。

附註:為了安全起見,您在使用 Linux 時應以非根使用者身分安裝角色對應管理員。

- **4** 輸入 Yes 以接受授權合約。
- **5** 指定角色對應管理員的安裝目錄。預設路徑為您目前的位置。
- **6** 指定代表角色對應管理員名稱的 URL 部分。預設值為 IDMRMAP。
- **7** 指定 HTTP 連接埠。預設值為 8081。
- **8** 指定組態管理員的密碼。

現在角色對應管理員便安裝完畢。安裝完成後,應用程式不會自動啓動。您可以使用安裝目 錄中的下列程序檔停止和啓動應用程式。

- **Linux** ︰ 啟動程序檔為 start.sh,停止程序檔為 stop.sh。
- **Windows** ︰ 啟動程序檔為 start.bat,停止程序檔為 stop.bat。

安裝並啟動角色對應管理員後,必須對它進行設定。如需組態資訊,請參閱 《*Identity Manager Role Mapping Administrator 4.0.1 Installation and Configuration Guide*》 (Identity Manager 角色對應管理員 4.0.1 安裝與組態指南 ) 中的 「Configuring the Application」 ( 設定 應用程式 )。

### <span id="page-66-0"></span>**7.11** 安裝 **Identity Reporting** 模組或 **Sentinel**

Identity Reporting 模組及 Sentinel 是 Identity Manager 解決方案的選擇性附加產品。藉由新增 稽核及報告,您可以符合許多公司必須遵守的法規遵循標準。您可以為需要追蹤的任何事件 建立稽核線索,還可以產生報告來確認您符合公司的任何稽核標準。

如需 Identity Reporting 模組的安裝及組態資訊,請參閱 《*Identity Reporting Module Guide*》 (Identity Reporting 模組指南)。如需將 Sentinel 及 Identity Manager 搭配使用的組態資訊,請 參閱 《*Identity Manager 4.0.1 Reporting Guide for Novell Sentinel*》 ( 適用於 Novell Sentinel 的 Identity Manager 4.0 報告指南 )。如需 Sentinel 的系統要求資訊,請參閱 [《](http://www.novell.com/documentation/sentinel6/index.html)*[Novell Sentinel](http://www.novell.com/documentation/sentinel6/index.html)  [Installation Guide](http://www.novell.com/documentation/sentinel6/index.html)*》 (http://www.novell.com/documentation/sentinel6/index.html)(Novell Sentinel 安裝指南 )。

# <span id="page-68-0"></span><sup>8</sup> 啟用 **Novell Identity Manager** 產品

下列資訊說明基於 Novell Identity Manager 之產品的啟用方式。您必須在安裝後的 90 天內啟 用 Identity Manager、「整合模組」和 「提供模組」,否則它們會關閉。在 90 天內的任何時 間或之後,您可以選擇啟用 Identity Manager 產品。

您可以藉由完成下列工作來啟用 Identity Manager:

- 第 8.1 節 「購買 [Identity Manager](#page-68-1) 產品授權」 ( 第 69 頁 )
- 第 8.2 [節 「安裝產品啟用身分證明」](#page-68-2) ( 第 69 頁 )
- 第 8.3 節 「檢視 Identity Manager [和驅動程式的產品啟用」](#page-69-0) ( 第 70 頁 )
- ◆ 第 8.4 節 「 啓用 [Identity Manager](#page-69-1) 驅動程式 」 (第 70 頁)
- 第 8.5 [節 「啟用](#page-70-0) Analyzer」 ( 第 71 頁 )
- ◆ 第 8.6 節 「啓用 Designer [與角色對應管理員」](#page-70-1) (第 71 頁)

#### <span id="page-68-1"></span>**8.1** 購買 **Identity Manager** 產品授權

若要購買 Identity Manager 產品授權以啟用產品,請參閱 [Novell Identity Manager How to Buy](http://www.novell.com/products/identitymanager/howtobuy.html)  [Web](http://www.novell.com/products/identitymanager/howtobuy.html) 頁面 (http://www.novell.com/products/identitymanager/howtobuy.html)。

在您購買產品授權之後,Novell 會以電子郵件向您傳送一個 「客戶 ID」。這封電子郵件還 包含您可以從該處取得產品啟用身分證明之 Novell 網站的 URL。如果您忘記或未收到您的 「客戶 ID 」,請撥打 1-800-418-8373 ( 美國 ) 與 Novell 啓用中心聯絡。如果您在其他任何地 區,請撥打 1-801-861-8373 ( 使用 801 區碼撥入時需要付費 )。您也可[以在線上與我們交流](http://support.novell.com/chat/activation) (http://support.novell.com/chat/activation)。

### <span id="page-68-2"></span>**8.2** 安裝產品啟用身分證明

您應該透過 iManager 安裝 「產品啟用認證」。

- **1** 在您購買授權之後,Novell 會以電子郵件傳送 「客戶 ID」給您。在這封電子郵件中的 「訂單詳細資料」區段有一個網站連結,您可以從該網站取得認證。請按一下連結造訪 該網站。
- **2** 按一下授權下載連結並執行下列其中一項動作:
	- ◆ 儲存 「 產品啓用身分證明 」 檔案。 或
	- 開啟 「產品啟用身分證明」檔案,然後將 「產品啟用身分證明」的內容複製到簡 貼簿。

請小心複製內容,並確定其中沒有額外的行列和空格。您應該從身分證明的第一個 破折號 (-) 開始複製 (----BEGIN PRODUCT ACTIVATION CREDENTIAL), 一直複 製到最後一個破折號 (-) (END PRODUCT ACTIVATION CREDENTIAL-----)。

警告:若將 Standard Edition 啓用碼套用至未啓用的現有 Advanced Edition 系統,則 會停止 Identity Manager Metadirectory 伺服器及驅動程式。

**3** 開啟 iManager。

- **4** 選取 「*Identity Manager > Identity Manager* 綜覽」。
- **5** 按一下 以在樹狀結構中瀏覽並選取驅動程式集。
- **6** 在 「Identity Manager 綜覽」頁面上,按一下包含要啟用之驅動程式的驅動程式集。
- 7 在 「驅動程式集綜覽」頁面上,按一下 「*啓用」>* 「*安裝*」。
- **8** 選取您想在其中啟用 Identity Manager 元件的驅動程式集,然後按 「下一步」。
- **9** 請執行下列其中一個步驟:
	- ◆ 指定儲存 「Identity Manager 啓用身分證明」的位置,然後按 「 アー步」。 或
	- ◆ 將 「Identity Manager 啓用身分證明」的內容貼至文字區域,然後按 「  $\overline{F}$ 一步」。

```
10 按一下 「完成」。
```
附註:您需要啟用包含您要使用之驅動程式的每個驅動程式集。您可以使用認證來啟用任何 網路樹。

#### <span id="page-69-0"></span>**8.3** 檢視 **Identity Manager** 和驅動程式的產品啟用

對於每一個驅動程式集,您可以檢視針對 Metadirectory 伺服器及 Identity Manager 驅動程式 安裝的產品啓用身分證明:

- **1** 開啟 iManager。
- **2** 按一下 「*Identity Manager*」 > 「*Identity Manager* 綜覽」。
- **3** 按一下 在網路樹結構中瀏覽並選取驅動程式集,然後按一下 執行搜尋。
- **4** 在 「Identity Manager 綜覽」頁面上,按一下您要檢視其啟用資訊的驅動程式集。
- **5** 在 「驅動程式集綜覽」頁面上,按一下 「*啓用*」 > 「*資訊*」。 您可以檢視啟用身分證明的文字,或者如果報告錯誤,則可以移除啟用身分證明。

附註:在安裝驅動程式集的有效 「產品啟用身分證明」之後,您可能仍會在驅動程式名稱 旁邊看到「需要啓用」。如果是這種情況,請重新啓動驅動程式,該訊息應該會消失。

#### <span id="page-69-1"></span>**8.4** 啟用 **Identity Manager** 驅動程式

您購買的 Identity Manager 版本可以啟用服務驅動程式和幾個常用驅動程式。

- ◆ 服務驅動程式: 以下服務驅動程式會在您啓用 Metadirectory 伺服器時啓用:
	- 資料收集服務
	- 授權服務
	- ID 提供者
	- 迴路服務
	- 受管理系統閘道
	- 手動任務服務
	- ◆ Null 服務
	- 角色服務
- 使用者應用程式
- 工作順序
- ◆ 常用驅動程式: 以下常用驅動程式會在您啓用 Metadirectory 伺服器時啓用:
	- **Active Directory**
	- ADAM
	- eDirectory
	- GroupWise
	- LDAP
	- Lotus Notes

所有其他 Identity Manager 驅動程式的啓用授權必須另外購買。驅動程式的啓用授權以 Identity Manager 整合模組的形式銷售。一個 Identity Manager 整合模組可以包含一或多個驅 動程式。您會收到每個所購 Identity Manager 整合模組的產品啟用身分證明。

您必須對每個 Identity Manager 整合模組執行第 8.2 [節「安裝產品啟用身分證明」](#page-68-2)( 第 69 頁 ) 中的步驟,以啟用驅動程式。

## <span id="page-70-0"></span>**8.5** 啟用 **Analyzer**

首次啓動 Analyzer 時,系統會提示您提供啓用碼。若不輸入啓用碼,您將無法使用 Analyzer。如需詳細資訊,請參閱 「《Analyzer 4.0.1 for Identity Manager Administration Guide》<sub>」</sub> (Analyzer 1.2 for Identity Manager 管理指南)中的 「Activating Analyzer<sub>」</sub> ( 啓用 Analyzer)。

### <span id="page-70-1"></span>**8.6** 啟用 **Designer** 與角色對應管理員

啓用 Metadirectory 伺服器或驅動程式後, Designer 與角色對應管理員就不需要額外的啓用 碼。
# <sup>9</sup> **Identity Manager** 疑難排解

在安裝 Identity Manager 時,請注意以下資訊︰

- 「安裝 [Identity Manager](#page-72-0) 時發生 Lotus Notes 驅動程式問題」 ( 第 73 頁 )
- 「在 [Windows 2008 SP2 32](#page-72-1) 位元平台上安裝 Identity Manager 偶爾會失敗」 ( 第 73 頁 )
- [「當有兩個關於語法資料流屬性的事件發生時,第一個屬性變更會遺失」](#page-76-0) ( 第 77 頁 )
- 「[Identity Manager](#page-76-1) 升級期間發生 lcache 問題」 ( 第 77 頁 )
- 「升級 Identity Manager [時必須使用正確的管理員帳戶,以免遺失處理安全回應的答案」](#page-76-2) ( 第 [77](#page-76-2) 頁 )

#### <span id="page-72-0"></span>安裝 **Identity Manager** 時發生 **Lotus Notes** 驅動程式問題

來源: 在 Solaris 10 上,以非根身分安裝 Identity Manager 4.0.1 時,可能會遇到 以下關於 Lotus Notes 驅動程式的錯誤訊息:

> ln: cannot create /usr/lib/locale/ja/wnn//ndsrep: File exists ln: cannot create cp: cannot create /usr/lib/locale/ja/wnn// libnotesdrvjni.so.1.0.0: Permission denied ln: cannot create /usr/lib/locale/ja/wnn// libnotesdrvjni.so.1: File exists ln: cannot create /usr/lib/locale/ja/wnn//libnotesdrvjni.so: File exists

動作: 手動建立符號連結。如需檢查和重新建立符號連結的相關資訊,請參閱 「《Identity Manager 4.0.1 Driver for Lotus Notes Implementation Guide》」 (Identity Manager 4.0 Driver for Lotus Notes 實作指南 ) 中的 「*Troubleshooting Installation Problems*」 ( 安裝問題疑難排解 )。

#### <span id="page-72-1"></span>在 **Windows 2008 SP2 32** 位元平台上安裝 **Identity Manager** 偶爾會失敗

來源: 架構安裝程式顯示以下錯誤:

Java Platform SE binary has stopped working.

- 動作: 若要解決此問題:
	- **1** 使用 「*-DCLUSTER\_INSTALL="true"*」選項執行 Identity Manager 安 裝程式。如此將只安裝 Identity Manager 檔案, 不會安裝 eDirectory 綱要及其他檔案。

<*install\_drive*>:\windows\setup\idm\_install.exe - DCLUSTER\_INSTALL="true"

- 2 在 「eDirectory 維護」下使用 「 輸入轉換輸出精靈」,透過 iManager 延伸 Identity Manager 綱要。
- **3** 使用 LDIF 檔案建立預設物件。
	- 預設密碼規則 LDIF 檔案

```
dn: cn=Password Policies,cn=Security
objectClass: nspmPasswordPolicyContainer
objectClass: Top
cn: Password Policies
ACL: 1#subtree#[Public]#[Entry Rights]
ACL: 3#subtree#[Public]#[All Attributes Rights]
```
dn: cn=Sample Challenge Set,cn=Password Policies,cn=Security objectClass: nsimChallengeSet objectClass: Top cn: Sample Challenge Set

```
dn: cn=Sample Password Policy,cn=Password 
Policies,cn=Security
objectClass: nspmPasswordPolicy
objectClass: Top
cn: Sample Password Policy
```
#### 預設通知收集規則 LDIF 檔案

dn: cn=Default Notification Collection,cn=Security objectClass: notfTemplateCollection objectClass: Top cn: Default Notification Collection ACL: 1#subtree#[Public]#[Entry Rights] ACL: 3#subtree#[Public]#[All Attributes Rights]

dn: cn=Password Expiration Notification,cn=Default Notification Collection,cn=Security notfMergeTemplateSubject: Password Expiration Notification

notfMergeTemplateData::

```
PGh0bWwgeG1sbnM6Zm9ybT0iaHR0cDovL3d3dy5ub3ZlbGwuY29tL
2RpcnhtbC93b3JrZmxvdy9mb3JtIj4gDQo8Zm9ybTp0b2tlbi1kZX
NjcmlwdGlvbnM+IA0KPGZvcm06dG9rZW4tZGVzY3JpcHRpb24gZGV
zY3JpcHRpb249IkZ1bGwgbmFtZSBieSB3aGljaCB0byBhZGRyZXNz
IHVzZXIiIGl0ZW0tbmFtZT0iVXNlckZ1bGxOYW1lIi8+IA0KPGZvc
m06dG9rZW4tZGVzY3JpcHRpb24gZGVzY3JpcHRpb249Ik51bWJlci
BvZiBkYXlzIHVudGlsIHBhc3N3b3JkIGV4cGlyZXMiIGl0ZW0tbmF
tZT0iRXhwRGF5cyIvPiANCjwvZm9ybTp0b2tlbi1kZXNjcmlwdGlv
bnM+IA0KPGhlYWQ+IA0KPHRpdGxlPlBhc3N3b3JkIEV4cGlyYXRpb
24gTm90aWZpY2F0aW9uPC90aXRsZT4gDQo8c3R5bGU+IA0KPCEtLS
Bib2R5IHsgZm9udC1mYW1pbHk6IFRyZWJ1Y2hldCBNUyB9IC0tPiA
NCjwvc3R5bGU+IA0KPC9oZWFkPiANCjxib2R5IEJHQ09MT1I9IiNG
RkZGRkYiPiANCjxwPkRlYXIgJFVzZXJGdWxsTmFtZSQsPC9wPiANC
jxwPlRoaXMgbWVzc2FnZSBpcyB0byBpbmZvcm0geW91IHRoYXQgeW
91ciBwYXNzd29yZCB3aWxsIGV4cGlyZSBpbjwvcD4gDQo8YnIvPiA
NCiAgJEV4cERheXMkIGRheXM8YnIvPiANCjxici8+IA0KPHA+UGxl
YXNlIHBsYW4gdG8gY2hhbmdlIHlvdXIgcGFzc3dvcmQgYmVmb3JlI
Gl0IGV4cGlyZXMuPC9wPiANCjxwPiAtIEF1dG9tYXRlZCBTZWN1cm
l0eSAtIDwvcD4gDQo8cD4gDQo8aW1nIEFMVD0iUG93ZXJlZCBieSB
Ob3ZlbGwiIFNSQz0iY2lkOnBvd2VyZWRfYnlfbm92ZWxsLmdpZiIg
aGVpZ2h0PSIyOSIgd2lkdGg9IjgwIi8+IA0KPC9wPiANCjwvYm9ke
T4gDQo8L2h0bWw+IA0K
objectClass: notfMergeTemplate
objectClass: Top
cn: Password Expiration Notification
```
dn: cn=Password Reset Fail,cn=Default Notification

Collection,cn=Security

notfMergeTemplateSubject: Notice of Password Reset Failure

notfMergeTemplateData::

PGh0bWwgeG1sbnM6Zm9ybT0iaHR0cDovL3d3dy5ub3ZlbGwuY29tL 2RpcnhtbC93b3JrZmxvdy9mb3JtIj4NCiAgPGZvcm06dG9rZW4tZG VzY3JpcHRpb25zPg0KICAgIDxmb3JtOnRva2VuLWRlc2NyaXB0aW9 uIGl0ZW0tbmFtZT0iVXNlckZ1bGxOYW1lIiBkZXNjcmlwdGlvbj0i VGhlIHVzZXIncyBmdWxsIG5hbWUiLz4NCiAgICA8Zm9ybTp0b2tlb i1kZXNjcmlwdGlvbiBpdGVtLW5hbWU9IlVzZXJHaXZlbk5hbWUiIG Rlc2NyaXB0aW9uPSJUaGUgdXNlcidzIGdpdmVuIG5hbWdDT0xPUj0 iI0ZGRkZGRiI+DQogIDxwPkRlYXIgJFVzZXJGdWxsTmFtZSQsPC9w Pg0KICA8cD5UaGlzIGlzIGEgbm90aWNlIHRoYXQgeW91ciBwYXNzd 29yZCBjb3VsZCBub3QgYmUgcmVzZXQgaW4gdGhlICRDb25uZWN0ZW RTeXN0ZW1OYW1lJCBzeXN0ZW0uLiAgVGhlIHJlYXNvbiBmb3IgZmF pbHVyZSBpcyBpbmRpY2F0ZWQgYmVsb3c6PC9wPg0KICA8cD5SZWFz b246ICRGYWlsdXJlUmVhc29uJDwvcD4NCiAgPHA+SWYgeW91IGhhd mUgYW55IGZ1cnRoZXIgcXVlc3Rpb25zLA0KICAgICBwbGVhc2UgY2 9udGFjdCB0aGUgaGVscCBkZXNrIGF0ICgwMTIpIDM0NS02Nzg5IG9 yIGVtYWlsDQogICAgIGF0IDxhIGhyZWY9Im1haWx0bzpoZWxwLmRl c2tAbXljb21wYW55LmNvbSI+DQogICAgIGhlbHAuZGVza0BteWNvb XBhbnkuY29tIDwvYT48L3A+DQogIDxwPiAtIEF1dG9tYXRlZCBTZW N1cml0eTwvcD4NCiAgPHA+PGltZyBTUkM9ImNpZDpwb3dlcmVkX2J 5X25vdmVsbC5naWYiIEFMVD0iUG93ZXJlZCBieSBOb3ZlbGwiIHdp ZHRoPSI4MCIgaGVpZ2h0PSIyOSIvPjwvcD4NCjwvYm9keT4NCjwva HRtbD4NCg== objectClass: notfMergeTemplate objectClass: Top

cn: Password Reset Fail

dn: cn=Password Set Fail,cn=Default Notification Collection,cn=Security notfMergeTemplateSubject: Notice of Password Set Failure

notfMergeTemplateData::

PGh0bWwgeG1sbnM6Zm9ybT0iaHR0cDovL3d3dy5ub3ZlbGwuY29tL 2RpcnhtbC93b3JrZmxvdy9mb3JtIj4NCiAgPGZvcm06dG9rZW4tZG VzY3JpcHRpb25zPg0KICAgIDxmb3JtOnRva2VuLWRlc2NyaXB0aW9 uIGl0ZW0tbmFtZT0iVXNlckZ1bGxOYW1lIiBkZXNjcmlwdGlvbj0i VGhlIHVzZXIncyBmdWxsIG5hbWUiLz4NCiAgICA8Zm9ybTp0b2tlb i1kZXNjcmlwdGlvbiBpdGVtLW5hbWU9IlVzZXJHaXZlbk5hbWUiIG Rlc2NyaXB0aW9uPSJUaGUgdXNlcidzIGdpdmVuIG5hbWUiLz4NCiA gICA8Zm9ybTp0b2tlbi1kZXNjcmlwdGlvbiBpdGVtLW5hbWU9IlVz ZXJMYXN0TmFtZSIgZGVzY3JpcHRpb249IlRoZSB1c2VyJ3MgbGFzd CBuYW1lIi8+DQogICAgPGZvcm06dG9rZW4tZGVzY3JpcHRpb24gaX RlbS1uYW1lPSJDb25uZWN0ZWRTeXN0ZW1OYW1lIiBkZXNjcmlwdGl vbj0iVGhlIGV4dGVybmFsIGFwcGxpY2F0b24gbmFtZSIvPg0KICAg IDxmb3JtOnRva2VuLWRlc2NyaXB0aW9uIGl0ZW0tbmFtZT0iRmFpb HVyZVJlYXNvbiIgZGVzY3JpcHRpb249IlRoZSBmYWlsdXJlIHJlYX NvbiIvPg0KICA8L2Zvcm06dG9rZW4tZGVzY3JpcHRpb25zPg0KPGh lYWQ+DQogIDx0aXRsZT5Ob3RpY2Ugb2YgUGFzc3dvcmQgU2V0IEZh aWx1cmU8L3RpdGxlPg0KICA8c3R5bGU+IDwhLS0gYm9keSB7IGZvb nQtZmFtaWx5OiBUcmVidWNoZXQgTVMgfSAtLT4gPC9zdHlsZT4NCj wvaGVhZD4NCjxib2R5IEJHQ09MT1I9IiNGRkZGRkYiPg0KPHA+RGV hciAkVXNlckZ1bGxOYW1lJCw8L3A+DQogIDxwPlRoaXMgaXMgYSBu b3RpY2UgdGhhdCB5b3VyIHBhc3N3b3JkIGNvdWxkIG5vdCBiZSBzZ XQgaW4gdGhlICRDb25uZWN0ZWRTeXN0ZW1OYW1lJCBzeXN0ZW0uLi AgVGhlIHJlYXNvbiBmb3IgZmFpbHVyZSBpcyBpbmRpY2F0ZWQgYmV sb3c6PC9wPg0KICA8cD5SZWFzb246ICRGYWlsdXJlUmVhc29uJDwv

cD4NCiAgPHA+SWYgeW91IGhhdmUgYW55IGZ1cnRoZXIgcXVlc3Rpb 25zLA0KICAgICBwbGVhc2UgY29udGFjdCB0aGUgaGVscCBkZXNrIG F0ICgwMTIpIDM0NS02Nzg5IG9yIGVtYWlsDQogICAgIGF0IDxhIGh yZWY9Im1haWx0bzpoZWxwLmRlc2tAbXljb21wYW55LmNvbSI+DQog ICAgIGhlbHAuZGVza0BteWNvbXBhbnkuY29tIDwvYT48L3A+DQogI DxwPiAtIEF1dG9tYXRlZCBTZWN1cml0eTwvcD4NCiAgPHA+PGltZy BTUkM9ImNpZDpwb3dlcmVkX2J5X25vdmVsbC5naWYiIEFMVD0iUG9 3ZXJlZCBieSBOb3ZlbGwiIHdpZHRoPSI4MCIgaGVpZ2h0PSIyOSIv PjwvcD4NCjwvYm9keT4NCjwvaHRtbD4NCg== objectClass: notfMergeTemplate objectClass: Top cn: Password Set Fail

dn: cn=Password Sync Fail,cn=Default Notification Collection,cn=Security notfMergeTemplateSubject: Notice of Password Synchronization Failure notfMergeTemplateData:: PGh0bWwgeG1sbnM6Zm9ybT0iaHR0cDovL3d3dy5ub3ZlbGwuY29tL 2RpcnhtbC93b3JrZmxvdy9mb3JtIj4NCiAgPGZvcm06dG9rZW4tZG VzY3JpcHRpb25zPg0KICAgIDxmb3JtOnRva2VuLWRlc2NyaXB0aW9 uIGl0ZW0tbmFtZT0iVXNlckZ1bGxOYW1lIiBkZXNjcmlwdGlvbj0i VGhlIHVzZXIncyBmdWxsIG5hbWUiLz4NCiAgICA8Zm9ybTp0b2tlb i1kZXNjcmlwdGlvbiBpdGVtLW5hbWU9IlVzZXJHaXZlbk5hbWUiIG Rlc2NyaXB0aW9uPSJUaGUgdXNlcidzIGdpdmVuIG5hbWUiLz4NCiA gICA8Zm9ybTp0b2tlbi1kZXNjcmlwdGlvbiBpdGVtLW5hbWU9IlVz ZXJMYXN0TmFtZSIgZGVzY3JpcHRpb249IlRoZSB1c2VyJ3MgbGFzd CBuYW1lIi8+DQogICAgPGZvcm06dG9rZW4tZGVzY3JpcHRpb24gaX RlbS1uYW1lPSJDb25uZWN0ZWRTeXN0ZW1OYW1lIiBkZXNjcmlwdGl vbj0iVGhlIGV4dGVybmFsIGFwcGxpY2F0b24gbmFtZSIvPg0KICAg IDxmb3JtOnRva2VuLWRlc2NyaXB0aW9uIGl0ZW0tbmFtZT0iRmFpb HVyZVJlYXNvbiIgZGVzY3JpcHRpb249IlRoZSBmYWlsdXJlIHJlYX NvbiIvPg0KICA8L2Zvcm06dG9rZW4tZGVzY3JpcHRpb25zPg0KPGh lYWQ+DQogIDx0aXRsZT5Ob3RpY2Ugb2YgUGFzc3dvcmQgU3luY2hy b25pemF0aW9uIEZhaWx1cmU8L3RpdGxlPg0KICA8c3R5bGU+IDwhL S0gYm9keSB7IGZvbnQtZmFtaWx5OiBUcmVidWNoZXQgTVMgfSAtLT 4gPC9zdHlsZT4NCjwvaGVhZD4NCjxib2R5IEJHQ09MT1I9IiNGRkZ GRkYiPg0KICA8cD5EZWFyICRVc2VyRnVsbE5hbWUkLDwvcD4NCiAg PHA+VGhpcyBpcyBhIG5vdGljZSB0aGF0IHlvdXIgcGFzc3dvcmQgZ nJvbSB0aGUgJENvbm5lY3RlZFN5c3RlbU5hbWUkIHdhcyB1bmFibG UgdG8gc3luY2hyb25pemUgdG8gb3RoZXIgY29ubmVjdGVkIHN5c3R lbXMuICBUaGUgcmVhc29uIGZvciBmYWlsdXJlIGlzIGluZGljYXRl ZCBiZWxvdzo8L3A+DQogIDxwPlJlYXNvbjogJEZhaWx1cmVSZWFzb 24kPC9wPg0KICA8cD5JZiB5b3UgaGF2ZSBhbnkgZnVydGhlciBxdW VzdGlvbnMsIHBsZWFzZSBjb250YWN0IHRoZSBoZWxwIGRlc2sgYXQ gKDAxMikNCiAgICAgMzQ1LTY3ODkgb3IgZW1haWwgYXQgPGEgaHJl Zj0ibWFpbHRvOmhlbHAuZGVza0BteWNvbXBhbnkuY29tIj4NCiAgI CAgaGVscC5kZXNrQG15Y29tcGFueS5jb20gPC9hPjwvcD4NCiAgPH A+IC0gQXV0b21hdGVkIFNlY3VyaXR5PC9wPg0KICA8cD48aW1nIFN SQz0iY2lkOnBvd2VyZWRfYnlfbm92ZWxsLmdpZiIgQUxUPSJQb3dl cmVkIGJ5IE5vdmVsbCIgd2lkdGg9IjgwIiBoZWlnaHQ9IjI5Ii8+P C9wPg0KPC9ib2R5Pg0KPC9odG1sPg0K objectClass: notfMergeTemplate objectClass: Top cn: Password Sync Fail

- **4** 安裝 NMAS 方法。
- **5** 在 iManager 上安裝 NMAS 外掛程式後,移至 「*NMAS*」 *>* 「*NMAS Login*」 *>* 「*Methods*」 *>* 「*New*」。瀏覽並安裝所需 NMAS 方法中 的組態檔案。

附註:請務必在套用該解決方式之前參考記錄檔案。例如,Roles Based Provisioning Module 綱要已延伸,安裝 Roles Based Provisioning Module 驅動程式時無需再將其延伸。

#### <span id="page-76-0"></span>當有兩個關於語法資料流屬性的事件發生時,第一個屬性變更會遺失

- 來源: Identity Manager 4.0.1 引擎不會將 STREAM 與 OCTET STRING 屬性儲 存到快取中。當有事件同步到連接的系統時,引擎會從 Identity Vault 中 讀取這些屬性,並會更新連接的系統。如果這些屬性在引擎從 Identity Vault 中讀取它們之前經過修改,則修改的值會在連接的系統中更新,而 中間變更可能會遺失。
- 動作:如果屬性頻繁變更,請使用適當的語法,不要使用 SYN\_STREAM。

例如,如果某個 XML 物件儲存在 STREAM 屬性中,請使用 XMLData 語法,而不要使用 SYN\_STREAM。

#### <span id="page-76-1"></span>**Identity Manager** 升級期間發生 **lcache** 問題

- 來源: 升級 Identity Manager 之後,平台代理程式可能無法根據需要記錄事件。 發生此問題的原因是,在 Linux 上升級 Identity Manager 時不會升級平台 代理程式。在 Solaris 上, 平台代理程式會升級至最新版本, 但新的平台 代理程式的預設連接埠不同,因此需要重新啓動 lcache。
- 動作: 您必須手動停止 lcache,然後才能開始升級。

#### <span id="page-76-2"></span>升級 **Identity Manager** 時必須使用正確的管理員帳戶,以免遺失處理安全回應的答案

- 來源: 在 Windows 平台上從舊版 Identity Manager 升級時,應使用先前用於安 裝 eDirectory 的相同管理員帳戶。
- 說明: 例如,如果之前是使用網域管理員帳戶安裝 eDirectory,則在安裝 Identity Manager 時仍要使用該網域管理員帳戶。請勿使用本地管理員帳 戶。
- 動作: 若未使用相同的管理員帳戶,使用者將無法存取其對處理安全回應問題 提供的答案。之所以會如此,是因為安裝期間重新建立了網路樹金鑰 ( 因為管理員帳戶不同 ),而新的網路樹金鑰未針對所儲存的答案提供正 確的存取權限。當使用者登入時,系統會提示其提供新的處理安全回應 答案。

# 新增功能

Identity Manager 4.0.1 引入了幾項新功能和增強功能︰

- 第 10.1 節 「[Identity Manager 4.0.1](#page-78-0) 的新功能」 ( 第 79 頁 )
- 第 10.2 節 「[Identity Manager 4.0](#page-79-0) 的新功能」 ( 第 80 頁 )

# <span id="page-78-0"></span>**10.1 Identity Manager 4.0.1** 的新功能

- 第 10.1.1 節 「[Identity Manager Advanced Edition](#page-78-1) 與 Standard Edition」 ( 第 79 頁 )
- 第 10.1.2 [節 「遙測」](#page-78-2) ( 第 79 頁 )
- 第 10.1.3 [節 「資源申請活動」](#page-78-3) ( 第 79 頁 )
- 第 10.1.4 節 「Identity Reporting [模組中新增了新報告」](#page-78-4) ( 第 79 頁 )
- 第 10.1.5 節 「Designer [調色盤中新增了應用程式」](#page-79-1) ( 第 80 頁 )

### <span id="page-78-1"></span>**10.1.1 Identity Manager Advanced Edition** 與 **Standard Edition**

為滿足不同的客戶需求,Identity Manager 4.0.1 提供 Advanced Edition 和 Standard Edition 兩 種版本。Advanced Edition 包含企業級使用者佈建所需的一整套功能。Standard Edition 包含 Identity Manager Advanced Edition 中提供的一部分功能,並繼續提供舊版 Identity Manager 中 的所有功能。若要比較 Advanced Edition 與 Standard Edition 中提供的 Identity Manager 功能, 請參閱 [Identity Manager](http://www.novell.com/products/identitymanager/features/identitymanager-version-comparison.html) 版本比較 (http://www.novell.com/products/identitymanager/features/ identitymanager-version-comparison.html)。

### <span id="page-78-2"></span>**10.1.2** 遙測

Identity Manager 遙測是 Identity Manager 4.0.1 引入的一種新工作。該工作可做為使用量計數 工具或授權監控工具,向 Identity Manager 客戶提供相關值,這樣他們便可新增更多授權或 淘汰未使用的授權。客戶還可以使用像是未啟用使用者定價的有用功能。

### <span id="page-78-3"></span>**10.1.3** 資源申請活動

資源申請活動可讓您自動對使用者授予或撤銷資源。例如,您可以撰寫一個佈建申請定義, 佈建新員工第一天工作所需的全部資源。使用資源申請活動,您便可以自動核准員工使用指 定資源。如需資源申請活動的詳細資料,請參閱 《*User Application: Design Guide*》 ( 使用者 應用程式:設計指南 ) 中的 「*Resource Request Activity*」 ( 資源申請活動 )。

### <span id="page-78-4"></span>**10.1.4 Identity Reporting** 模組中新增了新報告

新增了下列報告:

- **Identity Vault** 中的使用者狀態變更︰ 顯示與 Identity Vault 使用者相關的重要事件。
- **Identity Vault** 中的使用者密碼變更︰ 顯示 Identity Vault 中的所有使用者密碼變更。
- ◆ 按接收者列出的存取申請: 按接收者分組顯示資源指定工作流程程序。
- 按申請者列出的存取申請: 按申請者分組顯示資源指定工作流程程序。
- **◆ 按資源列出的存取申請:** 按資源分組顯示資源指定工作流程程序。

如需新報告的詳細資訊,請參閱 《*Identity Reporting Module Guide*》 (Identity Reporting 模組 指南 )。

### <span id="page-79-1"></span>**10.1.5 Designer** 調色盤中新增了應用程式

Designer 調色盤中新增了下列應用程式:

- Blackboard
- Google Apps
- RSA

## <span id="page-79-0"></span>**10.2 Identity Manager 4.0** 的新功能

- ◆ 第 10.2.1 節 「[Identity Reporting](#page-79-2) 模組」 (第 80 頁)
- ◆ 第 10.2.2 節「新驅動程式」(第 80 頁)
- 第 10.2.3 [節 「客支援](#page-80-0) XDAS 稽核功能」 ( 第 81 頁 )
- 第 10.2.4 [節 「套件取代驅動程式組態檔案」](#page-80-1) ( 第 81 頁 )
- 第 10.2.5 [節 「角色對應管理員」](#page-80-2) ( 第 81 頁 )
- ◆ 第10.2.6 節 「[Analyzer](#page-80-3)」 (第81頁)
- 第 10.2.7 [節 「整合式安裝程式」](#page-81-0) ( 第 82 頁 )

### <span id="page-79-2"></span>**10.2.1 Identity Reporting** 模組

Identity Reporting 模組可讓您產生顯示 Identity Manager 各方面組態資訊的報告,包括從一或 多個 Identity Vault 或受管理系統收集的資訊。該報告模組提供了一組預先定義的報告定義, 可用於產生報告。此外,它還提供了用來輸入協力廠商工具中定義之自定報告的選項。

Identity Reporting 模組需要以下兩個新的服務驅動程式:

- 資料收集服務驅動程式
- 受管理系統閘道驅動程式

如需該報告模組及這兩個報告驅動程式的詳細資料,請參閱 《*Identity Reporting Module Guide*》 (Identity Reporting 模組指南 )。如需預先定義的報告的詳細資料,請參閱 《*Using Identity Manager 4.0 Reports*》 ( 使用 Identity Manager 4.0 報告 )。

### <span id="page-79-3"></span>**10.2.2** 新驅動程式

Identity Manager 4.0.1 中提供了以下幾個新驅動程式:

- 「SharePoint 驅動程式 (.NET [遠端載入器](#page-80-4) )」 ( 第 81 頁 )
- 「[Salesforce.com](#page-80-5) 驅動程式」 ( 第 81 頁 )

#### <span id="page-80-4"></span>**SharePoint** 驅動程式 **(.NET** 遠端載入器 **)**

Novell Identity Manager 的 SharePoint 驅動程式可在 Identity Vault 與 SharePoint 2007 或 SharePoint 2010 網站集合之間同步化使用者與群組成員資格事件。單個驅動程式可以處理單 個網站集合的這些事件,而單個網站集合可維護一或多個 SharePoint 網站的使用者與群組成 員資格資訊。如需詳細資訊,請參閱 《*Identity Manager 4.0.1 Driver for SharePoint Implementation Guide*》 (Identity Manager 4.0 Driver for SharePoint 實作指南 )。

#### <span id="page-80-5"></span>**Salesforce.com** 驅動程式

Identity Manager 4.0.1 可為雲端應用程式提供使用者的自動佈建和同步化。Novell Identity Manager 的新 Salesforce.com 驅動程式可將使用者無縫佈建至 Salesforce.com 雲端應用程式或 取消佈建,如此可確保使用者身分資訊在 Identity Vault 與雲端應用程式之間保持一致。 Salesforce.com 驅動程式還可讓您在 Identity Vault 與 Salesforce.com 雲端之間安全地同步化密 碼,並支援已驗證代理伺服器和可設定使用者設定檔,以自動佈建使用者。如需詳細資訊, 請參閱 《*Identity Manager 4.0.1 Driver for Salesforce.com Implementation Guide*》 (Identity Manager 4.0 Driver for Salesforce.com 實作指南 )。

### <span id="page-80-0"></span>**10.2.3** 客支援 **XDAS** 稽核功能

Identity Manager 4.0.1 支援 XDAS 稽核,讓 Novell Audit 平台代理程式的稽核功能更加提升。 它使用 Identity Manager、NMAS、eDirectory 及角色對應管理員通用的 XDAS 綱要。該項新 稽核服務還支援 Syslog 與檔案 appender。如需詳細資訊,請參閱 《*Identity Reporting Module Guide*》 (Identity Reporting 模組指南 ) 與 《*Identity Manager 4.0.1 Reporting Guide for Novell Sentinel*》 ( 適用於 Novell Sentinel 的 Identity Manager 4.0 報告指南 )。

### <span id="page-80-1"></span>**10.2.4** 套件取代驅動程式組態檔案

Identity Manager 4.0.1 導入了一些套件,其中包含高品質的 Identity Manager 規則內容建構區 塊。現在起將改用套件建立驅動程式,不再使用驅動程式組態檔案。如需詳細資訊,請參閱 「《Designer 4.0.1 for Identity Manager 4.0.1 Administration Guide》」 (Designer 4.0 for Identity Manager 4.0 管理指南 ) 中的 「*Managing the Identity Manager Content*」 ( 管理 Identity Manager 內容 )。

### <span id="page-80-2"></span>**10.2.5** 角色對應管理員

角色對應管理員是一款新工具,可分析 IT 系統中可以授予的授權或許可,並可讓您授予那 些授權或許可。除了 IT 員工或顧問,商務分析師也可以授予授權與許可。如需詳細資訊, 請參閱 《*Novell Identity Manager Role Mapping Administrator 4.0.1 User Guide*》 (Novell Identity Manager 角色對應管理員 2.0 使用者指南 )。

### <span id="page-80-3"></span>**10.2.6 Analyzer**

Analyzer 可讓您診斷、清理及準備要使用 Identity Manager 來管理的身分資料。如需詳細資 訊,請參閱 《*Analyzer 4.0.1 for Identity Manager Administration Guide*》 (Analyzer 1.2 for Identity Manager 管理指南 )。

### <span id="page-81-0"></span>**10.2.7** 整合式安裝程式

Identity Manager 4.0.1 隨附了一個整合式安裝程式,讓您只需透過一個安裝程式便可安裝和 設定所有 Identity Manager 元件。此安裝程式用於中小型環境中的新安裝。如需詳細資訊, 請參閱 《*Identity Manager 4.0.1* 整合式安裝指南》。

# **升級 Identity Manager**

若要升級 Identity Manager 元件,請使用相應的產品安裝程式升級至 Identity Manager 4.0.1。 從 Identity Manager 4.0.1 Standard Edition 升級至 Advanced Edition 的升級程序有所不同,其 中只涉及組態變更。您無需執行 Identitiy Manager 安裝程式便可進行此升級。如需 Identity Manager 升級的詳細資訊,請參閱《Identity Manager 4.0.1 升級與移轉指南》中的「升級」 一節。

III

<sup>11</sup> 升級與移轉

開始之前,請務必先瞭解升級和移轉之間的差異。請參閱 《*Identity Manager 4.0.1 Upgrade and Migration Guide*》 (Identity Manager 4.0.1 升級與移轉指南 ) 中的 「Upgrading or Migrating」 ( 升級或移轉 )。

# IV 解除安裝 **Identity Manager**

如果需要解除安裝整個 Identity Manager,則必須解除安裝每一個元件。

第 12 章 「解除安裝 [Identity Manager](#page-88-0) 元件」 ( 第 89 頁 )

IV

<span id="page-88-0"></span><sup>12</sup> 解除安裝 **Identity Manager** 元件

12

按照列出的順序解除安裝 Identity Manager 元件。

- 第 12.1 節 「從 eDirectory [移除物件」](#page-88-1) ( 第 89 頁 )
- 第 12.2 [節 「解除安裝](#page-88-2) Metadirectory 伺服器」 ( 第 89 頁 )
- 第 12.3 [節 「解除安裝遠端載入器」](#page-89-0) ( 第 90 頁 )
- 第 12.4 節 「解除安裝 [Roles Based Provisioning Module](#page-90-0)」 ( 第 91 頁 )
- 第 12.5 節 「解除安裝 [Identity Reporting](#page-91-0) 模組元件」 ( 第 92 頁 )
- 第 12.6 [節 「解除安裝](#page-92-0) iManager」 ( 第 93 頁 )
- 第 12.7 [節 「解除安裝](#page-92-1) eDirectory」 ( 第 93 頁 )
- 第 12.8 [節 「解除安裝](#page-93-0) Analyzer」 ( 第 94 頁 )
- 第 12.9 [節 「解除安裝](#page-94-0) Designer」 ( 第 95 頁 )
- 第 12.10 [節 「解除安裝角色對應管理員」](#page-94-1) ( 第 95 頁 )

# <span id="page-88-1"></span>**12.1** 從 **eDirectory** 移除物件

解除安裝 Identity Manager 的第一步是從 Identity Vault 刪除所有 Identity Manager 物件。若 eDirectory 中的某些驅動程式集物件是分割區根物件,則該分割區必須合併至母分割區之 後,才能刪除該驅動程式集物件。建立驅動程式集時,精靈會提示您將驅動程式集設定為分 割區。

- <span id="page-88-5"></span>**1** 對 eDirectory 資料庫執行狀態檢查。如果發生任何錯誤,請先修復錯誤再繼續。 如需相關資訊,請參閱 《*Novell eDirectory 8.8* 管理指南》中[的保持健康的](http://www.novell.com/documentation/edir88/edir88/data/a5ziqam.html) eDirectory (http://www.novell.com/documentation/edir88/edir88/data/a5ziqam.html)。
- **2** 以對 eDirectory 網路樹具有完全權限的管理員使用者身分登入 iManager。
- <span id="page-88-3"></span>**3** 選取 「分割區及複製本 *>* 合併分割區」。
- **4** 瀏覽並選取作為分割區根物件的驅動程式集物件,然後按一下 「確定」。
- 5 等待合併程序完成,然後按一下「*確定*」。
- <span id="page-88-4"></span>**6** 刪除驅動程式集物件。 刪除驅動程式集物件時,它會刪除所有與該驅動程式集相關聯的驅動程式物件。
- **7** 對於每一個位於 eDirectory 資料庫的驅動程式集物件,重複[步驟](#page-88-3) 3 到[步驟](#page-88-4) 6,直到它們 全都刪除為止。
- **8** 重[複步驟](#page-88-5) 1 以確定所有合併已完成,而且所有物件已遭刪除。

## <span id="page-88-2"></span>**12.2** 解除安裝 **Metadirectory** 伺服器

安裝 Identity Manager 時,會在 Identity Manager 伺服器上放置一個解除安裝程序碼。它可讓 您移除在安裝 Identity Manager 時所建立的所有服務、套件及目錄。

◆ 第 12.2.1 節 「 在 Linux/UNIX 上解除安裝 」 (第 90 頁)

- 第 12.2.2 節 「在 Windows [上解除安裝」](#page-89-2) ( 第 90 頁 )
- 第 12.2.3 [節 「解除安裝以非根使用者身分安裝的產品」](#page-89-3) ( 第 90 頁 )

### <span id="page-89-1"></span>**12.2.1** 在 **Linux/UNIX** 上解除安裝

若要解除安裝 Linux/UNIX 上的 Identity Manager, 請執行位於 /root/idm/ Uninstall\_Identity\_Manager/Uninstall\_Identity\_Manager 的解除安裝程序檔。若要執行程序碼,請輸入 ./Uninstall\_Identity\_Manager。

如果之前是以非根使用者身分安裝 Identity Manager,則 idm 目錄位於安裝 Identity Manager 之使用者的目錄中。

### <span id="page-89-2"></span>**12.2.2** 在 **Windows** 上解除安裝

解除安裝 Metadirectory 伺服器的程序視每個支援的 Windows 平台而有所不同。

- **Windows 2003 SP2 (32** 位元與 **64** 位元 **)** ︰ 在 「控制台」中,選取 「新增或移除程式」 > 「Identity Manager」,然後按一下「*變更/ 移除*」。
- **Windows 2008 SP1 (32** 位元與 **64** 位元 **)** ︰ 按一下 「程式和功能」 > 「*Identity Manager*」,然後按一下滑鼠右鍵並選取 「解除安裝」。

### <span id="page-89-3"></span>**12.2.3** 解除安裝以非根使用者身分安裝的產品

若要解除安裝以非根使用者身分安裝的 Identity Manager,您需要以當初安裝 Identity Manager 的使用者身分執行解除安裝程序檔。該程序檔位於 /*eDirectory* 基礎目錄 /opt/novell/ eDirectory/bin/idm-uninstall 中。

程序檔會清理 Identity Manager 安裝期間建立的使用者 rpm 資料庫。

# <span id="page-89-0"></span>**12.3** 解除安裝遠端載入器

遠端載入器安裝好後,遠端載入器伺服器上便會有一個解除安裝程序檔。它可讓您移除所有 服務、套件及安裝遠端載入器時建立的目錄。

- ◆ 第 12.3.1 節 「在 Linux/UNIX [上解除安裝」](#page-89-4) (第 90 頁)
- 第 12.3.2 節 「在 Windows [上解除安裝」](#page-90-1) ( 第 91 頁 )

### <span id="page-89-4"></span>**12.3.1** 在 **Linux/UNIX** 上解除安裝

若要解除安裝 Linux/UNIX 上的遠端載入器,請執行位於 /root/idm/Uninstall\_Identity\_Manager/ Uninstall\_Identity\_Manager 的解除安裝程序檔。若要執行程序碼,請輸入 / Uninstall\_Identity\_Manager 。

如果之前是以非根使用者身分安裝遠端載入器,則 idm 目錄位於安裝遠端載入器之使用者的 目錄中。

### <span id="page-90-1"></span>**12.3.2** 在 **Windows** 上解除安裝

解除安裝遠端載入器的程序視每個支援的 Windows 平台而有所不同。

- **Windows 2003 SP2 (32** 位元與 **64** 位元 **)** ︰ 在 「控制台」中,選取 「新增或移除程式」 > 「*Identity Manager*」,然後按一下 「變更 */* 移除」。
- **Windows 2008 SP1 (32** 位元與 **64** 位元 **)** ︰ 按一下 「程式和功能」 > 「*Identity Manager*」,然後按一下滑鼠右鍵並選取 「解除安裝」。

### <span id="page-90-0"></span>**12.4** 解除安裝 **Roles Based Provisioning Module**

Roles Based Provisioning Module 有多個元件,每個元件都必須解除安裝。

- ◆ 第 12.4.1 [節 「刪除驅動程式」](#page-90-2) (第 91 頁)
- 第 12.4.2 [節 「解除安裝使用者應用程式」](#page-90-3) ( 第 91 頁 )
- 第 12.4.3 [節 「解除安裝應用程式伺服器和資料庫」](#page-90-4) ( 第 91 頁 )

#### <span id="page-90-2"></span>**12.4.1** 刪除驅動程式

您必須刪除使用者應用程式驅動程式以及角色與資源服務驅動程式。

- **1** 停止使用者應用程式驅動程式以及角色與資源服務驅動程式。
	- **Designer**:在驅動程式行上按一下滑鼠右鍵,然後按一下 「即時」 > 「停止驅動程 式」。
	- **iManager** ︰ 在 「驅動程式集綜覽」頁面中,按一下驅動程式的右上角,然後按一 下 「 *停止驅動程式* 」。
- **2** 刪除使用者應用程式驅動程式以及角色與資源服務驅動程式。
	- **Designer**:在驅動程式行上按一下滑鼠右鍵,然後按一下 「刪除」。
	- **iManager** ︰ 在 「驅動程式集綜覽」頁面中,按一下 「驅動程式」 > 「刪除驅動程 *式*」,然後按一下要刪除的驅動程式。

#### <span id="page-90-3"></span>**12.4.2** 解除安裝使用者應用程式

◆ Linux/UNIX: 執行位於 /root/Roles Based Provisioning Module for Novell Identity Manager/ Uninstall Roles Based Provisioning Module for Novell Identity Manager 的解除安裝程序檔。

若要執行該程序檔,請輸入 ./Uninstall\ Roles\ Based\ Provisioning\ Module\ for\ Novell\ Identity\ Manager。

- **Windows** ︰ 解除安裝使用者應用程式的程序視每個支援的 Windows 平台而有所不同。
	- **Windows 2003 SP2 (32** 位元與 **64** 位元 **)** ︰ 在 「控制台」中,選取 「新增或移除 程式」 > 「*Roles Based Provisioning Module*」,然後按一下 「變更 */* 移除」。
	- **Windows 2008 SP1 (32** 位元與 **64** 位元 **)** ︰ 按一下 「程式和功能」 > 「*Roles Based*  **Provisioning Module」,然後按一下滑鼠右鍵並選取 「** *解除安裝* **」**。

### <span id="page-90-4"></span>**12.4.3** 解除安裝應用程式伺服器和資料庫

使用者應用程式可在以下應用程式伺服器與資料庫上執行。

#### 表格 *12-1* 支援的應用程式伺服器和資料庫

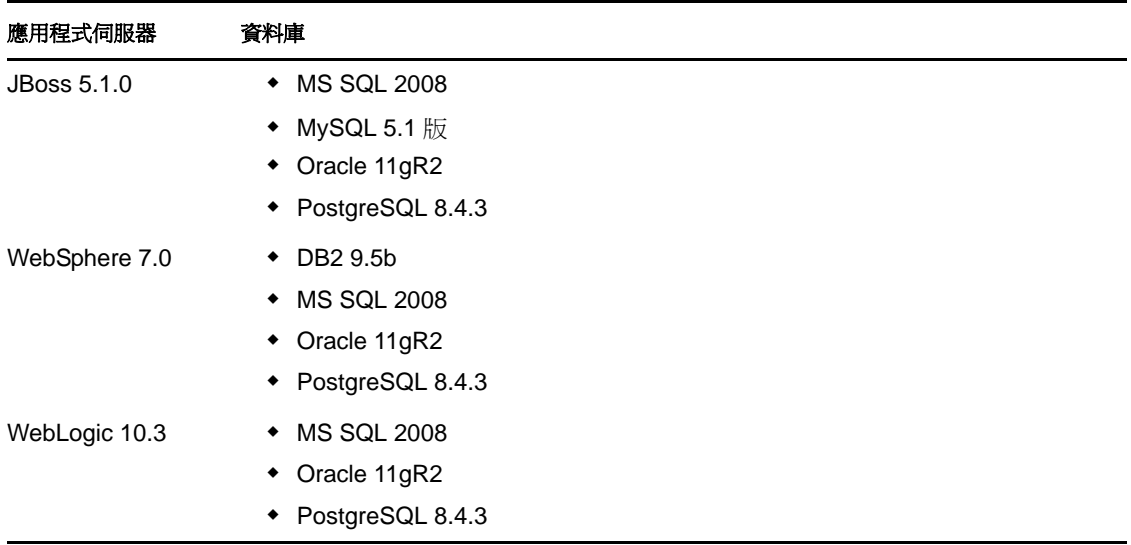

以下程序說明如何解除安裝 JBoss 與 PostgreSQL。如果您使用的是其他應用程式伺服器與資 料庫,相關指示請參閱該產品的文件。

 **Linux/UNIX**:執行位於 /opt/novell/idm/Postgres/JBossPostgreSQL\_Uninstaller/ Uninstall\_JBossPostgreSQL 的解除安裝程序檔。

若要執行該程序檔,請輸入 ./Uninstall\_JBossPostgreSQL。

- **Windows** ︰ 解除安裝 JBoss 與 PostgreSQL 的程序視每個支援的 Windows 平台而有所不 同。
	- **Windows 2003 SP2 (32** 位元與 **64** 位元 **)** ︰ 在 「控制台」中,選取 「新增或移除 程式」 > 「*JBossPostgreSQL*」,然後按一下 「變更 */* 移除」。
	- **Windows 2008 SP1 (32** 位元與 **64** 位元 **)** ︰ 按一下 「程式和功能」 > 「*JBossPostgreSQL*」,然後按一下滑鼠右鍵並選取 「解除安裝」。

## <span id="page-91-0"></span>**12.5** 解除安裝 **Identity Reporting** 模組元件

Identity Reporting 模組包含多個元件。您必須解除安裝每個元件,才能解除安裝 Identity Reporting 模組。

- 第 12.5.1 [節 「刪除報告驅動程式」](#page-91-1) ( 第 92 頁 )
- 第 12.5.2 節 「解除安裝 [Identity Reporting](#page-92-2) 模組」 ( 第 93 頁 )
- 第 12.5.3 [節 「解除安裝事件稽核服務」](#page-92-3) ( 第 93 頁 )

#### <span id="page-91-1"></span>**12.5.1** 刪除報告驅動程式

您必須刪除資料收集驅動程式和受管理系統閘道驅動程式。

- **1** 停止資料收集驅動程式和受管理系統閘道驅動程式。
	- **Designer**:在驅動程式行上按一下滑鼠右鍵,然後按一下 「即時」 > 「停止驅動程 式」。
- **iManager** ︰ 在 「驅動程式集綜覽」頁面中,按一下驅動程式的右上角,然後按一 下 「 *停止驅動程式*」。
- **2** 刪除資料收集驅動程式和受管理系統閘道驅動程式。
	- **Designer**:在驅動程式行上按一下滑鼠右鍵,然後按一下 「刪除」。
	- **iManager** ︰ 在 「驅動程式集綜覽」頁面中,按一下 「驅動程式」 > 「刪除驅動程 式」,然後按一下要刪除的驅動程式。

### <span id="page-92-2"></span>**12.5.2** 解除安裝 **Identity Reporting** 模組

**Linux** ︰ 執行位於 /opt/novell/IdentityReporting/Uninstall\_Identity Reporting 的解除安裝程序檔。

若要執行該程序檔,請輸入 ./Uninstall\ Identity\ Reporting。

- **Windows** ︰ 解除安裝 Identity Reporting 模組的程序視每個支援的 Windows 平台而有所 不同。
	- **Windows 2003 SP2 (32** 位元與 **64** 位元 **)** ︰ 在 「控制台」中,選取 「新增或移除 *程式」>「身分報告」*,然後按一下「*變更 / 移除*」。
	- **Windows 2008 SP1 (32** 位元與 **64** 位元 **)** ︰ 按一下 「程式和功能」 > 「身分報 告」,然後按一下滑鼠右鍵並選取「*解除安裝*」。

### <span id="page-92-3"></span>**12.5.3** 解除安裝事件稽核服務

事件稽核服務 (EAS) 僅可在 Linux 上執行。執行位於 /opt/novell/sentinel\_eas/Uninstall\_Event Auditing Service/Uninstall Event Auditing Service 的解除安裝程序檔。若要執行該程序檔,請輸入./ Uninstall\ Event\ Auditing\ Service 。

# <span id="page-92-0"></span>**12.6** 解除安裝 **iManager**

 **Linux** ︰ 以根使用者身分執行位於 /var/opt/novell/iManager/nps/UninstallerData/UninstalliManager 的解除安裝程序檔。

若要執行該程序檔,請輸入 ./UninstalliManager。

- **Windows** ︰ 解除安裝 iManager 的程序視每個支援的 Windows 平台而有所不同。
	- **Windows 2003 SP2 (32** 位元與 **64** 位元 **)** ︰ 在 「控制台」中,選取 「新增或移除 程式」 > 「*Novell iManager*」,然後按一下 「變更 */* 移除」。
	- **Windows 2008 SP1 (32** 位元與 **64** 位元 **)** ︰ 按一下 「程式和功能」 > 「*Novell iManager*」,然後按一下滑鼠右鍵並選取 「解除安裝」。

Tomcat 與 NICI 在控制台中顯示為兩個不同的項目。如果您不再使用這些程式,可以將 它們都解除安裝。如果 eDirectory 安裝在該伺服器上,它需要 NICI 才能繼續運作。如 果不打算解除安裝 eDirectory,則請勿解除安裝 NICI。

# <span id="page-92-1"></span>**12.7** 解除安裝 **eDirectory**

解除安裝 eDirectory 之前,您需要瞭解 eDirectory 網路樹結構及複製本位置,以免在 eDirectory 網路樹中產生問題。

請先回答以下問題,然後再解除安裝 eDirectory:

□ 網路樹中是否有多部伺服器?

若答案為是,請繼續回答此清單中的其他問題。若答案為否,您便可移除 eDirectory。

□ 此伺服器是否擁有主複製本?

若答案為是,您需要將複製本環中的另一部伺服器升級為主要伺服器,然後再移除 eDirectory。如需詳細資訊,請參閱《*Novell eDirectory 8.8 Administration Guide*》*(Novell eDirectory 8.8* 管理指南 *)* 中的 「[Managing Partitions and Replicas](http://wwwtest.provo.novell.com/documentation/edir88/edir88/data/a2iiiik.html)」 ( [管理分割區與複製](http://wwwtest.provo.novell.com/documentation/edir88/edir88/data/a2iiiik.html) [本](http://wwwtest.provo.novell.com/documentation/edir88/edir88/data/a2iiiik.html) ) (http://wwwtest.provo.novell.com/documentation/edir88/edir88/data/a2iiiik.html)。

□ 此伺服器是否擁有分割區的唯一版本?

若答案為是,您必須將此分割區合併到母分割區,或將此分割區的複製本新增至另一部 伺服器,以使該伺服器成為主複製本擁有者。如需詳細資訊,請參閱 《*Novell eDirectory 8.8 Administration Guide*》 *(Novell eDirectory 8.8* 管理指南 *)* 中的 「[Managing](http://wwwtest.provo.novell.com/documentation/edir88/edir88/data/a2iiiik.html)  [Partitions and Replicas](http://wwwtest.provo.novell.com/documentation/edir88/edir88/data/a2iiiik.html) | ([管理分割區與複製本](http://wwwtest.provo.novell.com/documentation/edir88/edir88/data/a2iiiik.html)) (http://wwwtest.provo.novell.com/ documentation/edir88/edir88/data/a2iiiik.html)。

確定 eDirectory 網路樹準備好後,使用以下程序解除安裝 eDirectory :

- **1** 如果此為單一伺服器的網路樹,請跳至[步驟](#page-93-1) 2。否則,請對 eDirectory 資料庫執行狀態 檢查。如果發生任何錯誤,請先修復錯誤再繼續。如需相關資訊,請參閱 《*Novell eDirectory 8.8 Administration Guide*》 *(Novell eDirectory 8.8* 管理指南 *)* 中的 「[Keeping](http://www.novell.com/documentation/edir88/edir88/data/a5ziqam.html)  [eDirectory Healthy](http://www.novell.com/documentation/edir88/edir88/data/a5ziqam.html)」 ( 維護 [eDirectory](http://www.novell.com/documentation/edir88/edir88/data/a5ziqam.html) 的健康 ) (http://www.novell.com/documentation/ edir88/edir88/data/a5ziqam.html)。
- <span id="page-93-1"></span>**2** 解除安裝 eDirectory。
	- **Linux/UNIX**:執行位於 /opt/novell/eDirectory/sbin/nds-uninstall 的解除安裝程序檔。

若要執行該程序檔,請輸入 ./nds-uninstall。

- **Windows** ︰ 解除安裝 eDirectory 的程序視每個支援的 Windows 平台而有所不同。
	- **Windows 2003 SP2 (32** 位元與 **64** 位元 **)** ︰ 在 「控制台」中,選取 「新增或 移除程式」 > 「*Novell eDirectory*」,然後按一下 「變更 */* 移除」。
	- **Windows 2008 SP1 (32** 位元與 **64** 位元 **)** ︰ 按一下 「程式和功能」 > 「*Novell eDirectory*」,然後按一下滑鼠右鍵並選取 「解除安裝」。
- **3** ( 視情況而定 ) 如果此為多伺服器網路樹,請刪除網路樹中留下的所有伺服器相關物 件,然後再次執行狀態檢查。此操作會驗證伺服器是否已從網路樹正確移除。

如需相關資訊,請參閱 《*Novell eDirectory 8.8 Administration Guide*》 *(Novell eDirectory 8.8* 管理指南 *)* 中的 「[Keeping eDirectory Healthy](http://www.novell.com/documentation/edir88/edir88/data/a5ziqam.html)」 ( 維護 [eDirectory](http://www.novell.com/documentation/edir88/edir88/data/a5ziqam.html) 的健康 ) (http:// www.novell.com/documentation/edir88/edir88/data/a5ziqam.html)。

## <span id="page-93-0"></span>**12.8** 解除安裝 **Analyzer**

- **1** 確定 Analyzer 已關閉。
- **2** 解除安裝 Analyzer ︰
	- **Linux** ︰ 執行位於 *<* 安裝目錄 *>*/analyzer/UninstallAnalyzer/Uninstall Analyzer for Identity Manager 的解除安裝程序檔。

若要執行該程序檔,請輸入 ./Uninstall\ Analyzer\ for\ Identity\ Manager。

- **Windows** ︰ 解除安裝 Analyzer 的程序視每個支援的 Windows 平台而有所不同。
	- **Windows 2003 SP2 (32** 位元與 **64** 位元 **)** ︰ 在 「控制台」中,選取 「新增或 移除程式」 > 「*Analyzer for Identity Manager*」,然後按一下 「變更 */* 移除」。
	- **Windows 2008 SP1 (32** 位元與 **64** 位元 **)** ︰ 按一下 「程式和功能」 > 「*Analyzer for Identity Manager*」,然後按一下滑鼠右鍵並選取 「解除安裝」。

# <span id="page-94-0"></span>**12.9** 解除安裝 **Designer**

- **1** 確定 Designer 已關閉。
- **2** 解除安裝 Designer ︰
	- ◆ Linux/UNIX: 執行位於 < 安裝目錄 >designer/UninstallDesigner/Uninstall Designer for Identity Manager 的解除安裝程序檔。

若要執行該程序檔,請輸入 ./Uninstall\ Designer\ for\ Identity\ Manager。

- **Windows** ︰ 解除安裝 Designer 的程序視每個支援的 Windows 平台而有所不同。
	- **Windows 2003 SP2 (32** 位元與 **64** 位元 **)** ︰ 在 「控制台」中,選取 「新增或 移除程式」 > 「*Designer for Identity Manager*」,然後按一下 「變更 */* 移除」。
	- **Windows 2008 SP1 (32** 位元與 **64** 位元 **)** ︰ 按一下 「程式和功能」 > 「*Designer for Identity Manager*」,然後按一下滑鼠右鍵並選取 「解除安裝」。

### <span id="page-94-1"></span>**12.10** 解除安裝角色對應管理員

**1** 存取角色對應管理員的安裝目錄。

此目錄是在安裝期間定義的,因此每次安裝該目錄可能會不同。

- **2** 在指令行中,執行 stop 程序檔停止角色對應管理員。
	- **Linux** ︰ stop.sh

若要執行該程序檔,請輸入 ./stop.sh

- **Windows** ︰ stop.bat
- **3** 在指令行中執行解除安裝程序檔。
	- **Linux** ︰ rma-uninstall.sh [-h] [-s]
		- [-h] ︰指定說明。
		- [-s] ︰指定靜默模式。

若要執行該程序檔,請輸入 ./rma-uninstall.sh。

- **Windows** ︰ rma-uninstall.bat [-h] [-s]
- **4** 刪除安裝目錄。